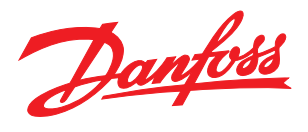

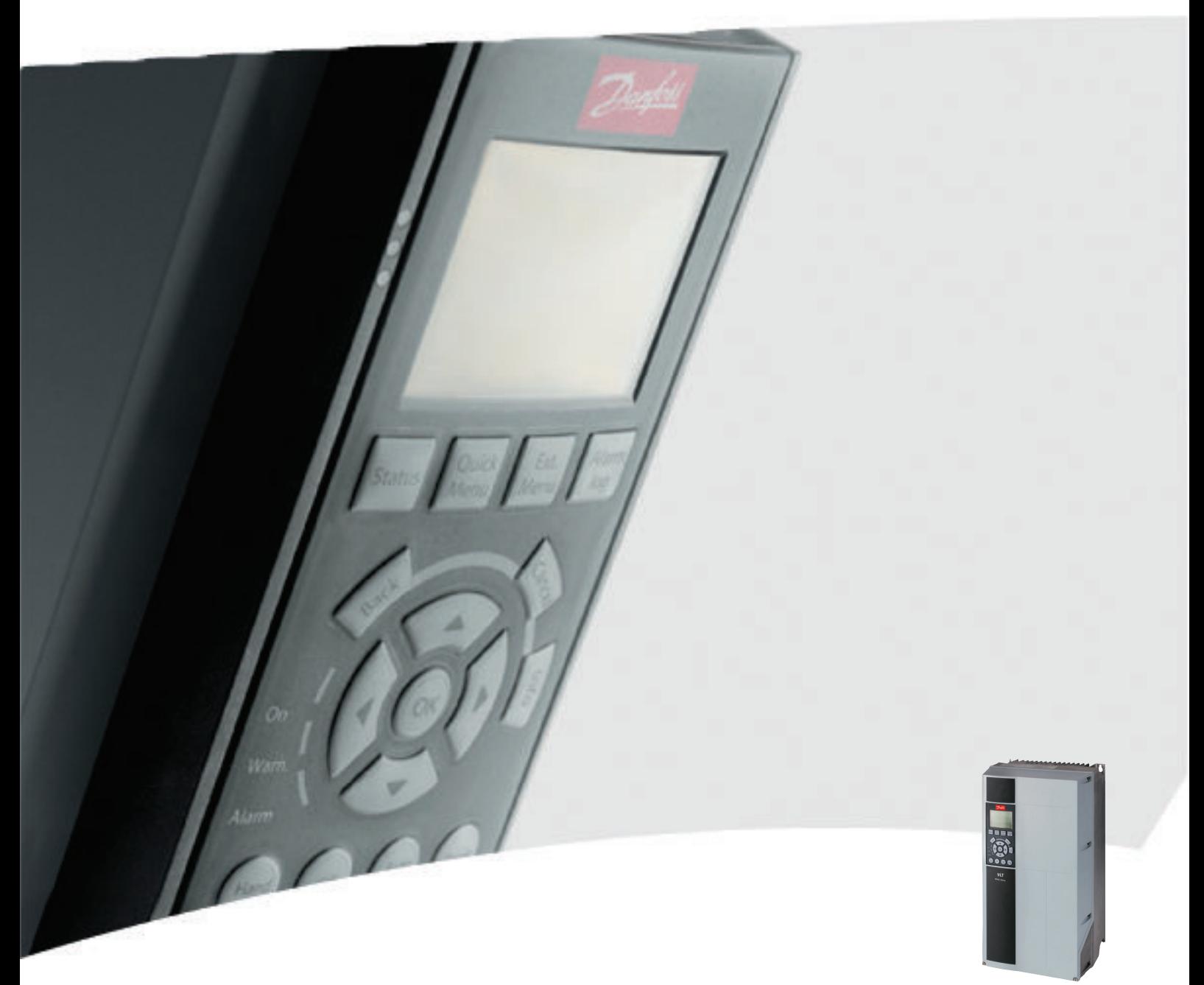

# Bedieningshandleiding

VLT® HVAC Drive FC 102, 1,1-90 kW

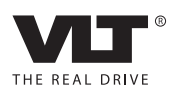

# Danfoss

# <span id="page-2-0"></span>Veiligheid

# **AWAARSCHUWING**

## HOGE SPANNING!

Frequentieomvormers worden voorzien van een hoge spanning wanneer ze zijn aangesloten op de netvoeding. De installatie, het opstarten en het onderhoud mogen uitsluitend worden uitgevoerd door gekwalificeerd personeel. Wanneer de installatie, het opstarten en het onderhoud niet worden uitgevoerd door gekwalificeerd personeel kan dit leiden tot ernstig of dodelijk letsel.

### Hoge spanning

Frequentieomvormers zijn aangesloten op gevaarlijke netspanningen. Bescherm uzelf goed tegen schokken. Deze apparatuur mag uitsluitend worden geïnstalleerd, opgestart en onderhouden door goed opgeleid personeel dat bekend is met elektronische apparatuur.

# **AWAARSCHUWING**

## ONBEDOELDE START!

Wanneer de frequentieomvormer is aangesloten op de netvoeding kan de motor op elk moment starten. De frequentieomvormer, motor en alle aangedreven apparatuur moeten bedrijfsklaar zijn. Wanneer de apparatuur niet bedrijfsklaar is op het moment dat de frequentieomvormer op de netvoeding wordt aangesloten, kan dit leiden tot ernstig of dodelijk letsel of tot schade aan apparatuur of eigendommen.

### Onbedoelde start

Wanneer de frequentieomvormer op de netvoeding is aangesloten, kan de motor worden gestart via een externe schakelaar, seriëlebuscommando's, een referentiesignaal of een opgeheven foutconditie. Neem de benodigde voorzorgsmaatregelen om een onbedoelde start te voorkomen.

# **AWAARSCHUWING**

### ONTLADINGSTIJD!

De frequentieomvormer bevat DC-tussenkringcondensatoren waarop spanning kan blijven staan, zelfs wanneer de frequentieomvormer niet van spanning wordt voorzien. Om elektrische gevaren te vermijden, moet u de netvoeding, permanente-magneetmotoren en alle externe DC-tussenkringvoedingen – inclusief reservevoedingen, UPS-eenheden en DC-tussenkringaansluitingen naar andere frequentieomvormers – afschakelen. Wacht tot de condensatoren volledig zijn ontladen voordat u onderhouds- of reparatiewerkzaamheden uitvoert. De vereiste wachttijd staat vermeld in de tabel *Ontladingstijd.* Als u de aangegeven wachttijd na afschakeling niet in acht neemt voordat u onderhouds- of reparatiewerkzaamheden uitvoert, kan dit leiden tot ernstig of dodelijk letsel.

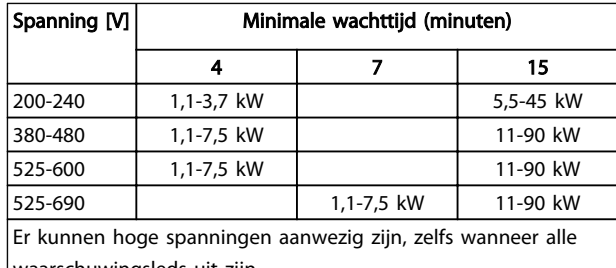

waarschuwingsleds uit zijn.

### Ontladingstijd

### Symbolen

De volgende symbolen worden gebruikt in deze handleiding.

# WAARSCHUWING

Geeft een potentieel gevaarlijke situatie aan die, als deze niet wordt vermeden, kan leiden tot ernstig of dodelijk letsel.

# **AVOORZICHTIG**

Geeft een potentieel gevaarlijke situatie aan die, als deze niet wordt vermeden, kan leiden tot licht of matig letsel. Kan tevens worden gebruikt om te waarschuwen tegen onveilige werkpraktijken.

# VOORZICHTIG

Geeft een situatie aan die kan leiden tot schade aan apparatuur of ongelukken met uitsluitend materiële schade.

# NB

Geeft gemarkeerde informatie aan die aandachtig moet worden gelezen om fouten te vermijden en om te voorkomen dat apparatuur niet optimaal werkt.

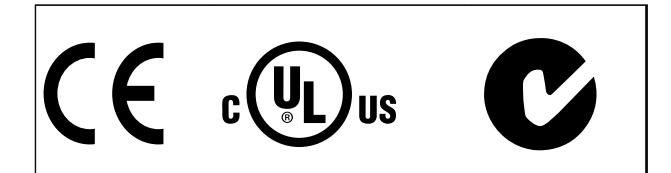

Goedkeuringen

Danfoss

# NB

Opgelegde beperkingen ten aanzien van de uitgangsfrequentie (vanwege officiële exportbeperkingen):

Vanaf softwareversie 3.92 is de uitgangsfrequentie van de frequentieomvormer begrensd op 590 Hz.

# Inhoud

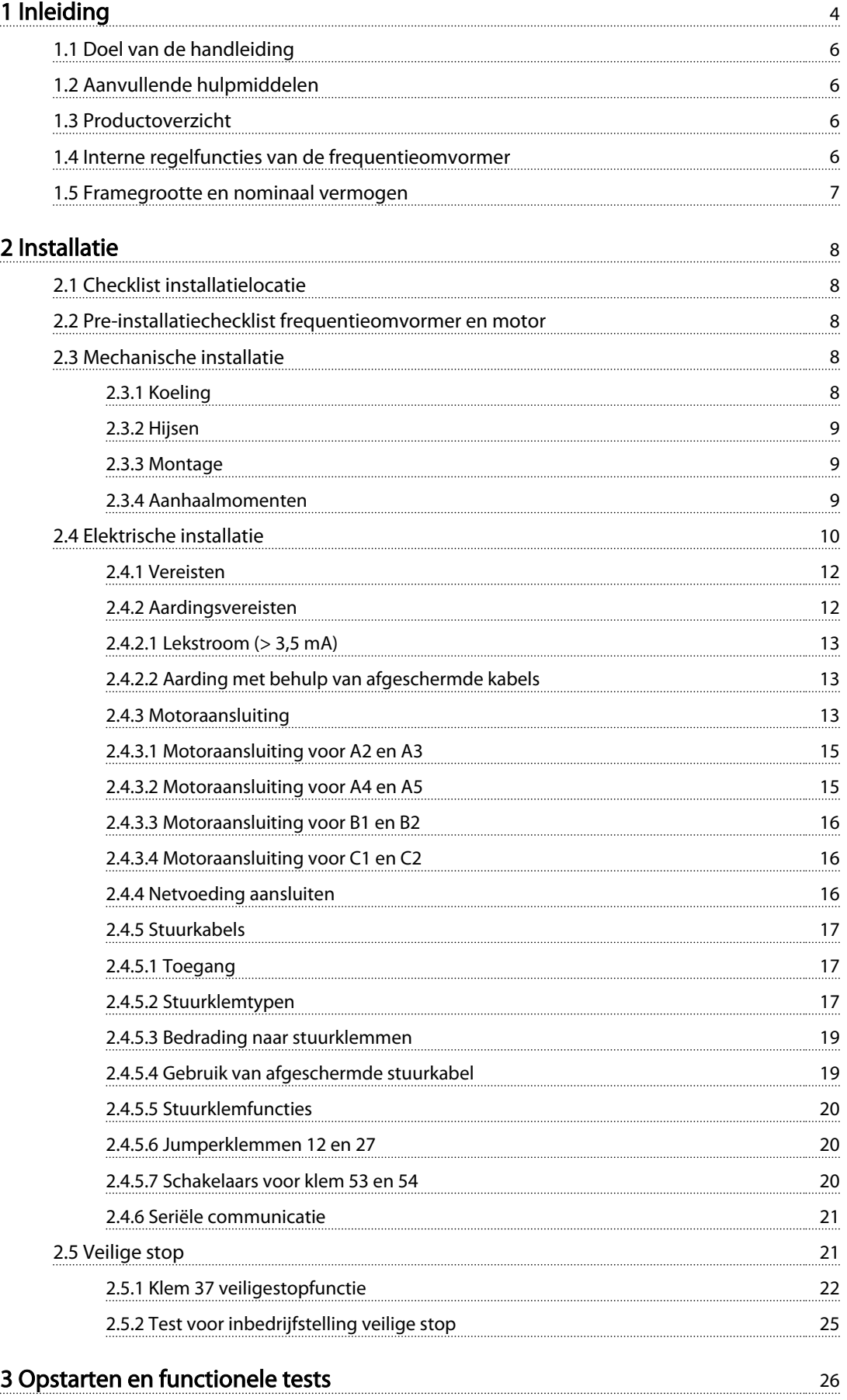

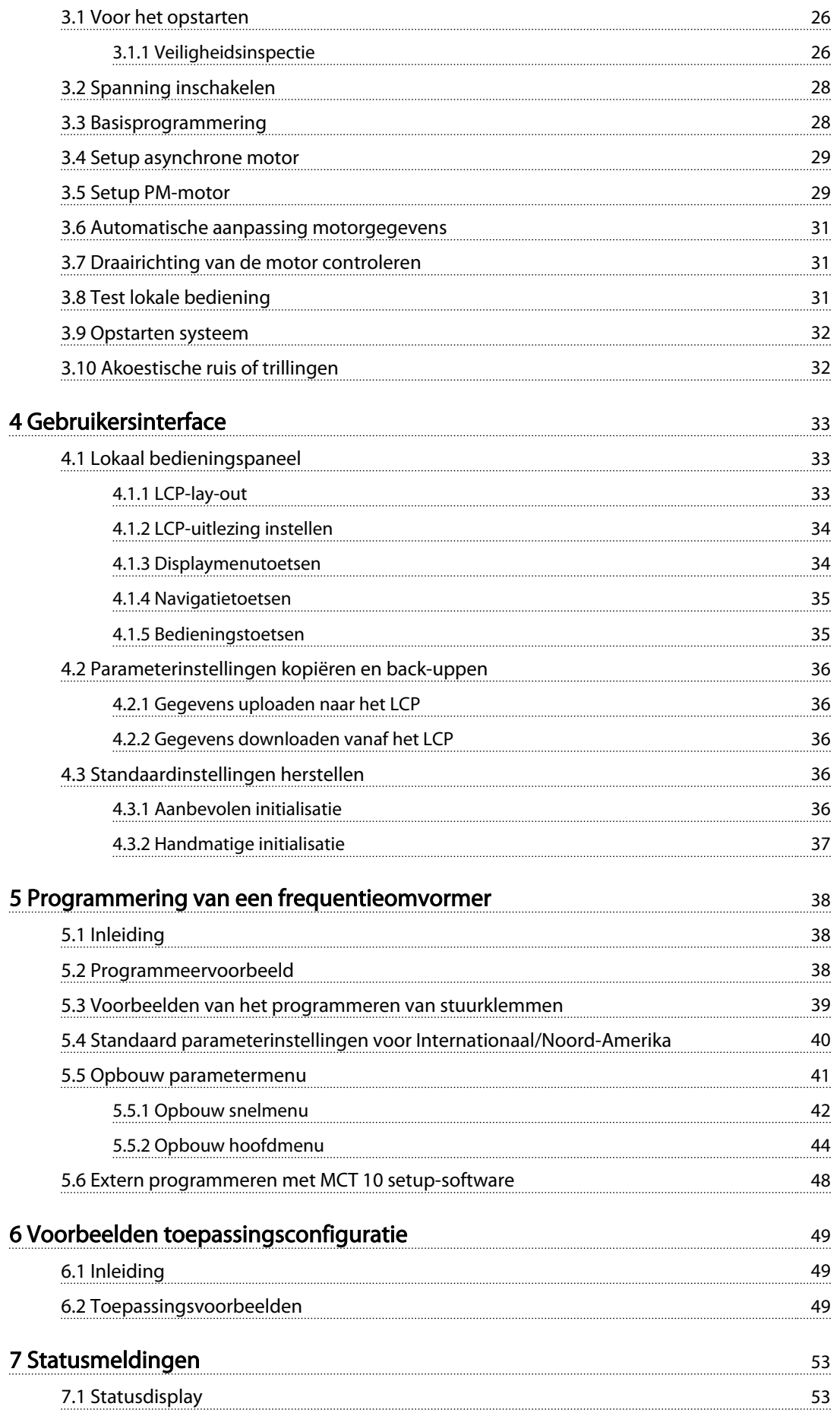

Danfoss

# Inhoud **Inhoud VLT<sup>®</sup> HVAC Drive Bedieningshandleiding**

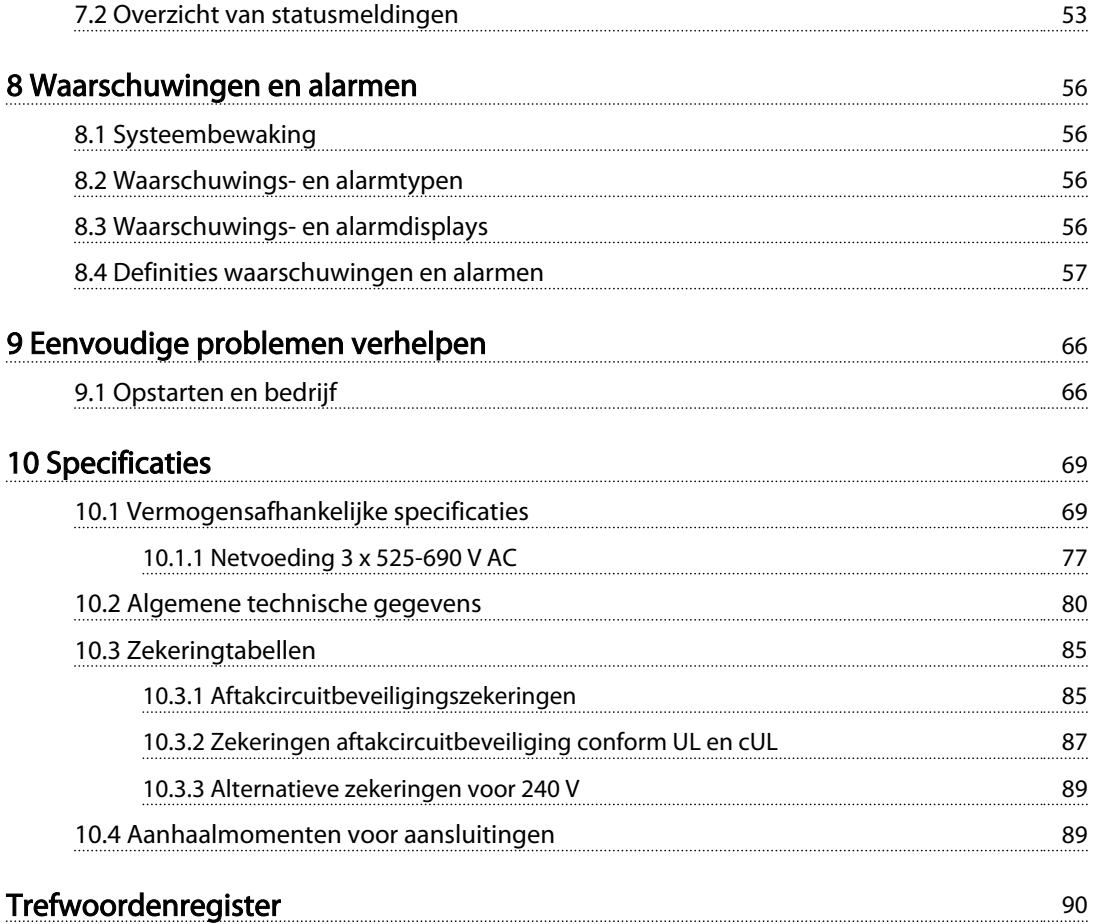

Danfoss

# <span id="page-7-0"></span>Inleiding

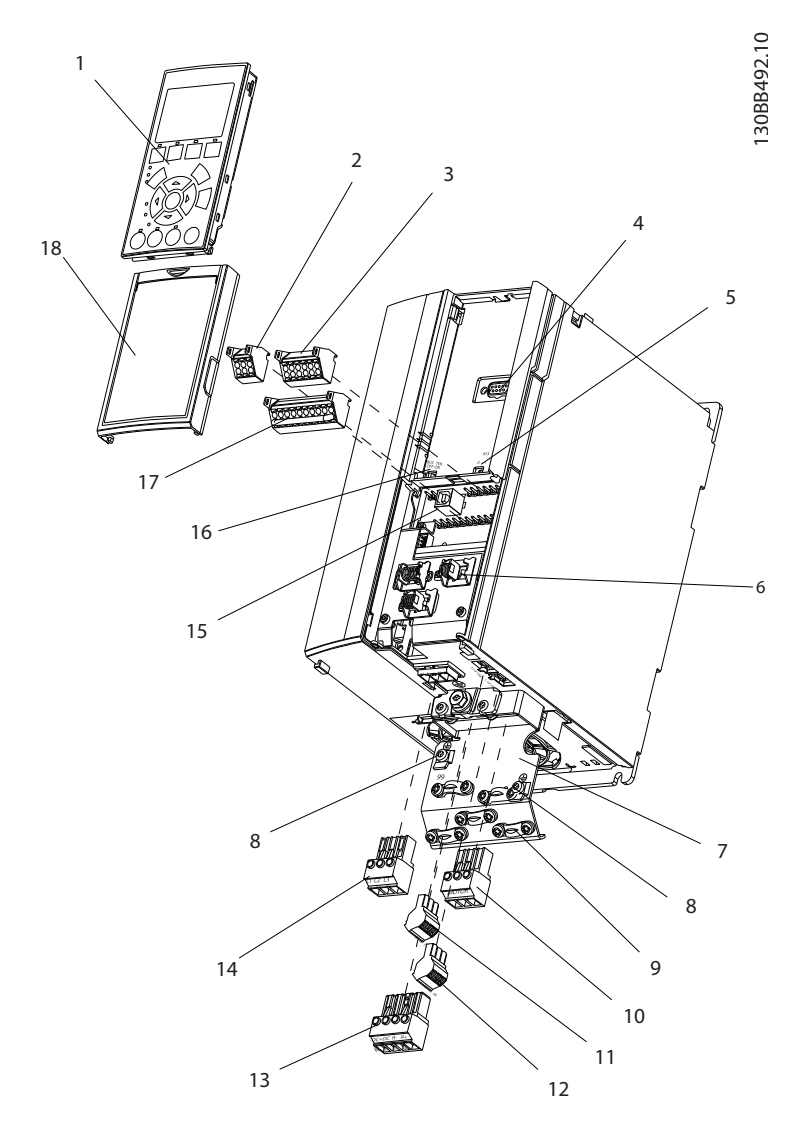

### Afbeelding 1.1 Opengewerkte tekening framegrootte A

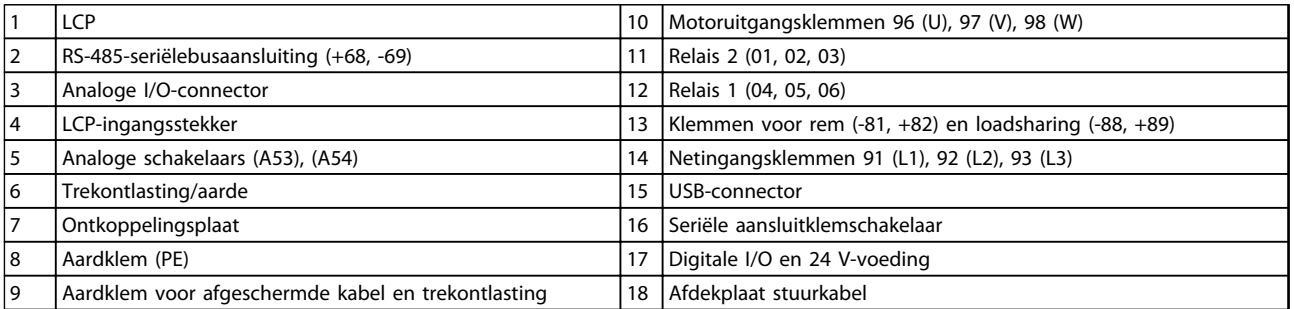

Tabel 1.1 Legenda bij *Afbeelding 1.1*

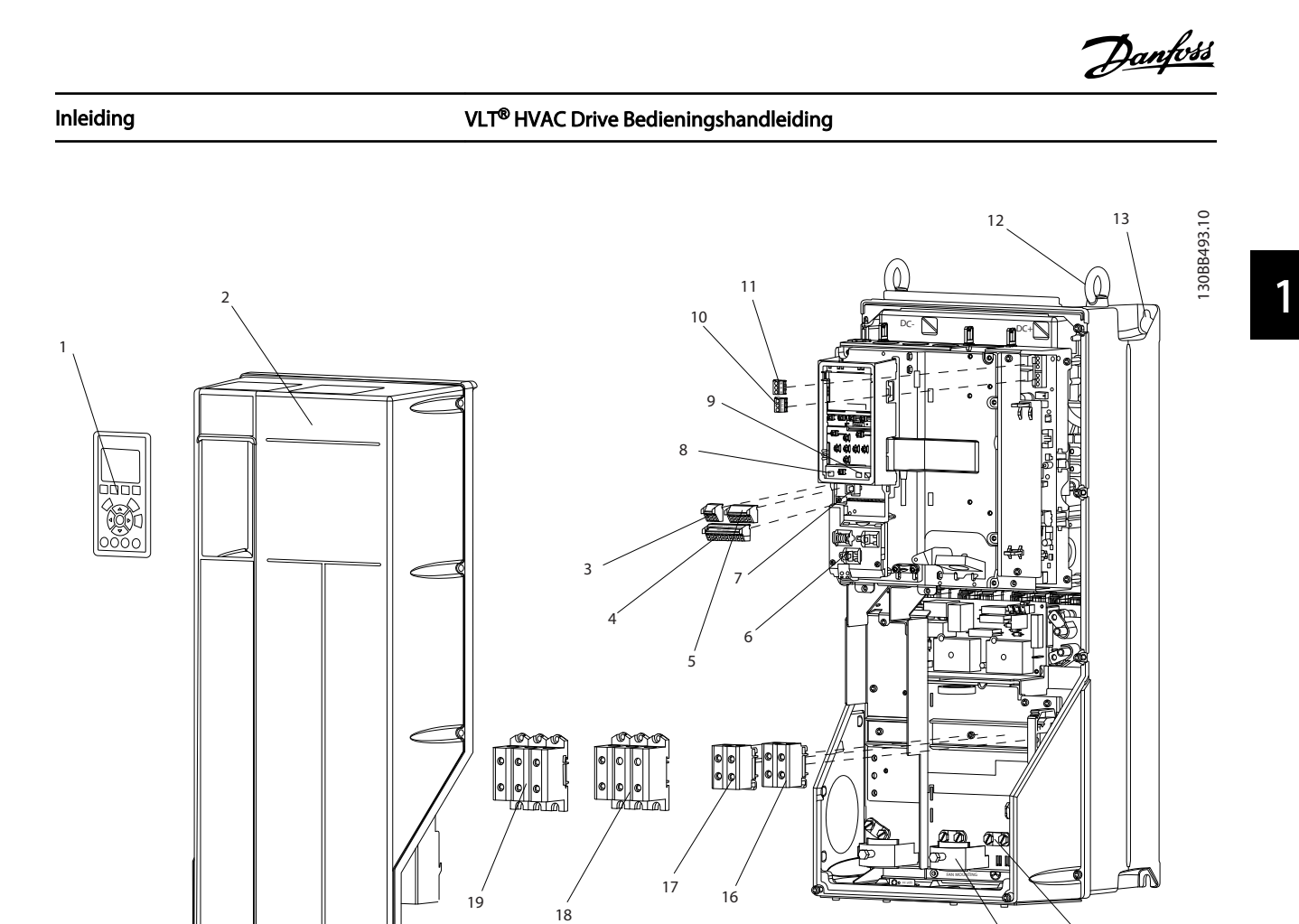

Afbeelding 1.2 Opengewerkte tekening framegrootte B en C

|                | LCP                              |    | Relais 2 (04, 05, 06)                       |
|----------------|----------------------------------|----|---------------------------------------------|
| 2              | Afdekking                        | 12 | Hijsoog                                     |
| 3              | RS-485-seriëlebusaansluiting     | 13 | Bevestigingssleuf                           |
| $\overline{4}$ | Digitale I/O en 24 V-voeding     | 14 | Aardklem (PE)                               |
| 5              | Analoge I/O-connector            | 15 | Trekontlasting/aarde                        |
| 6              | Trekontlasting/aarde             | 16 | Remklem (-81, +82)                          |
| 7              | USB-connector                    | 17 | Loadsharingklem (DC-bus) (-88, +89)         |
| 8              | Seriële aansluitklemschakelaar   | 18 | Motoruitgangsklemmen 96 (U), 97 (V), 98 (W) |
| 9              | Analoge schakelaars (A53), (A54) | 19 | Netingangsklemmen 91 (L1), 92 (L2), 93 (L3) |
| 10             | Relais 1 (01, 02, 03)            |    |                                             |

Tabel 1.2 Legenda bij *Afbeelding 1.2*

# <span id="page-9-0"></span>1.1 Doel van de handleiding

Deze handleiding is bedoeld om gedetailleerde informatie te geven over het installeren en opstarten van de frequentieomvormer. *[2 Installatie](#page-11-0)* geeft de vereisten voor mechanische en elektrische installatie, inclusief de bedrading voor ingang, motor, besturing en seriële communicatie, en stuurklemfuncties. *[3 Opstarten en](#page-29-0) [functionele tests](#page-29-0)* bevat gedetailleerde procedures voor het opstarten, programmeren van de basisfuncties, en functionele tests. De overige hoofdstukken bevatten aanvullende informatie. Deze informatie heeft onder meer betrekking op de gebruikersinterface, uitgebreide programmering, toepassingsvoorbeelden, het verhelpen van problemen bij het opstarten, en specificaties.

# 1.2 Aanvullende hulpmiddelen

Er zijn andere hulpmiddelen beschikbaar om inzicht te krijgen in geavanceerde functies van de frequentieomvormer en de bijbehorende programmering.

- De *VLT*® *Programmeerhandleiding* gaat dieper in op het gebruik van parameters en bevat veel toepassingsvoorbeelden.
- De *VLT*® *Design Guide* gaat dieper in op de mogelijkheden en functies voor het ontwerpen van motorregelsystemen.
- Aanvullende documentatie en handleidingen zijn verkrijgbaar bij Danfoss. Zie *[www.danfoss.com/BusinessAreas/DrivesSo](http://www.danfoss.com/BusinessAreas/DrivesSolutions/Documentations/VLT+Technical+Documentation.htm)[lutions/Documentations/VLT+Technical](http://www.danfoss.com/BusinessAreas/DrivesSolutions/Documentations/VLT+Technical+Documentation.htm) [+Documentation.htm](http://www.danfoss.com/BusinessAreas/DrivesSolutions/Documentations/VLT+Technical+Documentation.htm)* voor een overzicht.
- Een aantal van de beschreven procedures kan wijzigen bij gebruik van beschikbare optionele apparatuur. Raadpleeg de bijgeleverde instructies voor dergelijke opties met het oog op specifieke vereisten. Neem contact op met uw Danfossleverancier of ga naar de Danfoss-website op *[www.danfoss.com/BusinessAreas/DrivesSolutions/](http://www.danfoss.com/BusinessAreas/DrivesSolutions/Documentations/VLT+Technical+Documentation.htm) [Documentations/VLT+Technical+Documen](http://www.danfoss.com/BusinessAreas/DrivesSolutions/Documentations/VLT+Technical+Documentation.htm)[tation.htm](http://www.danfoss.com/BusinessAreas/DrivesSolutions/Documentations/VLT+Technical+Documentation.htm)* voor downloads of aanvullende informatie.

# 1.3 Productoverzicht

Een frequentieomvormer is een elektronische motorregelaar die een door de netvoeding geleverd ACingangssignaal omzet in een variabel AC-uitgangssignaal. De frequentie en de spanning van het uitgangssignaal worden aangepast om de motorsnelheid of het koppel te regelen. De frequentieomvormer kan de motorsnelheid aanpassen op basis van een terugkoppeling vanuit het systeem, zoals een veranderende temperatuur of druk voor de motorregeling van een ventilator, compressor of pomp.

De frequentieomvormer kan de motor ook regelen op basis van externe commando's vanaf externe regelaars.

Danfoss

De frequentieomvormer bewaakt bovendien de systeemen motorstatus, genereert waarschuwingen of alarmen bij foutcondities, start en stopt de motor, optimaliseert het energierendement, en biedt daarnaast nog veel andere regel-, bewakings- en efficiëntiefuncties. Bedrijfs- en bewakingsfuncties zijn beschikbaar in de vorm van statusindicaties naar een extern regelsysteem of een netwerk op basis van seriële communicatie.

# 1.4 Interne regelfuncties van de frequentieomvormer

*Afbeelding 1.3* toont een blokschema van de interne componenten van de frequentieomvormer. Zie *Tabel 1.3* voor de bijbehorende functies.

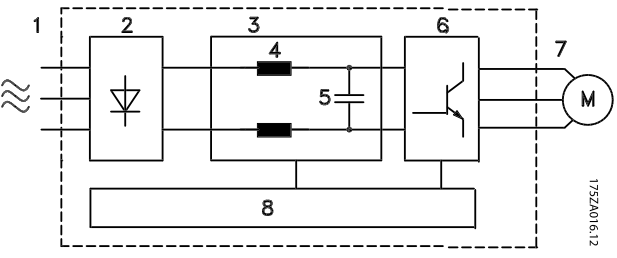

Afbeelding 1.3 Blokschema frequentieomvormer

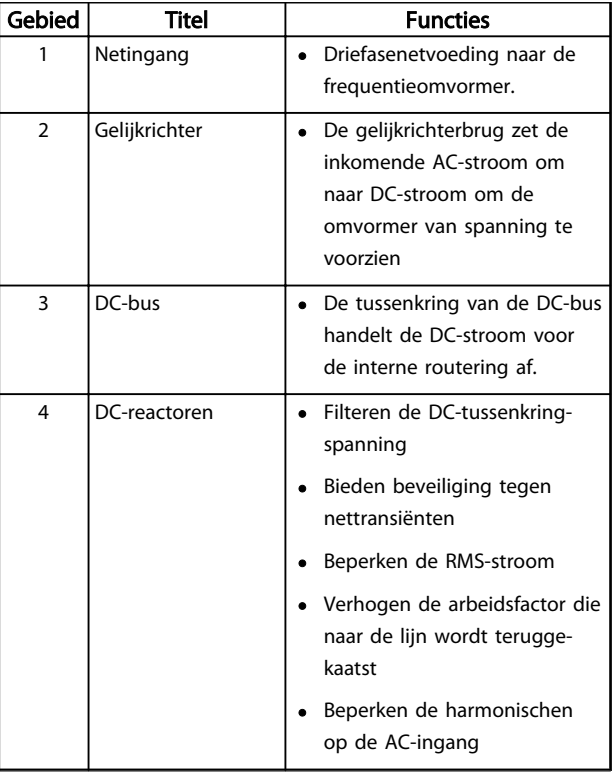

# Danfoss

### <span id="page-10-0"></span>Inleiding VLT® HVAC Drive Bedieningshandleiding

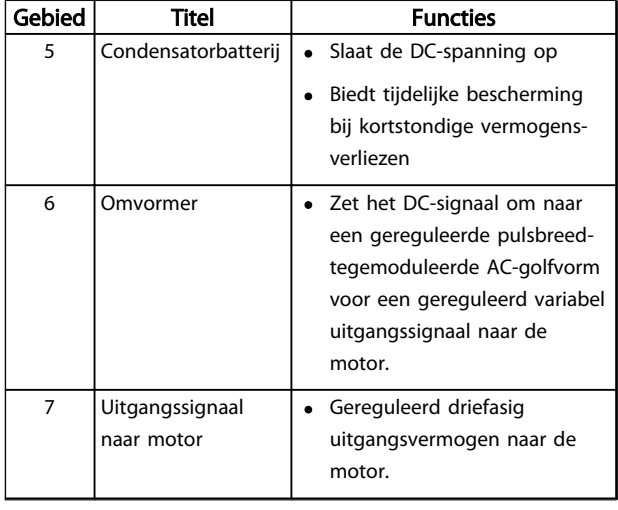

| Gebied | Titel                | <b>Functies</b>             |
|--------|----------------------|-----------------------------|
| 8      | <b>Stuurcircuits</b> | Ingangsvermogen, interne    |
|        |                      | processen, uitgangssignalen |
|        |                      | en motorstroom worden       |
|        |                      | bewaakt voor een efficiënte |
|        |                      | werking en regeling.        |
|        |                      | De gebruikersinterface en   |
|        |                      | externe commando's worden   |
|        |                      | bewaakt en uitgevoerd.      |
|        |                      | Biedt mogelijkheden voor    |
|        |                      | statusuitgang en -regeling. |

Tabel 1.3 Legenda bij *[Afbeelding 1.3](#page-9-0)*

# 1.5 Framegrootte en nominaal vermogen

Referenties naar de gebruikte framegroottes in deze handleiding staan vermeld in *Tabel 1.4*.

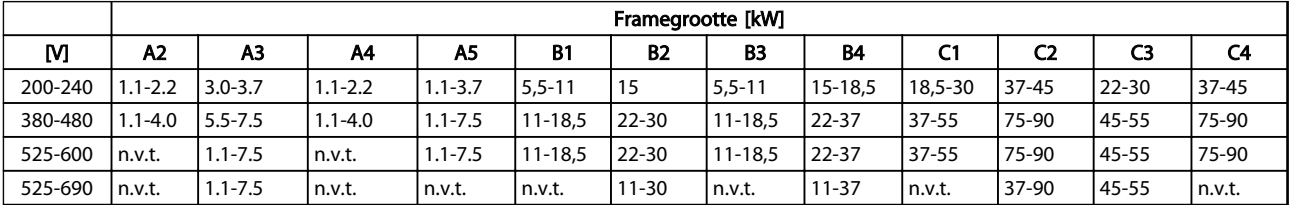

Tabel 1.4 Framegrootte en nominaal vermogen

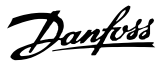

# <span id="page-11-0"></span>2 Installatie

## 2.1 Checklist installatielocatie

- De frequentieomvormer is voor koeling afhankelijk van luchtcirculatie. Houd u aan de beperkingen ten aanzien van de omgevingsluchttemperatuur voor een optimale werking.
- Zorg dat de installatielocatie voldoende draagkracht heeft voor het installeren van de frequentieomvormer.
- Bewaar de handleiding, tekeningen en schema's binnen handbereik in verband met gedetailleerde installatie- en bedieningsinstructies. Het is belangrijk dat de handleiding beschikbaar is voor de bedieners van de apparatuur.
- Plaats apparatuur zo dicht mogelijk bij de motor. Houd de motorkabels zo kort mogelijk. Controleer de motorkarakteristieken op geldende toleranties. Gebruik niet meer dan
	- 300 meter voor niet-afgeschermde motorkabels;
	- 150 meter voor afgeschermde kabels.
- Verzeker u ervan dat de IP-beschermingsklasse van de frequentieomvormer geschikt is voor de installatieomgeving. IP 55 (NEMA 12) of IP 66 (NEMA 4) behuizingen kunnen nodig zijn.

# **AVOORZICHTIG**

### IP-bescherming

Bescherming volgens IP 54, IP 55 en IP 66 kan enkel worden gegarandeerd als de eenheid goed gesloten is.

- Verzeker u ervan dat alle kabelpakkingen en ongebruikte gaten voor kabelpakkingen goed zijn afgedicht.
- Verzeker u ervan dat de afdekking van de eenheid goed gesloten is

# VOORZICHTIG

## Beschadiging van toestel door vervuiling Laat de frequentieomvormer niet onafgedekt staan.

# 2.2 Pre-installatiechecklist frequentieomvormer en motor

• Vergelijk het modelnummer van de eenheid op het motortypeplaatje met uw bestelling om te

controleren of u de juiste apparatuur hebt ontvangen.

• Controleer of de onderstaande elementen allemaal geschikt zijn voor dezelfde spanning:

Net (voeding)

Frequentieomvormer

Motor

• Verzeker u ervan dat de nominale stroom van de frequentieomvormer gelijk is aan of groter is dan de vollaststroom voor het piekvermogen van de motor.

> Voor een goede overbelastingsbeveiliging moeten de vermogens van de motor en de frequentieomvormer overeenkomen.

Als het nominale vermogen van de frequentieomvormer lager is dan dat van de motor kan het maximale motorvermogen niet worden behaald.

# 2.3 Mechanische installatie

## 2.3.1 Koeling

- Monteer de eenheid op een stevige, vlakke ondergrond of op de optionele achterwand om te zorgen voor de benodigde luchtkoeling (zie *[2.3.3 Montage](#page-12-0)*).
- Zorg voor een vrije ruimte boven en onder de eenheid, zodat de lucht kan circuleren. Over het algemeen moet deze vrije ruimte 100-225 mm bedragen. Zie *[Afbeelding 2.1](#page-12-0)* voor de vereisten ten aanzien van de vrije ruimte
- Een onjuiste montage kan leiden tot oververhitting en lagere prestaties.
- Bij temperaturen hoger dan 40 °C tot 50 °C en bij hoogtes vanaf 1000 m boven zeeniveau is reductie noodzakelijk. Zie de Design Guide voor de betreffende apparatuur voor meer informatie.

<span id="page-12-0"></span>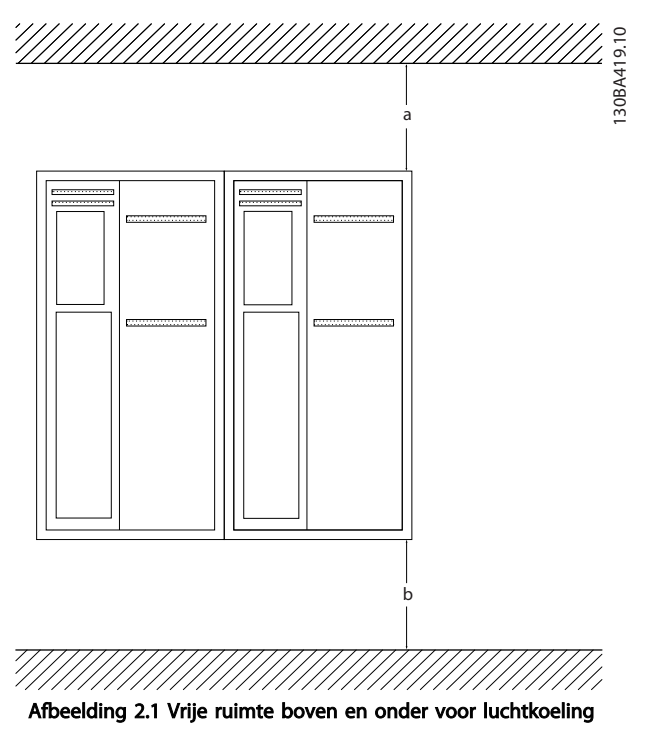

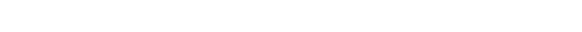

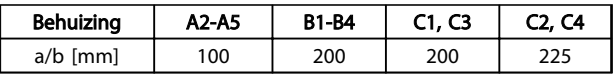

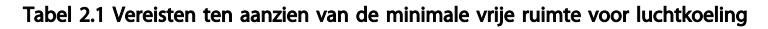

## 2.3.2 Hijsen

- Controleer het gewicht van de eenheid om een veilige hijsmethode te bepalen.
- Verzeker u ervan dat het hijstoestel geschikt is voor de taak.
- Regel indien nodig een takel, kraan of vorkheftruck met het juiste vermogen om de eenheid te verplaatsen.
- Maak bij het hijsen gebruik van de hijsogen op de eenheid, indien aanwezig.

## 2.3.3 Montage

- Monteer de eenheid in horizontale positie.
- De frequentieomvormer is geschikt voor zij-aanzij-installatie.
- Verzeker u ervan dat de installatielocatie het gewicht van de eenheid kan dragen.
- Monteer de eenheid op een stevige, vlakke ondergrond of op de optionele achterwand om te zorgen voor de benodigde luchtkoeling (zie *Afbeelding 2.2* en *Afbeelding 2.3*).
- Een onjuiste montage kan leiden tot oververhitting en lagere prestaties.

• Maak bij wandmontage gebruik van de bevestigingsgaten, indien aanwezig.

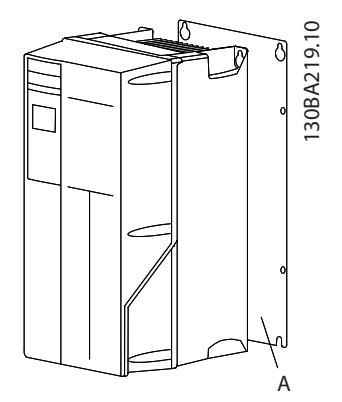

Afbeelding 2.2 Juiste montage met achterwand

Item A toont een correct gemonteerde achterwand in verband met de vereiste luchtstroming voor het koelen van de eenheid.

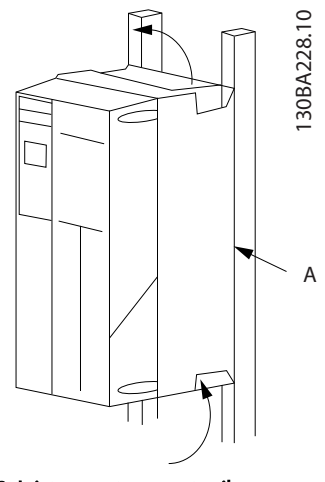

Afbeelding 2.3 Juiste montage met rails

# NB

Het gebruik van de achterwand is noodzakelijk bij montage op rails.

## 2.3.4 Aanhaalmomenten

Zie *[10.4 Aanhaalmomenten voor aansluitingen](#page-92-0)* voor de juiste aanhaalspecificaties.

Danfoss

## <span id="page-13-0"></span>2.4 Elektrische installatie

Deze sectie bevat uitgebreide instructies voor het bedraden van de frequentieomvormer. De volgende taken worden besproken:

- De motorkabels aansluiten op de uitgangsklemmen van de frequentieomvormer
- De netkabels aansluiten op de ingangsklemmen van de frequentieomvormer
- De stuurkabels en seriële-communicatiekabels aansluiten
- Het controleren van het ingangsvermogen en het motorvermogen nadat de voeding is ingeschakeld; het programmeren van de stuurklemmen voor de gewenste functies

*Afbeelding 2.4* toont een eenvoudige elektrische aansluiting.

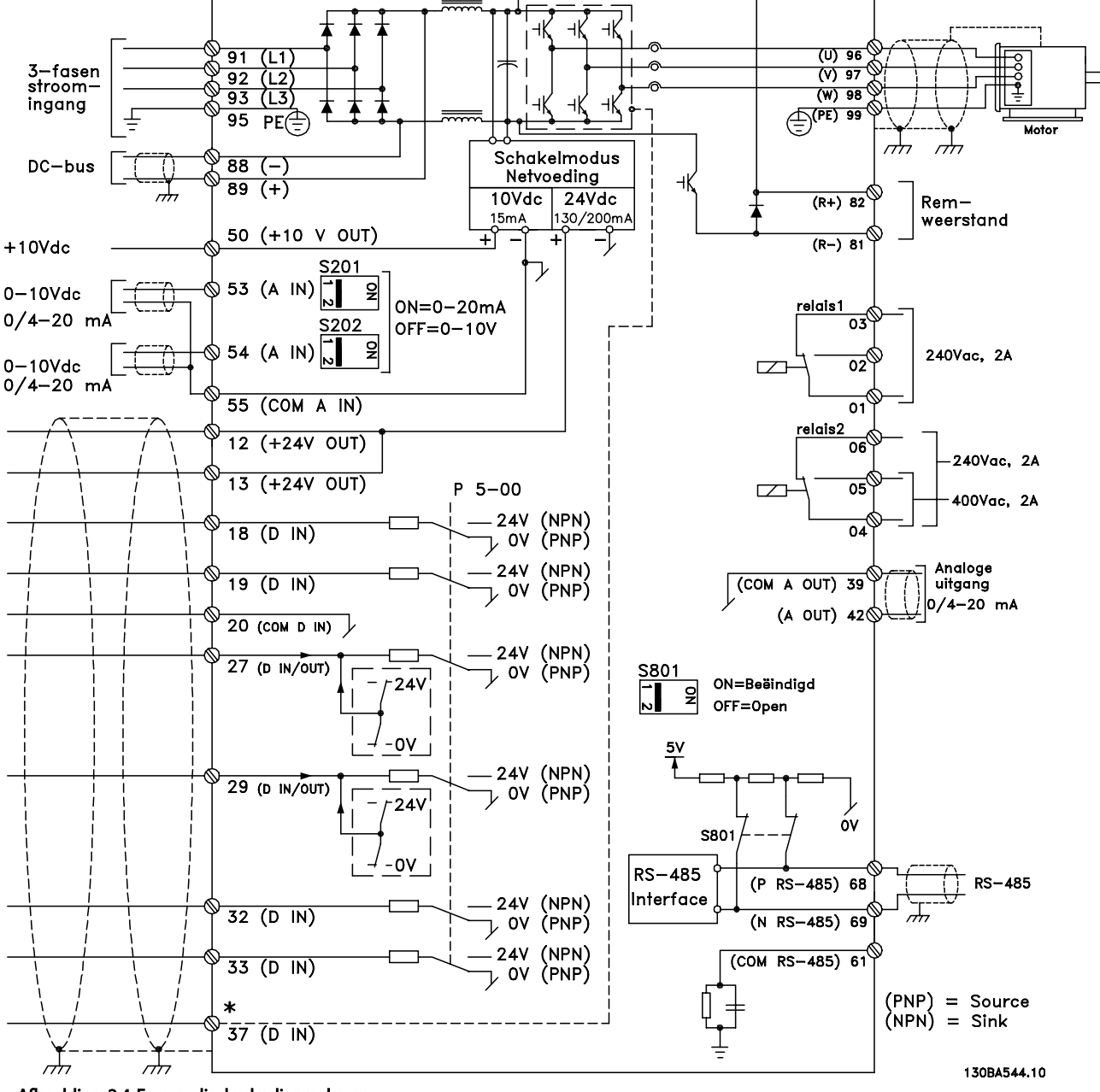

Afbeelding 2.4 Eenvoudig bedradingsschema

<sup>\*</sup> Klem 37 is optioneel

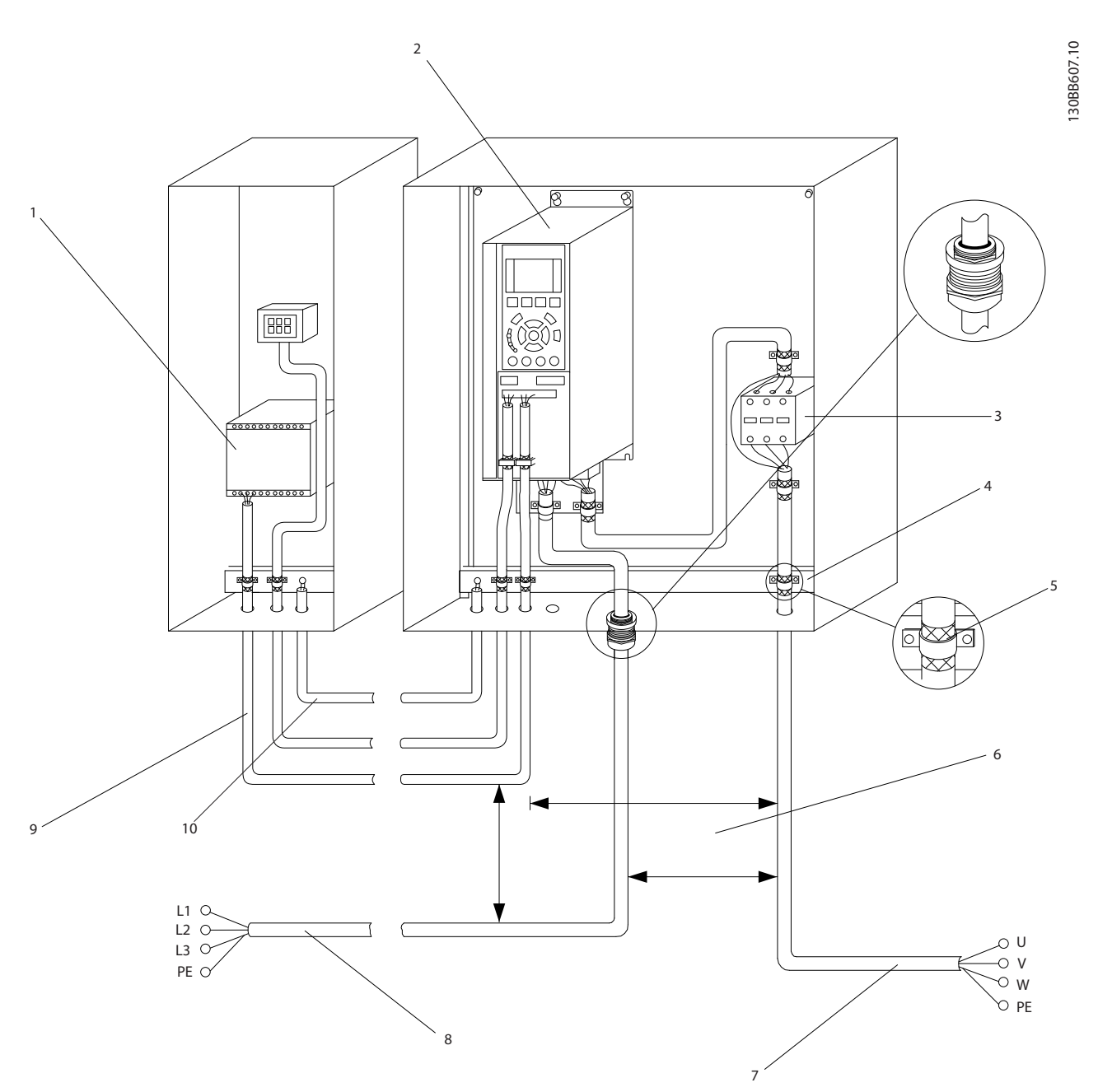

### Afbeelding 2.5 Typische elektrische aansluiting

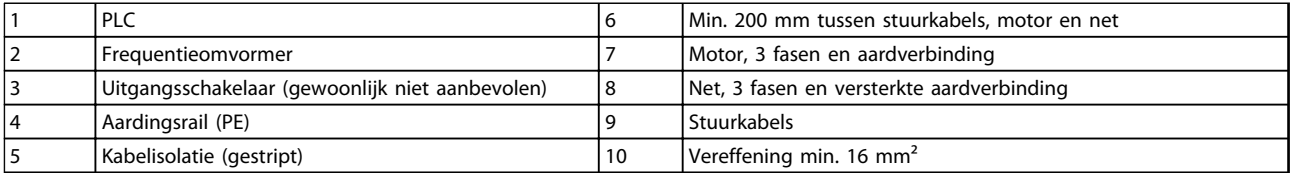

Tabel 2.2 Legenda bij *Afbeelding 2.5*

2 2

# <span id="page-15-0"></span>2.4.1 Vereisten

# **AWAARSCHUWING**

## GEVAARLIJKE APPARATUUR!

Draaiende assen en elektrische apparatuur kunnen gevaarlijk zijn. Alle elektrische werkzaamheden moeten worden uitgevoerd overeenkomstig de nationale en lokale elektriciteitsvoorschriften. Het wordt ten zeerste aangeraden om de installatie, het opstarten en het onderhoud uitsluitend te laten uitvoeren door opgeleid en gekwalificeerd personeel. Het niet opvolgen van de aanbevelingen kan leiden tot ernstig of dodelijk letsel.

# VOORZICHTIG

# KABELISOLATIE!

Plaats de kabels voor het ingangsvermogen, de motor en de besturing in drie afzonderlijke metalen leidingen of gebruik afzonderlijk afgeschermde kabels om hoogfrequente ruis tegen te gaan. Wanneer de voedingskabels, motorkabels en stuurkabels niet op deze wijze worden geïsoleerd, kan dit resulteren in lagere prestaties van de frequentieomvormer en aanverwante apparatuur.

Voor uw eigen veiligheid dient u te voldoen aan de volgende vereisten.

- Elektronische regelapparatuur wordt aangesloten op gevaarlijke netspanningen. Bescherm uzelf zeer goed tegen elektrische gevaren wanneer u de eenheid op de netvoeding aansluit.
- Houd de motorkabels van meerdere frequentieomvormers van elkaar gescheiden. Geïnduceerde spanning van de uitgangskabels van motoren die bij elkaar zijn geplaatst, kunnen de condensatoren van de apparatuur van spanning voorzien, zelfs wanneer de apparatuur is afgeschakeld en vergrendeld (lockout).

### Overbelastingsbeveiliging en beveiliging van apparatuur

- Een elektronisch geactiveerde functie in de frequentieomvormer zorgt voor een overbelastingsbeveiliging van de motor. De overbelastingsbeveiliging berekent het toenameniveau om de timer voor de uitschakelfunctie (het stoppen van de regelaaruitgang) in te schakelen. Hoe meer stroom er wordt getrokken, hoe sneller de uitschakelfunctie zal reageren. De overbelastingsbeveiliging biedt een motorbeveiliging volgens klasse 20. Zie *[8 Waarschuwingen en](#page-59-0) [alarmen](#page-59-0)* voor meer informatie over de uitschakelfunctie.
- Alle frequentieomvormers moeten worden voorzien van een beveiliging tegen kortsluiting en overstroom. Hiervoor moeten ingangszeke-

ringen worden gebruikt; zie *Afbeelding 2.6*. Als deze voorziening niet in de fabriek is aangebracht, moeten de zekeringen door de installateur worden geplaatst als onderdeel van de installatie.installatie Zie de maximale zekeringgrootte in *[10.3 Zekeringtabellen](#page-88-0)*.

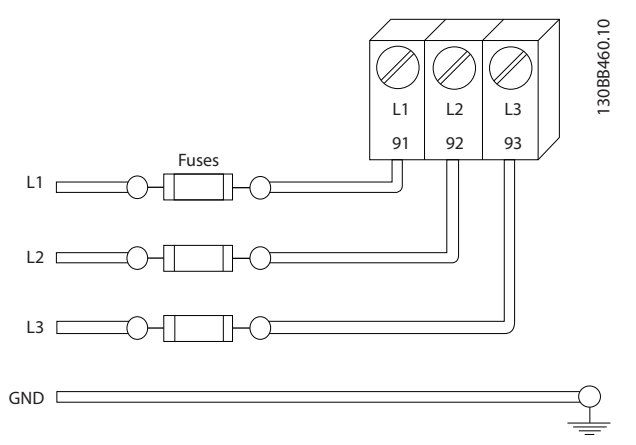

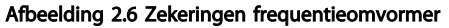

### Kabeltype en nominale waarden

- Alle kabels moeten voldoen aan de nationale en lokale voorschriften ten aanzien van dwarsdoorsneden en omgevingstemperatuur.
- Danfoss adviseert om voor alle voedingsaansluitingen gebruik te maken van kabels met koperdraad dat bestand is tegen temperaturen van minimaal 75 °C.
- Zie *[10.1 Vermogensafhankelijke specificaties](#page-72-0)* voor aanbevolen kabelgroottes.

# 2.4.2 Aardingsvereisten

# **AWAARSCHUWING**

## AARDINGSGEVAAR!

Voor de veiligheid van de gebruiker is het belangrijk om de frequentieomvormer correct te aarden overeenkomstig de nationale en lokale elektriciteitsvoorschriften en de instructies in dit document. De aardlekstromen zijn groter dan 3,5 mA. Een onjuiste aarding van de frequentieomvormer kan leiden tot ernstig of dodelijk letsel.

# NB

Het is de verantwoordelijkheid van de gebruiker of erkende elektrisch installateur om te zorgen voor een goede aarding van de apparatuur overeenkomstig de nationale en lokale elektriciteitsvoorschriften en normen.

- <span id="page-16-0"></span>• Volg alle nationale en lokale elektriciteitsvoorschriften op om elektrische apparatuur op de juiste wijze te aarden.
- Een juiste aarding is vereist voor apparatuur met aardstromen van meer dan 3,5 mA; zie *2.4.2.1 Lekstroom (> 3,5 mA)*
- Een specifieke aardkabel is vereist voor het ingangsvermogen, het motorvermogen en de stuurkabels.
- Gebruik de aanwezige klemmen op de apparatuur voor het maken van de juiste aardverbindingen.
- Aard een frequentieomvormer niet aan een andere zoals in een ringnetwerk.
- Houd de aardverbindingen zo kort mogelijk.
- Het gebruik van kabels met een hoog aantal strengen wordt aanbevolen om elektrische ruis te beperken.
- Volg de bedradingsvereisten van de motorfabrikant op.

# 2.4.2.1 Lekstroom (> 3,5 mA)

Volg de nationale en lokale voorschriften ten aanzien van de aarding van apparatuur met een lekstroom > 3,5 mA op.

Frequentieomvormertechnologie impliceert hoogfrequent schakelen bij hoog vermogen. Dit genereert een lekstroom in de aardverbinding. Een foutstroom in de frequentieomvormer bij de voedingsklemmen aan de uitgang kan een DC-component bevatten waardoor de filtercondensatoren kunnen worden geladen en een kortstondige aardstroom kan worden veroorzaakt. De aardlekstroom hangt af van diverse systeemconfiguraties, waaronder RFI-filtering, afgeschermde motorkabels en het vermogen van de frequentieomvormer.

EN-IEC 61800-5-1 (productnorm voor regelbare elektrische aandrijfsystemen) vereist speciale voorzorgsmaatregelen wanneer de lekstroom meer bedraagt dan 3,5 mA. De aarding moet op een van de volgende manieren worden versterkt:

- Aarddraad van minimaal 10 mm²
- Twee afzonderlijke aarddraden die beide voldoen aan de regels ten aanzien van maatvoering

Zie EN 60364-5-54 § 543.7 voor meer informatie.

### Gebruik van RCD's

Bij gebruik van reststroomapparaten (RCD's), ook wel bekend als aardlekschakelaars (ELCB's), moet aan de volgende voorwaarden worden voldaan:

Gebruik uitsluitend RCD's van het B-type die geschikt zijn voor het detecteren van AC- en DCstromen.

Gebruik RCD's met een inschakelvertraging om fouten door kortstondige aardstromen te voorkomen.

Dimensioneer RCD's op basis van de systeemconfiguraties en omgevingsaspecten.

# 2.4.2.2 Aarding met behulp van afgeschermde kabels

Er zijn aardklemmen aanwezig voor de motor- en stuurkabels (zie *Afbeelding 2.7*).

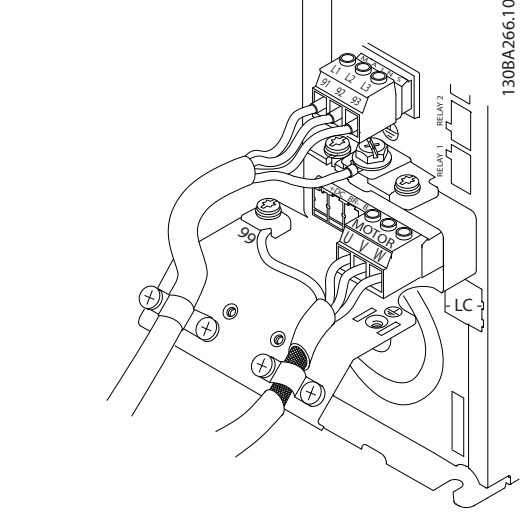

Afbeelding 2.7 Aarding met afgeschermde kabels

# 2.4.3 Motoraansluiting

# **AWAARSCHUWING**

# GEÏNDUCEERDE SPANNING!

Houd de uitgaande motorkabels van meerdere frequentieomvormers van elkaar gescheiden. Geïnduceerde spanning van de uitgangskabels van motoren die bij elkaar zijn geplaatst, kunnen de condensatoren van de apparatuur van spanning voorzien, zelfs wanneer de apparatuur is afgeschakeld en vergrendeld (lockout). Wanneer u de motoruitgangskabels niet van elkaar gescheiden houdt, kan dit leiden tot ernstig of dodelijk letsel.

- Zie *[10.1 Vermogensafhankelijke specificaties](#page-72-0)* voor de maximale kabelgroottes.
- Volg de nationale en lokale voorschriften ten aanzien van kabelgroottes op.
- Onder aan eenheden van het type IP 21 en hoger (NEMA 1/12) zijn uitbreekpoorten of toegangs-

panelen aangebracht voor het aansluiten van de motorkabels.

- Monteer tussen de frequentieomvormer en de motor geen condensatoren die de arbeidsfactor corrigeren.
- Sluit geen starter of poolomschakelingsapparaat aan tussen de frequentieomvormer en de motor.
- Sluit de 3-fasige motorkabel aan op klem 96 (U), 97 (V) en 98 (W).
- Aard de kabel overeenkomstig de aangegeven aardingsinstructies.
- Haal de klemmen aan overeenkomstig de informatie in *[10.4 Aanhaalmomenten voor aanslui](#page-92-0)[tingen](#page-92-0)*.
- Volg de bedradingsvereisten van de motorfabrikant op.

*Afbeelding 2.8*, *Afbeelding 2.9* en *Afbeelding 2.10* tonen de kabelaansluitingen voor netvoeding, motor en aarde voor eenvoudige frequentieomvormers. De werkelijke configuratie hangt af van het type eenheid en de aanwezigheid van optionele apparatuur.

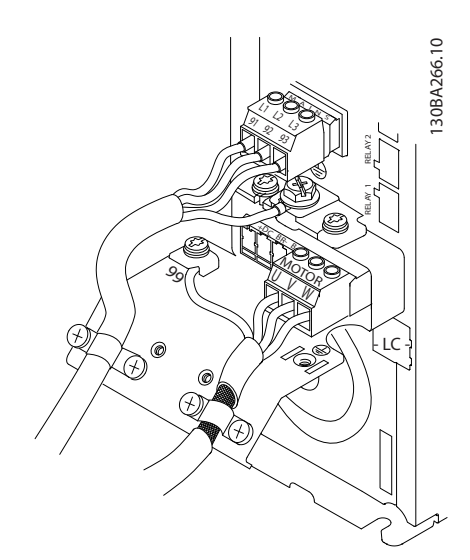

Afbeelding 2.8 Kabelaansluiting motor, netvoeding en aarde voor framegrootte A

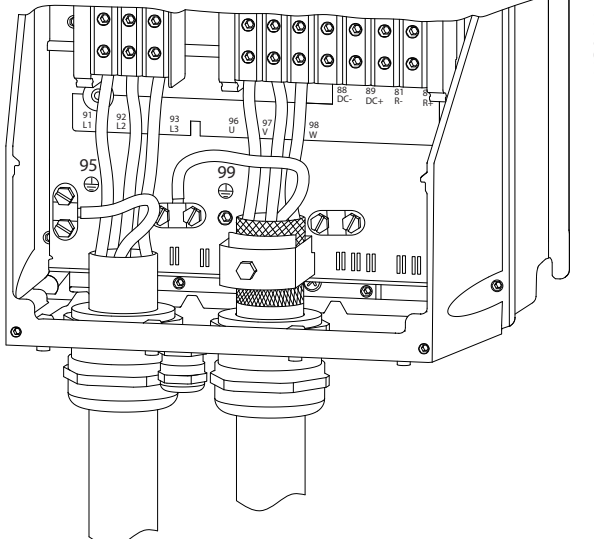

Afbeelding 2.9 Kabelaansluiting motor, netvoeding en aarde voor framegrootte B, C en D met behulp van afgeschermde kabels

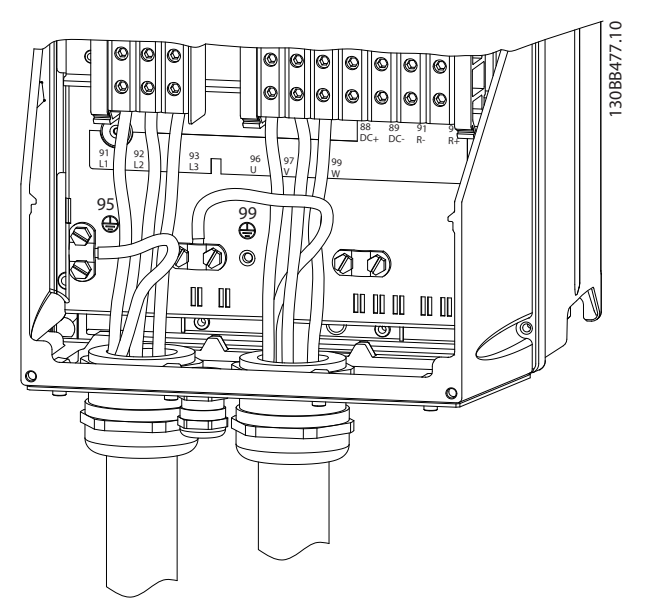

Afbeelding 2.10 Kabelaansluiting motor, netvoeding en aarde voor framegrootte B, C en D

# 130BA390.11 30BA390.1

Danfoss

## <span id="page-18-0"></span>2.4.3.1 Motoraansluiting voor A2 en A3

Volg de stappen in de tekening om de motor aan te sluiten op de frequentieomvormer.

1. Sluit eerst de motoraarde af en plaats dan de motordraden U, V en W in de stekker en zet deze vast.

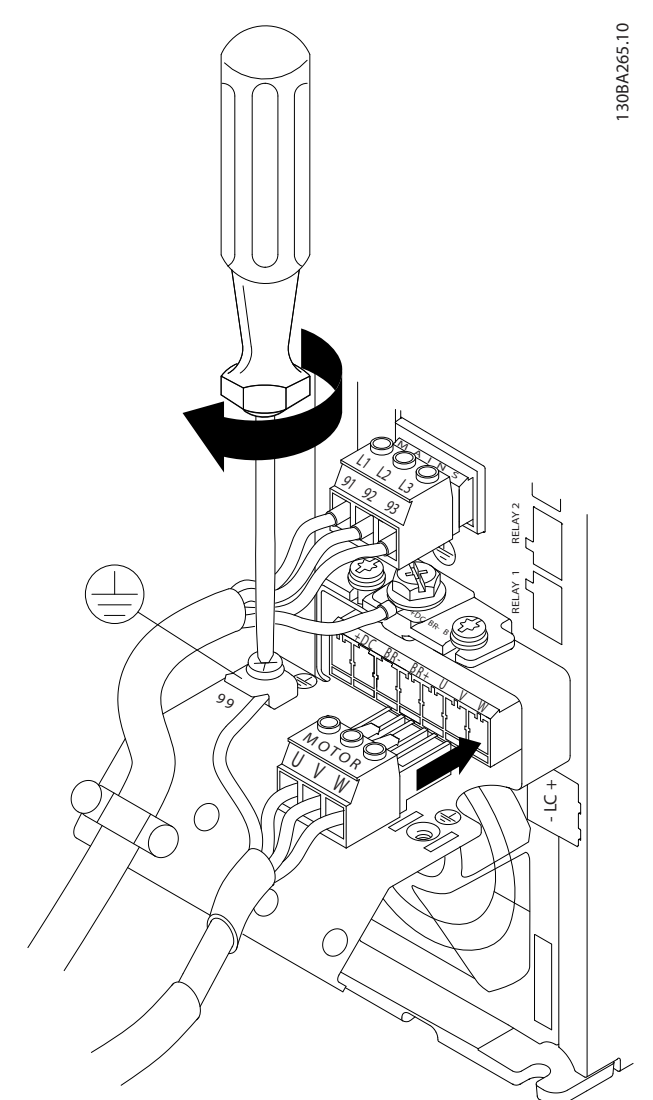

Afbeelding 2.11 Motoraansluiting voor A2 en A3

2. Monteer de kabelklem om te zorgen voor een aansluiting van 360° tussen chassis en afscherming. Zorg ervoor dat de buitenste isolatie van de motorkabel onder de kabelklem is verwijderd.

# Afbeelding 2.12 Kabelklemmen monteren

## 2.4.3.2 Motoraansluiting voor A4 en A5

Sluit eerst de motoraarde af en plaats dan de motordraden U, V en W in de klem en zet deze vast. Zorg ervoor dat de buitenste isolatie van de motorkabel onder de EMC-klem is verwijderd.

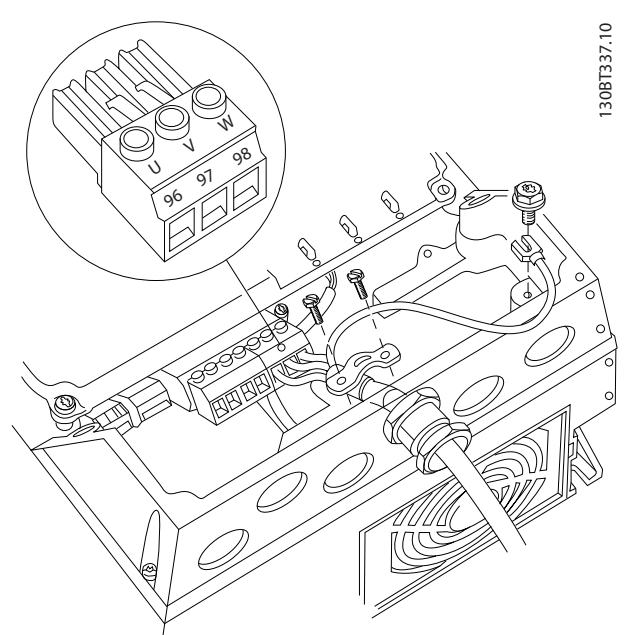

Afbeelding 2.13 Motoraansluiting voor A4 en A5

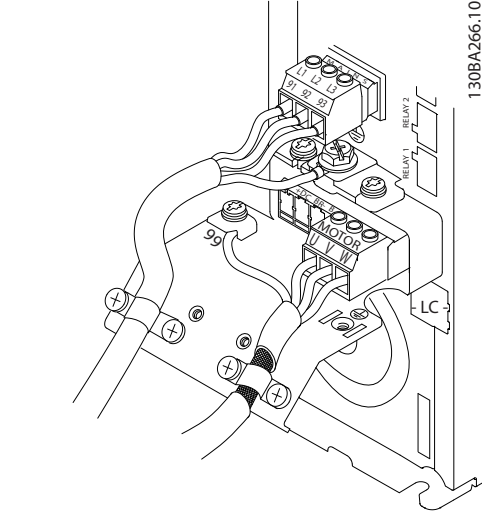

Danfoss

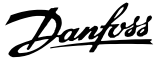

## <span id="page-19-0"></span>2.4.3.3 Motoraansluiting voor B1 en B2

Sluit eerst de motoraarde af en plaats dan de motordraden U, V en W in de klem en zet deze vast. Zorg ervoor dat de buitenste isolatie van de motorkabel onder de EMC-klem is verwijderd.

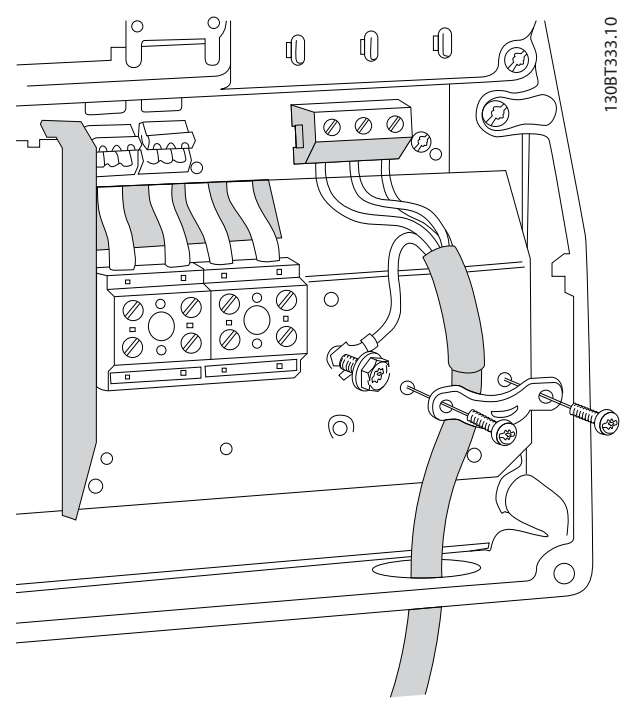

Afbeelding 2.14 Motoraansluiting voor B1 en B2

## 2.4.3.4 Motoraansluiting voor C1 en C2

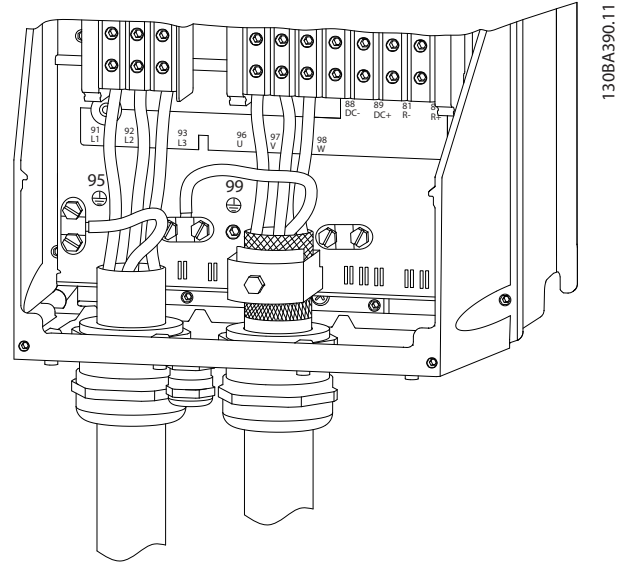

Afbeelding 2.15 Motoraansluiting voor C1 en C2

Sluit eerst de motoraarde af en plaats dan de motordraden U, V en W in de klem en zet deze vast. Zorg ervoor dat de

buitenste isolatie van de motorkabel onder de EMC-klem is verwijderd.

### 2.4.4 Netvoeding aansluiten

- De kabelgrootte is afhankelijk van de ingangsstroom van de frequentieomvormer. Zie *[10.1 Vermogensafhankelijke specificaties](#page-72-0)* voor de maximale kabelgroottes.
- Volg de nationale en lokale voorschriften ten aanzien van kabelgroottes op.
- Sluit de 3-fasige netvoedingskabels aan op klem L1, L2 en L3 (zie *Afbeelding 2.16*).
- Afhankelijk van de configuratie van de apparatuur zal het ingangsvermogen worden aangesloten op de voedingsingangsklemmen of de werkschakelaar.

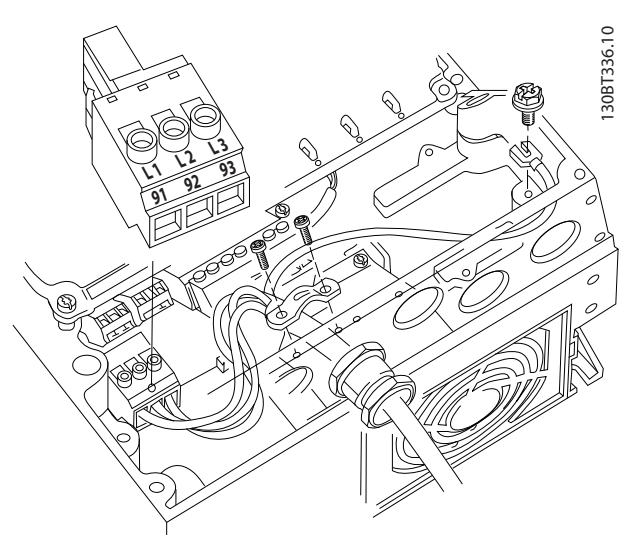

Afbeelding 2.16 Netvoeding aansluiten

- Aard de kabel overeenkomstig de aangegeven aardingsinstructies in *[2.4.2 Aardingsvereisten](#page-15-0)*.
- Alle frequentieomvormers kunnen zowel met een geïsoleerde ingangsbron als met voedingskabels met een aardreferentie worden gebruikt. Als de frequentieomvormer stroom ontvangt van een geïsoleerde netbron (IT-net of zwevende driehoekschakeling) of TT/TN-S met één zijde geaard (geaarde driehoekschakeling), moet u *14-50 RFI-filter* instellen op *Uit*. Bij de instelling *Uit* worden de interne RFI-filtercondensatoren tussen het chassis en de tussenkring geïsoleerd om beschadiging van de tussenkring te voorkomen en de aardcapaciteitsstromen te reduceren overeenkomstig IEC 61800-3.

# <span id="page-20-0"></span>2.4.5 Stuurkabels

- Isoleer stuurkabels van hoogvermogencomponenten in de frequentieomvormer.
- Wanneer de frequentieomvormer in verband met PELV-isolatie is aangesloten op een thermistor moet de optionele stuurkabel voor de thermistor worden versterkt/dubbel worden geïsoleerd. Een 24 V DC-voeding wordt aanbevolen.

### 2.4.5.1 Toegang

- Verwijder de afdekplaat met behulp van een schroevendraaier. Zie *Afbeelding 2.17*.
- Of verwijder de voorplaat door de bevestigingsschroeven los te draaien. Zie *Afbeelding 2.18*.

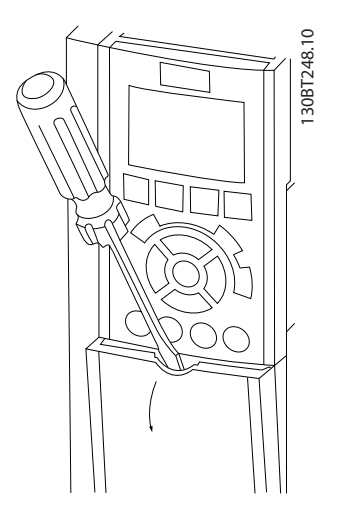

Afbeelding 2.17 Toegang tot de stuurkabels voor behuizing A2, A3, B3, B4, C3 en C4

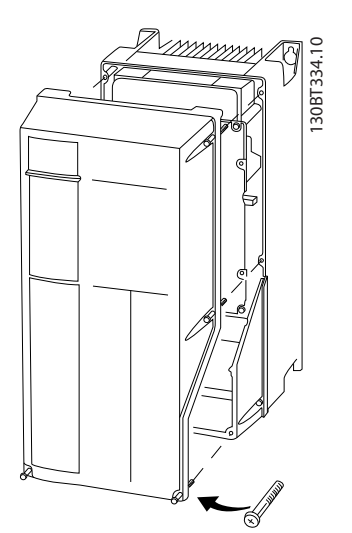

Afbeelding 2.18 Toegang tot de stuurkabels voor behuizing A4, A5, B1, B2, C1 en C2

Raadpleeg *Tabel 2.3* voordat u de afdekkingen vastzet.

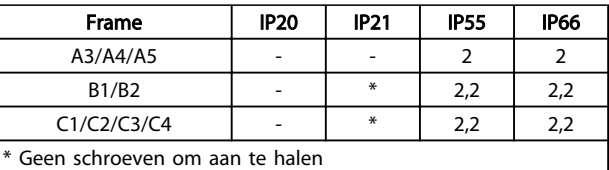

Bestaat niet

### Tabel 2.3 Aanhaalmomenten voor afdekkingen (Nm)

# 2.4.5.2 Stuurklemtypen

*Afbeelding 2.19* toont de verwijderbare connectoren van de frequentieomvormer. De functies en standaardinstellingen van de klemmen worden in het kort besproken in *[Tabel 2.4](#page-21-0)*.

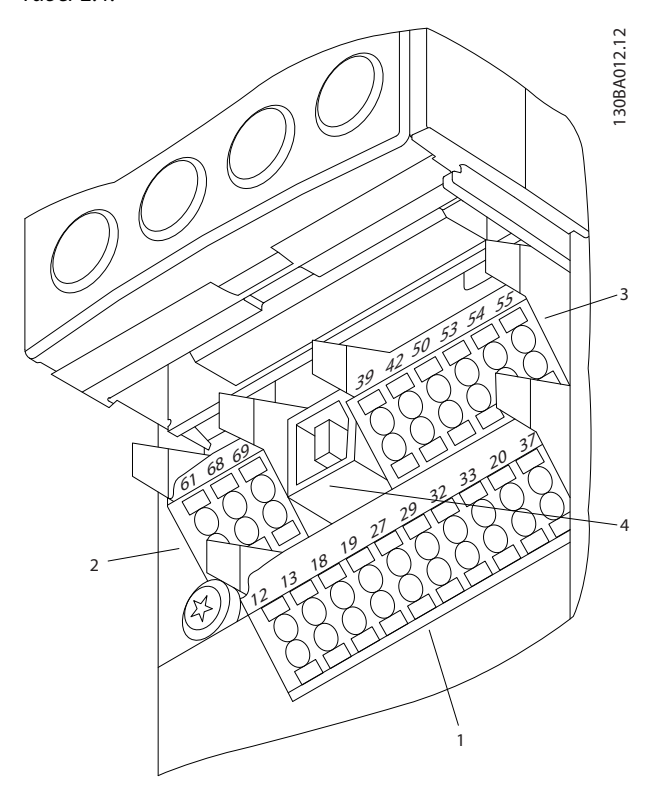

Afbeelding 2.19 Stuurklemposities

- Connector 1 biedt vier programmeerbare digitale ingangsklemmen, twee extra digitale klemmen die te programmeren zijn als ingang of als uitgang, een 24 V DC-voedingsklem en een gemeenschappelijke klem voor optionele, door de klant geleverde 24 V DC-spanning
- Connector 2 omvat de klemmen (+)68 en (-)69 voor een RS-485-aansluiting voor seriële communicatie
- Connector 3 biedt twee analoge ingangen, één analoge uitgang, 10 V DC-voedingsspanning en gemeenschappelijke klemmen voor de in- en uitgangen
- <span id="page-21-0"></span>• Connector 4 is een USB-poort die kan worden gebruikt voor de frequentieomvormer
- Daarnaast zijn er twee relaisuitgangen met omschakelcontact. De exacte positie van deze uitgangen hangt af van de configuratie en het vermogen van de frequentieomvormer
- Bepaalde opties die voor de eenheid kunnen worden besteld, zijn voorzien van extra klemmen. Zie de handleiding die bij de apparatuuroptie wordt geleverd.

Zie *[10.2 Algemene technische gegevens](#page-83-0)* voor informatie over de nominale waarden van de klemmen.

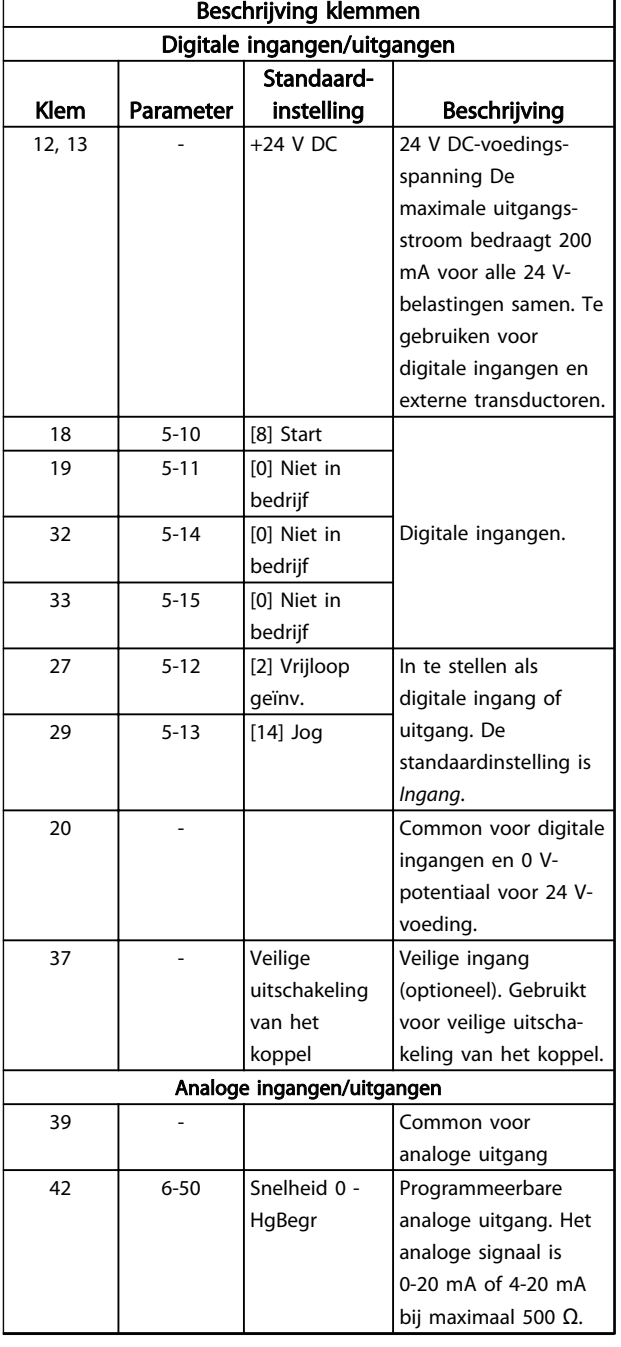

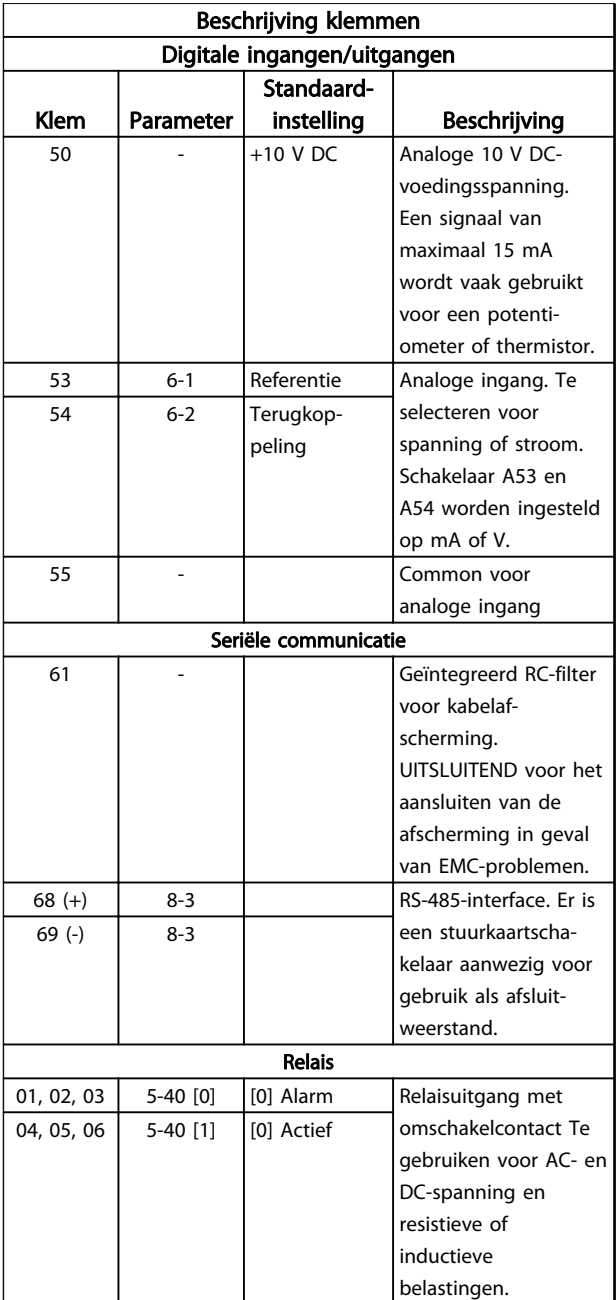

Tabel 2.4 Beschrijving klemmen

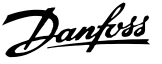

## <span id="page-22-0"></span>2.4.5.3 Bedrading naar stuurklemmen

Stuurklemconnectoren kunnen uit de frequentieomvormer worden getrokken. Dit maakt het installeren eenvoudig, zoals te zien is in *Afbeelding 2.20*.

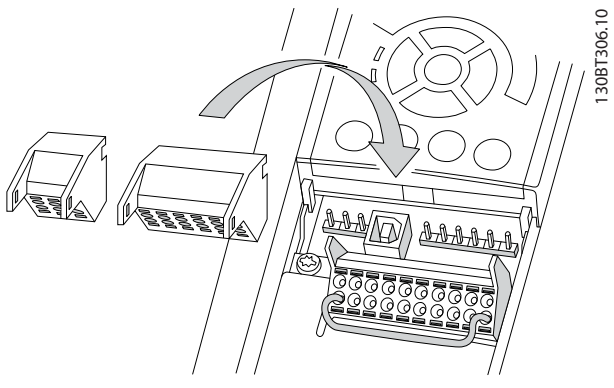

Afbeelding 2.20 Stuurklemmen loshalen

- 1. Open het contact door een kleine schroevendraaier in de sleuf boven of onder het contact te steken, zoals aangegeven in *Afbeelding 2.21*.
- 2. Steek de gestripte stuurkabel in het contact.
- 3. Verwijder de schroevendraaier om de stuurkabel vast te zetten in het contact.
- 4. Controleer of de kabel stevig in het contact is geklemd. Loszittende stuurkabels kunnen storingen in de apparatuur of een niet-optimale werking tot gevolg hebben.

Zie *[10.1 Vermogensafhankelijke specificaties](#page-72-0)* voor de kabelgrootte voor stuurklemmen.

Zie *[6 Voorbeelden toepassingsconfiguratie](#page-52-0)* voor typische stuurkabelaansluitingen.

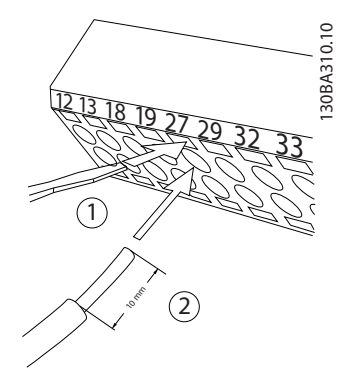

Afbeelding 2.21 Stuurkabels aansluiten

## 2.4.5.4 Gebruik van afgeschermde stuurkabel

### Correcte afscherming

In de meeste gevallen kunt u stuurkabels en kabels voor seriële communicatie het beste vastzetten met behulp van de aanwezige afschermingsklemmen aan beide uiteinden. Dit zorgt voor het best mogelijke contact bij hoogfrequentkabels.

Als het aardpotentiaal van de frequentieomvormer en de PLC verschillend zijn, kan er elektrische ruis optreden die het hele systeem verstoort. Dit probleem is te verhelpen door een vereffeningskabel naast de stuurkabel te plaatsen. Minimale kabeldoorsnede: 16 mm².

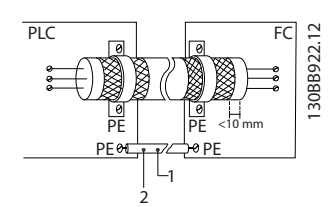

Afbeelding 2.22 Correcte afscherming

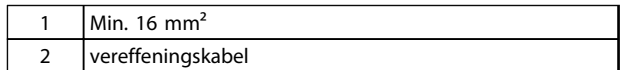

Tabel 2.5 Legenda bij *Afbeelding 2.22*

### Aardlussen van 50/60 Hz

Bij gebruik van zeer lange stuurkabels kunnen er aardlussen ontstaan. Om aardlussen te elimineren, sluit u één uiteinde van de afscherming op aarde aan via een condensator van 100 nF (uitlopers kort houden).

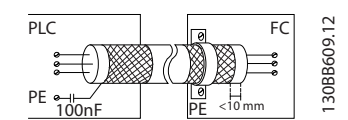

Afbeelding 2.23 Aardlussen van 50/60 Hz

### <span id="page-23-0"></span>Voorkom EMC-ruis op seriële communicatie

Deze klem wordt via een interne RC-koppeling geaard. Gebruik kabels met gedraaide aderparen om interferentie tussen geleiders te beperken. De aanbevolen methode wordt getoond in *Afbeelding 2.24*:

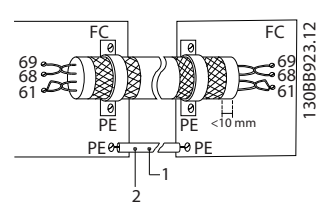

Afbeelding 2.24 Kabels met gedraaide paren

| Min. 16 mm <sup>2</sup> |
|-------------------------|
| vereffeningskabel       |

Tabel 2.6 Legenda bij *Afbeelding 2.24*

De aansluiting op klem 61 kan eventueel ook worden weggelaten:

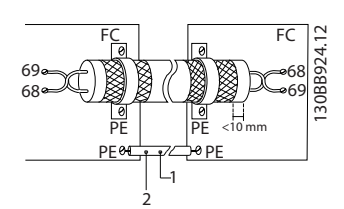

Afbeelding 2.25 Kabels met gedraaide paren zonder klem 61

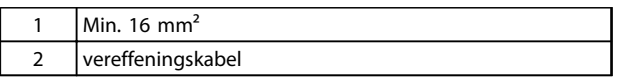

### Tabel 2.7 Legenda bij *Afbeelding 2.25*

# 2.4.5.5 Stuurklemfuncties

De functies van de frequentieomvormer worden aangestuurd door de ontvangst van stuuringangssignalen.

- Elke klem moet worden geprogrammeerd voor de functie die via de klem moet worden aangestuurd. Dit is mogelijk via de parameters die bij de betreffende klem horen. Zie *[Tabel 2.4](#page-21-0)* voor klemmen en bijbehorende parameters.
- Het is belangrijk om u ervan te verzekeren dat een stuurklem is geprogrammeerd voor de juiste functie. Zie *[4 Gebruikersinterface](#page-36-0)* voor meer informatie over de toegang tot parameters en *[5 Programmering van een frequentieomvormer](#page-41-0)* voor meer informatie over het programmeren.
- De standaardprogrammering van de klemmen is bedoeld om de werking van de frequentieomvormer te initiëren in een typische bedrijfsmodus.

# 2.4.5.6 Jumperklemmen 12 en 27

Er kan een jumperkabel vereist zijn tussen klem 12 (of 13) en klem 27 om de frequentieomvormer te laten werken op basis van de in de fabriek ingestelde programmeerwaarden.

- Digitale ingangsklem 27 is ontworpen om een extern vergrendelingssignaal van 24 V DC te ontvangen. In veel toepassingen sluit de gebruiker een extern vergrendelingsapparaat aan op klem 27.
- Wanneer geen vergrendelingsapparaat wordt gebruikt, moet u een jumper aansluiten tussen klem 12 (aanbevolen) of 13 en klem 27. Dit zorgt voor een intern 24 V-signaal op klem 27.
- Wanneer er geen signaal aanwezig is, zal de eenheid niet werken.
- Wanneer de statusregel onder aan het LCP de tekst AUTO EXTERN VRIJLOOP of Alarm 60, *Ext. vergrendeling* bevat, betekent dit dat de eenheid bedrijfsklaar is, maar dat er een ingangssignaal op klem 27 ontbreekt.
- Wanneer in de fabriek geïnstalleerde optionele apparatuur is aangesloten op klem 27 mag u deze aansluiting niet verwijderen.

## 2.4.5.7 Schakelaars voor klem 53 en 54

- De analoge ingangsklemmen 53 en 54 kunnen worden ingesteld als ingangssignalen voor spanning (0-10 V) of stroom (0/4-20 mA).
- Schakel de voeding naar de frequentieomvormer af voordat u een schakelaar omzet.
- Stel de schakelaars A53 en A54 in voor het gewenste signaaltype.  $U =$  spanning,  $I =$  stroom.
- De schakelaars zijn bereikbaar wanneer het LCP is verwijderd (zie *[Afbeelding 2.26](#page-24-0)*). Bij gebruik van bepaalde optiekaarten die voor de eenheid beschikbaar zijn, worden deze schakelaars afgedekt. Om de schakelinstellingen te kunnen wijzigen, moet de betreffende optiekaart worden verwijderd. Schakel de voeding naar de eenheid altijd af voordat u een optiekaart verwijderd.
- Klem 53 is standaard ingesteld voor een snelheidsreferentie in een regeling zonder terugkoppeling, ingesteld in *16-61 Klem 53 schakelinstell.*
- Klem 54 is standaard ingesteld voor een terugkoppelingssignaal in een regeling met terugkoppeling, ingesteld in *16-63 Klem 54 schakelinstell.*

<span id="page-24-0"></span>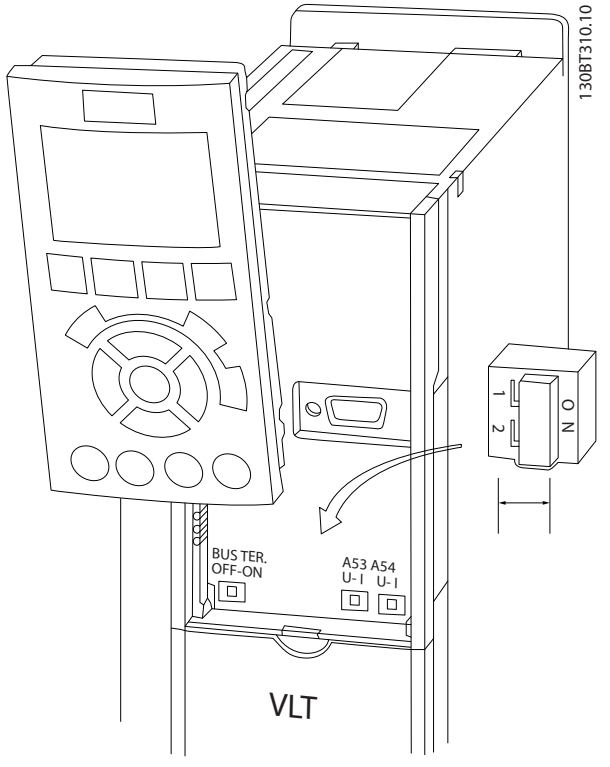

Afbeelding 2.26 Positie van de schakelaars voor klem 53 en 54

# 2.4.6 Seriële communicatie

RS-485 is een 2-aderige businterface die compatibel is met de multi-droptopologie, d.w.z. dat knooppunten kunnen worden aangesloten als bus of via dropkabels vanaf een gemeenschappelijke hoofdlijn. Op een netwerksegment kunnen in totaal 32 knooppunten worden aangesloten. De netwerksegmenten worden onderling gekoppeld door middel van lijnversterkers. Elke lijnversterker fungeert als een knooppunt binnen het segment waarin het geïnstalleerd is. Elk knooppunt in een bepaald netwerk moet een uniek nodeadres hebben binnen alle segmenten. Sluit elk segment aan beide uiteinden af met behulp van de eindschakelaar (S801) van de frequentieomvormers of een asymmetrisch afsluitweerstandsnetwerk. Gebruik altijd afgeschermde kabels met gedraaide paren (STP – screened twisted pair) voor de busbekabeling en werk altijd volgens goede standaard installatiepraktijken.

Het is belangrijk om ervoor te zorgen dat de afscherming voor elk knooppunt is voorzien van een aardverbinding met lage impedantie; dit geldt ook bij hoge frequenties. Verbind daarom een groot oppervlak van de afscherming met aarde, bijvoorbeeld door middel van een kabelklem of een geleidende kabelpakking. Het kan nodig zijn om gebruik te maken van potentiaalvereffeningskabels om in het gehele netwerk hetzelfde aardpotentiaal te handhaven. Dit geldt met name in installaties waar gebruik wordt gemaakt van lange kabels.

Gebruik altijd hetzelfde type kabel binnen het gehele netwerk om problemen met verschillende impedanties te voorkomen. Gebruik voor het aansluiten van een motor op de frequentieomvormer altijd een afgeschermde motorkabel.

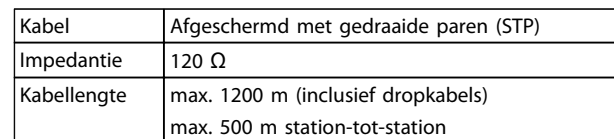

### Tabel 2.8 Kabelgegevens

## 2.5 Veilige stop

De frequentieomvormer kan de veiligheidsfunctie *Veilige uitschakeling van het koppel* (zoals gedefinieerd in EN-IEC 61800-5-2<sup>1</sup> ) of *stopcategorie 0* (zoals gedefinieerd in EN 60204-1<sup>2</sup>) uitvoeren.).

Danfoss noemt deze functionaliteit *Veilige stop*. Voordat de Veilige stop in een installatie wordt geïntegreerd en toegepast, moet een grondige risicoanalyse worden uitgevoerd om te bepalen of de functionaliteit en veiligheidsniveaus van de Veilige stop relevant en voldoende zijn. De functie Veilige stop is ontworpen en geschikt bevonden voor de vereisten van:

- Veiligheidscategorie 3 volgens EN-ISO 13849-1
- Prestatieniveau d (PL d) volgens EN-ISO 13849-1:2008
- Klasse SIL 2 volgens IEC 61508 en EN 61800-5-2
- Klasse SIL 2 volgens EN 62061

1) Zie EN-IEC 61800-5-2 voor meer informatie over de functie Veilige uitschakeling van het koppel (STO). 2) Zie EN-IEC 60204-1 voor meer informatie over stopcategorie 0 en 1.

### Inschakeling en beëindiging van de Veilige stop

De veiligestopfunctie (STO) wordt geactiveerd door de spanning van klem 37 van de veilige omvormer weg te nemen. Door de veilige inverter aan te sluiten op externe beveiligingen wordt een veilige vertraging verkregen en kan een installatie voldoen aan een Veilige stop, categorie 1. De functie Veilige stop kan worden gebruikt voor asynchrone, synchrone en permanente-magneetmotoren.

# WAARSCHUWING

Na installatie van de functie Veilige stop (STO) moet een inbedrijfstellingstest worden uitgevoerd zoals aangegeven in *[2.5.2 Test voor inbedrijfstelling veilige stop](#page-28-0)*. Na de eerste inbedrijfstelling en na elke wijziging aan de veiligheidsvoorziening moet een inbedrijfstellingstest met succes worden afgerond.

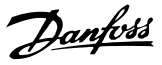

### <span id="page-25-0"></span>Technische gegevens Veilige stop

De volgende waarden zijn gerelateerd aan de diverse veiligheidsniveaus:

### Reactietijd voor klem 37

Maximale reactietijd: 10 ms

Reactietijd = de vertraging tussen het ontladen van de STO-ingang en het schakelen van de geleiderbrug aan de uitgang van de omvormer.

### Gegevens voor EN-ISO 13849-1

- Prestatieniveau d
- $MTTF<sub>d</sub>$  (Mean Time To Dangerous Failure gemiddelde tijd tot gevaarlijke uitval): 14000 jaar
- DC (Diagnostic Coverage diagnostische functies): 90%
- Categorie 3
- Levensduur 20 jaar

### Gegevens voor EN-IEC 62061, EN-IEC 61508, EN-IEC 61800-5-2

- Klasse SIL 2, SILCL 2
- PFH (Probability of Dangerous Failure per Hour waarschijnlijkheid van een gevaarlijke uitval per uur) = 1e-10FIT = 7e-19/h-9/h > 90%
- SFF (Safe Failure Fraction aandeel van veilige uitval)  $> 99%$
- HFT (Hardware Fault Tolerance hardwarefouttolerantie) = 0 (1001-architectuur)
- Levensduur 20 jaar

### Gegevens voor EN-IEC 61508 lage vraagfrequentie

- PFDavg voor proefneming gedurende 1 jaar: 1E-10
- PFDavg voor proefneming gedurende 3 jaar: 1E-10
- PFDavg voor proefneming gedurende 5 jaar: 1E-10

De STO-functionaliteit vereist geen onderhoud.

De gebruiker moet de nodige veiligheidsmaatregelen nemen, zoals installatie in een gesloten kast die uitsluitend toegankelijk is voor ervaren personeel.

### SISTEMA-gegevens

Gegevens over de functionele veiligheid is beschikbaar via een databibliotheek die te gebruiken is in combinatie met de SISTEMA-rekenhulp van het Instituut voor Bedrijfsveiligheid en Gezondheid van de Duitse wettelijk verplichte ongevallenverzekering (IFA), net als gegevens voor een handmatige berekening. De bibliotheek wordt steeds verder vervolledigd en aangevuld.

# 2.5.1 Klem 37 veiligestopfunctie

De frequentieomvormer is leverbaar met veiligestopfunctionaliteit via stuurklem 37. De veilige stop schakelt de stuurspanning van de vermogenshalfgeleiders van de eindtrap van de frequentieomvormer uit. Dit voorkomt dat er spanning wordt gegenereerd voor het draaien van de motor. Wanneer de Veilige stop (klem 37) is geactiveerd, genereert de frequentieomvormer een alarm en zal de eenheid uitschakelen, waarbij de motor vrijloopt tot stop. Een handmatige herstart is vereist. De veiligestopfunctie kan worden gebruikt om de frequentieomvormer te stoppen in noodsituaties. Gebruik de normale stopfunctie van de frequentieomvormer in de normale bedrijfsmodus, wanneer geen veilige stop is vereist. Bij gebruik van een automatische herstart moet worden voldaan aan de vereisten van ISO 12100-2 paragraaf 5.3.2.5.

### Aansprakelijkheidsbepalingen

Het is de verantwoordelijkheid van de gebruiker om ervoor te zorgen dat het personeel dat de veiligestopfunctie installeert en bedient:

- de veiligheidsvoorschriften ten aanzien van veiligheid en gezondheid/ongevallenpreventie heeft doorgelezen en begrepen;
- de algemene en veiligheidsrichtlijnen in deze beschrijving en de uitgebreide beschrijving in de Design Guide heeft begrepen;
- beschikt over een goede kennis van de algemene en veiligheidsnormen die van toepassing zijn op de specifieke toepassing.

Gebruiker wordt gedefinieerd als: integrator, operator, service- en onderhoudsmonteurs.

### Normen

Voor het gebruik van de veilige stop op klem 37 is het noodzakelijk dat de gebruiker voldoet aan alle veiligheidsbepalingen, inclusief de relevante wetten, voorschriften en richtlijnen. De optionele veiligestopfunctie voldoet aan de volgende normen.

- IEC 60204-1: 2005 categorie 0 ongecontroleerde stop
- IEC 61508: 1998 SIL 2
- IEC 61800-5-2: 2007 veilige uitschakeling van het koppel
- IEC 62061: 2005 SIL CL2
- ISO 13849-1: 2006 Categorie 3 PL d
- ISO 14118: 2000 (EN 1037) voorkoming van een onbedoelde start

De informatie en instructies in de bedieningshandleiding zijn niet voldoende voor een juist en veilig gebruik van de <span id="page-26-0"></span>veiligestopfunctionaliteit. De gerelateerde informatie en instructies van de relevante *Design Guide* moeten worden opgevolgd.

### Beschermende maatregelen

- Veiligheidssystemen mogen uitsluitend worden geïnstalleerd en in bedrijf worden gesteld door gekwalificeerd en bekwaam personeel.
- De eenheid moet worden geïnstalleerd in een IP 54-behuizing of vergelijkbare omgeving. Voor speciale toepassingen is een hogere IP-klasse vereist.
- De kabel tussen klem 37 en de externe beveiliging moet zijn beveiligd tegen kortsluiting conform ISO 13849-2 tabel D.4.
- Wanneer externe krachten invloed uitoefenen op de motoras (bijv. zwevende lasten) moeten extra maatregelen worden getroffen (bijv. een veiligheidshoudrem) om mogelijke gevaren te elimineren.

# Installatie en setup Veilige stop WAARSCHUWING

### **VEILIGESTOPFUNCTIE**

De veiligestopfunctie voorziet NIET in isolatie van de netvoeding naar de frequentieomvormer of hulpcircuits. Voer werkzaamheden aan elektrische componenten van de frequentieomvormer of de motor enkel uit nadat de netvoeding is geïsoleerd en de aangegeven wachttijd in de*[Tabel 1.1](#page-2-0)* is verstreken. Wanneer de netvoeding niet wordt geïsoleerd van de eenheid en de gespecificeerde wachttijd niet wordt aangehouden, kan dit leiden tot ernstig of dodelijk letsel.

- Het wordt niet aanbevolen om de frequentieomvormer te stoppen met behulp van de functie voor veilige uitschakeling van het koppel. Als een actieve frequentieomvormer wordt gestopt door middel van deze functie zal de eenheid uitschakelen en vrijlopen tot stop. Als dit niet acceptabel is, moeten de frequentieomvormer en de machines worden gestopt voordat deze functie wordt gebruikt. Afhankelijk van de toepassing kan het gebruik van een mechanische rem zijn vereist.
- Voor frequentieomvormers met een synchroonmotor of permanente-magneetmotor geldt het volgende in geval van een storing van een vermogenshalfgeleider met meerdere IGBT's: zelfs wanneer de functie voor veilige uitschakeling van het koppel is geactiveerd, kan het systeem een uitlijningskoppel genereren waardoor de motoras maximaal 180/p graden wordt gedraaid. p geeft het nummer van het polenpaar aan.

• Deze functie is uitsluitend geschikt voor het uitvoeren van mechanische werkzaamheden aan het systeem of het betreffende deel van een machine. De functie biedt geen elektrische veiligheid. Gebruik deze functie niet om het starten en/of stoppen van de frequentieomvormer te regelen.

Volg onderstaande stappen om een veilige installatie van de frequentieomvormer uit te voeren:

- 1. Verwijder de jumperkabel tussen stuurklem 37 en 12 of 13. Het is niet voldoende om de jumper door te knippen of te breken om kortsluiting te voorkomen. (Zie jumper op *Afbeelding 2.27*.)
- 2. Sluit een extern veiligheidsbewakingsrelais aan via een NO-veiligheidsfunctie naar klem 37 (veilige stop) en klem 12 of 13 (24 V DC). Volg de instructie voor de beveiliging. Het veiligheidsbewakingsrelais moet voldoen aan cat. 3/PL d (ISO 13849-1) of SIL 2 (EN 62061).

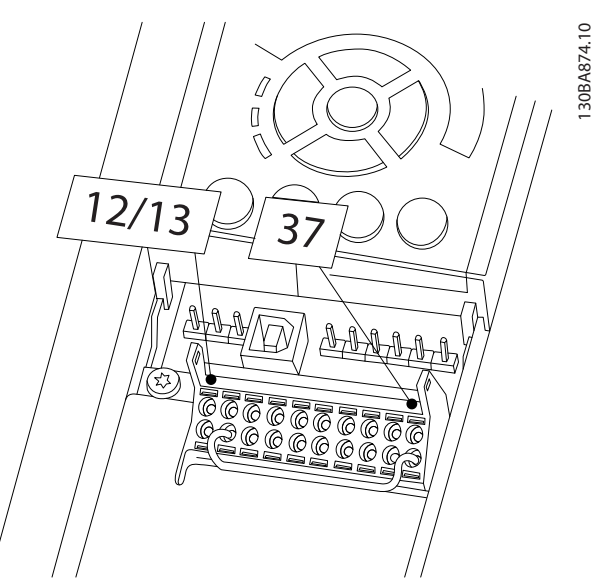

Afbeelding 2.27 Jumper tussen klem 12/13 (24 V) en klem 37

Danfoss

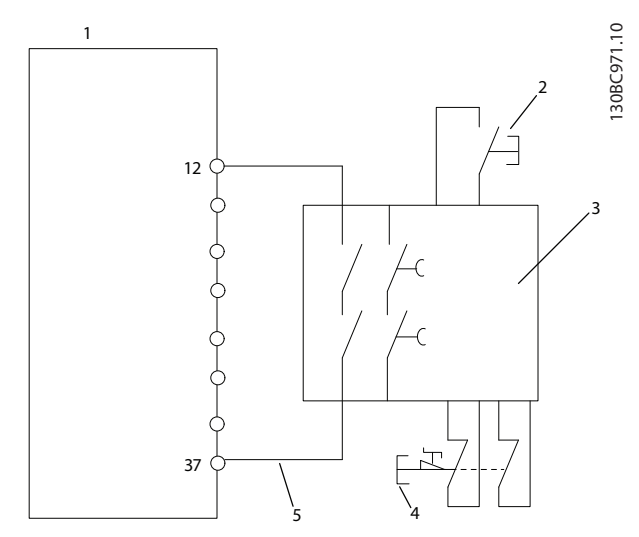

Afbeelding 2.28 Installatie voor het realiseren van stopcategorie 0 (EN 60204-1) met cat. 3/PL d (ISO 13849-1) of SIL 2 (EN 62061).

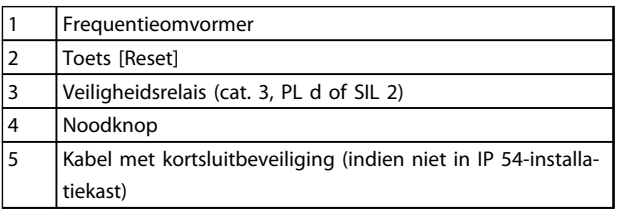

### Tabel 2.9 Legenda bij *Afbeelding 2.28*

### Test voor inbedrijfstelling veilige stop

Voorafgaand aan de ingebruikname moet na het installeren een inbedrijfstellingstest worden uitgevoerd op de installatie, waarbij gebruik wordt gemaakt van de Veilige stop. Deze test moet bovendien worden uitgevoerd na elke aanpassing van de installatie.

# **AWAARSCHUWING**

De activering van de Veilige stop (d.w.z. het wegnemen van de 24 V DC-spanning naar klem 37) biedt geen elektrische veiligheid. De functie Veilige stop is daarom op zichzelf onvoldoende voor het implementeren van een nooduitschakelingsfunctie zoals gedefinieerd in EN 60204-1. Voor een nooduitschakeling zijn maatregelen op het gebied van elektrische isolatie vereist, bijvoorbeeld door het uitschakelen van de netvoeding via een extra contactgever.

- 1. Activeer de functie Veilige stop door de 24 V DCspanning naar klem 37 weg te nemen.
- 2. Na activering van de Veilige stop (d.w.z. na de responstijd) loopt de frequentieomvormer vrij (het stoppen genereert een draaiveld in de motor). De responstijd van de slaves is gewoonlijk minder dan 10 ms.

De frequentieomvormer zal gegarandeerd niet opnieuw een draaiveld gaan creëren als gevolg van een interne fout (conform cat. 3/PL d volgens EN-ISO 13849-1 en SIL 2 volgens EN 62061). Na activering van de Veilige stop toont het display de tekst 'Veilige stop'. De bijbehorende helptekst geeft 'Veilige stop is geactiveerd' aan. Dit betekent dat de Veilige stop is geactiveerd of dat het normale bedrijf nog niet weer is hervat na activering van een Veilige stop.

# NB

Aan de eisen van cat. 3/PL d (ISO 13849-1) wordt enkel voldaan wanneer de 24 V DC-spanning naar klem 37 verwijderd blijft of laag wordt gehouden door een beveiliging die zelf ook voldoet aan cat. 3/PL d (ISO 13849-1). Wanneer externe krachten invloed uitoefenen op de motor mag deze niet worden gebruikt zonder dat er extra maatregelen zijn getroffen om bescherming te bieden tegen vallen. Externe krachten kunnen zich bijvoorbeeld voordoen in geval van een verticale as (hangende lasten) waarbij een ongewenste beweging, bijvoorbeeld veroorzaakt door de zwaartekracht, gevaar kan veroorzaken. Een mogelijke bescherming tegen vallen wordt gevormd door extra mechanische remmen.

Standaard worden de veiligestopfunctie zo ingesteld dat een onbedoelde start wordt voorkomen. Om normaal bedrijf te hervatten na activering van de Veilige stop moet daarom

- 1. opnieuw een spanning van 24 V DC worden toegepast op klem 37 (de tekst 'Veilige stop' wordt nog steeds weergegeven);
- 2. een resetsignaal worden verstuurd (via bus, digitale I/O of de [Reset]-toets).

De veiligestopfunctie kan worden ingesteld voor een automatische herstart. Wijzig de instelling van *5-19 Klem 37 Veilige stop* van de standaardwaarde [1] naar waarde [3]. Een automatische herstart betekent dat de Veilige stop wordt beëindigd en normaal bedrijf wordt hervat zodra 24 V DC wordt toegepast op klem 37. Hiervoor is geen resetsignaal nodig.

# **AWAARSCHUWING**

Het toepassen van een automatische herstart is enkel toegestaan in de volgende twee situaties:

- 1. Een onbedoelde start wordt voorkomen via andere delen van de veiligestopinstallatie.
- 2. Aanwezigheid in de gevarenzone kan fysiek worden uitgesloten wanneer de veiligestopfunctie niet wordt gebruikt. Met name paragraaf 5.3.2.5 van ISO 12100-2 2003 moet in acht worden genomen.

# <span id="page-28-0"></span>2.5.2 Test voor inbedrijfstelling veilige stop

Voorafgaand aan de ingebruikname moet na het installeren een inbedrijfstellingstest worden uitgevoerd op de installatie of toepassing, waarbij gebruik wordt gemaakt van de Veilige stop.

De test moet worden uitgevoerd na elke aanpassing van de installatie of toepassing waarvan de Veilige stop deel uitmaakt.

## NB

Na de eerste inbedrijfstelling en na elke wijziging aan de veiligheidsvoorziening moet een inbedrijfstellingstest met succes worden afgerond.

De inbedrijfstellingstest (selecteer praktijkvoorbeeld 1 of 2 op basis van toepasselijkheid):

Praktijkvoorbeeld 1: het voorkomen van een herstart is vereist voor een veilige stop (d.w.z. enkel een Veilige stop waarbij *5-19 Klem 37 Veilige stop* is ingesteld op de standaardwaarde [1] of een combinatie van een Veilige stop met MCB 112 waarbij *5-19 Klem 37 Veilige stop* is ingesteld op *PTC 1 & relais A* [6] of *PTC 1 & relais W/A* [9]):

> 1.1 Verwijder de 24 V DC-spanning naar klem 37 via de stroomonderbreker terwijl de motor wordt aangedreven door de frequentieomvormer (d.w.z. dat de netvoeding niet wordt onderbroken). De teststap is met succes uitgevoerd als

- de motor gaat vrijlopen en
- de mechanische rem is geactiveerd (indien aangesloten);
- het alarm 'Veilige stop [A68]' wordt weergegeven op het LCP, indien aangesloten.

1.2 Verstuur een resetsignaal (via bus, digitale I/O of de [Reset]-toets). De teststap is met succes uitgevoerd als de motor in de veilige stopstatus blijft staan en de mechanische rem (indien aangesloten) geactiveerd blijft.

1.3 Sluit de 24 V DC weer aan op klem 37. De teststap is met succes uitgevoerd als de motor in de vrijloopstatus blijft staan en de mechanische rem (indien aangesloten) geactiveerd blijft.

1.4 Verstuur een resetsignaal (via bus, digitale I/O of de [Reset]-toets). De teststap is met succes uitgevoerd als de motor weer draait.

De inbedrijfstellingstest is gelukt als alle vier teststappen (1.1, 1.2, 1.3 en 1.4) met succes zijn doorlopen.

Praktijkvoorbeeld 2: een automatische herstart na de Veilige stop is gewenst en toegestaan (d.w.z. enkel een Veilige stop waarbij *5-19 Klem 37 Veilige stop* is ingesteld op [3] of een combinatie van een Veilige stop met MCB 112 waarbij *5-19 Klem 37 Veilige stop* is ingesteld op *PTC 1 & relais W* [7] of *PTC 1 & relais A/W* [8]):

> 2.1 Verwijder de 24 V DC-spanning naar klem 37 via de stroomonderbreker terwijl de motor wordt aangedreven door de frequentieomvormer (d.w.z. dat de netvoeding niet wordt onderbroken). De teststap is met succes uitgevoerd als

- de motor gaat vrijlopen en
- de mechanische rem is geactiveerd (indien aangesloten);
- het alarm 'Veilige stop [A68]' wordt weergegeven op het LCP, indien aangesloten.

2.2 Sluit de 24 V DC weer aan op klem 37.

De teststap is met succes uitgevoerd als de motor weer draait. De inbedrijfstellingstest is gelukt als beide teststappen (2.1 en 2.2) met succes zijn doorlopen.

### NB

Zie de waarschuwing over het herstartgedrag in *[2.5.1 Klem](#page-25-0) [37 veiligestopfunctie](#page-25-0)*.

# **AWAARSCHUWING**

De functie Veilige stop kan worden gebruikt voor asynchrone, synchrone en permanente-magneetmotoren. In de vermogenshalfgeleider van de frequentieomvormer kunnen twee fouten optreden. Bij gebruik van synchroonmotoren of permanente-magneetmotoren kunnen deze fouten een restrotatie veroorzaken. De rotatie kan worden berekend op basis van Hoek = 360/(aantal polen). Bij toepassingen die gebruikmaken van synchroonmotoren of permanente-magneetmotoren moet hiermee rekening worden gehouden en moet ervoor worden gezorgd dat dit geen veiligheidsprobleem oplevert. Deze situatie is niet relevant voor asynchrone motoren.

Danfoss

# <span id="page-29-0"></span>3 Opstarten en functionele tests

- 3.1 Voor het opstarten
- 3.1.1 Veiligheidsinspectie

# **AWAARSCHUWING**

# HOGE SPANNING!

Wanneer in- en uitgangsverbindingen niet correct zijn aangesloten, kan er op deze klemmen een hoge spanning komen te staan. Wanneer voedingskabels voor meerdere motoren op incorrecte wijze samen in één leiding zijn geplaatst, bestaat de kans dat condensatoren in de frequentieomvormer worden geladen via lekstroom, zelfs wanneer ze zijn afgeschakeld van de voedingsingang. Doe geen aannames over vermogenscomponenten wanneer u het systeem voor de eerste keer opstart. Volg de prestartprocedures. Het niet uitvoeren van de prestartprocedures kan leiden tot lichamelijk letsel of schade aan de apparatuur.

- 1. Het ingangsvermogen naar de eenheid moet zijn AFGESCHAKELD en vergrendeld. Vertrouw niet op de werkschakelaars van de frequentieomvormer voor isolatie van het ingangsvermogen.
- 2. Verzeker u ervan dat er geen spanning staat op de ingangsklemmen L1 (91), L2 (92) en L3 (93), fase naar fase en fase naar aarde.
- 3. Verzeker u ervan dat er geen spanning staat op de uitgangsklemmen 96 (U), 97 (V) en 98 (W), fase naar fase en fase naar aarde.
- 4. Verzeker u ervan dat de motor continu loopt door de ohmwaarden te meten op U-V (96-97), V-W (97-98) en W-U (98-96).
- 5. Controleer op een juiste aarding van zowel de frequentieomvormer als de motor.
- 6. Inspecteer de frequentieomvormer op losse klemaansluitingen.
- 7. Noteer de volgende gegevens van het motortypeplaatje: vermogen, spanning, frequentie, vollaststroom en nominale snelheid. Deze waarden hebt u later nodig om de gegevens van het motortypeplaatje te programmeren.
- 8. Verzeker u ervan dat de voedingsspanning overeenkomt met de spanning van de frequentieomvormer en de motor.

3 3

# VOORZICHTIG

Voordat u de voeding naar de eenheid inschakelt, moet u eerst de volledige installatie inspecteren zoals aangegeven in *Tabel 3.1*. Vink deze items af wanneer ze zijn voltooid.

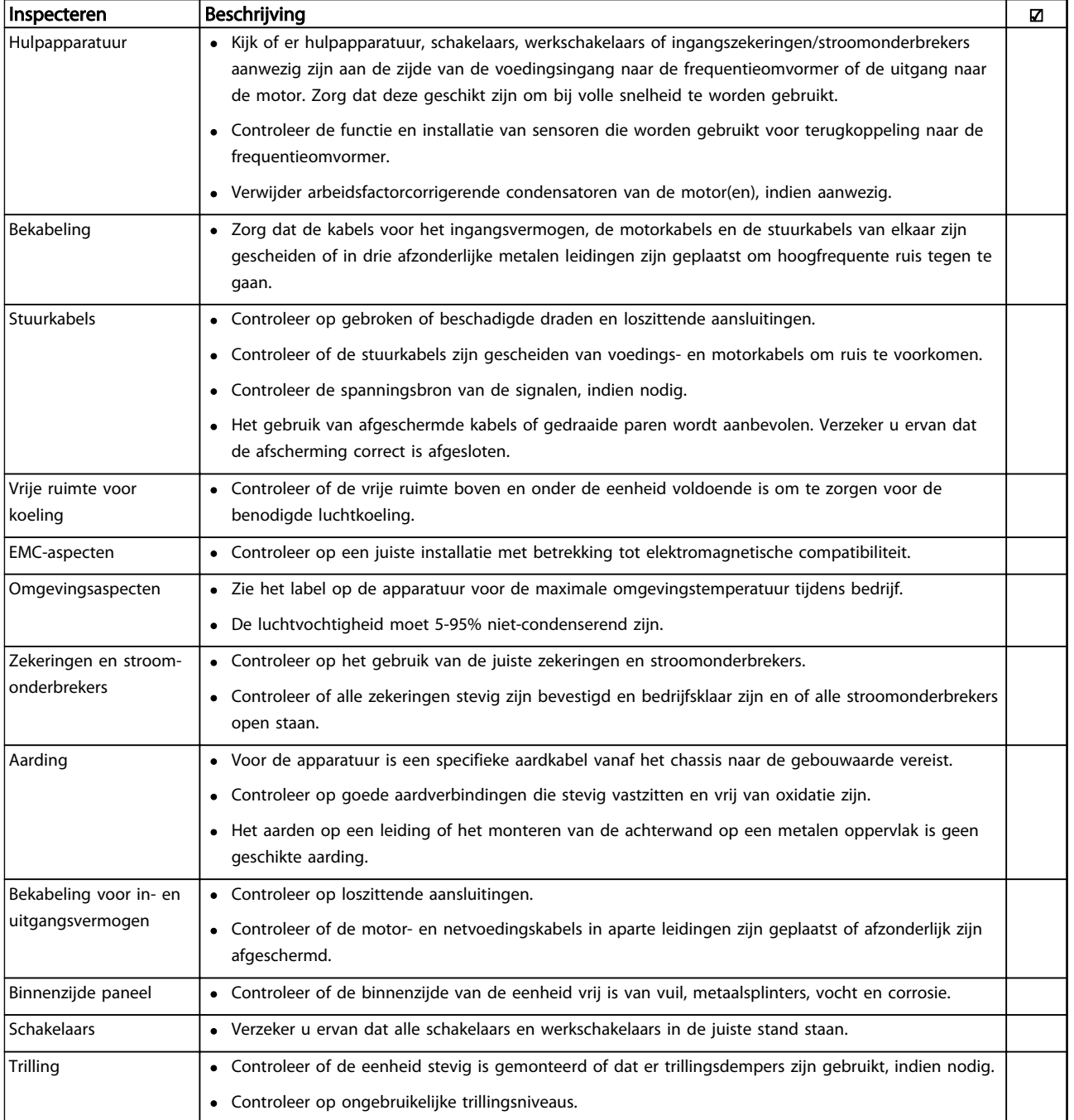

Tabel 3.1 Opstartchecklist

Danfoss

## <span id="page-31-0"></span>3.2 Spanning inschakelen

# **AWAARSCHUWING**

## HOGE SPANNING!

Frequentieomvormers worden voorzien van een hoge spanning wanneer ze zijn aangesloten op de netvoeding. De installatie, het opstarten en het onderhoud mogen uitsluitend worden uitgevoerd door gekwalificeerd personeel. Het niet opvolgen van deze instructies kan leiden tot ernstig of dodelijk letsel.

# **AWAARSCHUWING**

### ONBEDOELDE START!

Wanneer de frequentieomvormer is aangesloten op de netvoeding kan de motor op elk moment starten. De frequentieomvormer, motor en alle aangedreven apparatuur moeten bedrijfsklaar zijn. Het niet opvolgen van deze instructies kan leiden tot ernstig of dodelijk letsel of tot schade aan apparatuur of eigendommen.

- 1. Verzeker u ervan dat de ingangsspanning is gebalanceerd binnen een marge van 3%. Als dit niet het geval is, moet u de onbalans van de ingangsspanning corrigeren voor u verdergaat. Herhaal de procedure na de spanningscorrectie.
- 2. Zorg dat de bekabeling van optionele apparatuur, indien aanwezig, geschikt is voor de installatietoepassing.
- 3. Zorg dat alle bedieningselementen in de UITstand staan. Paneeldeuren moeten zijn gesloten of de afdekking moet zijn gemonteerd.
- 4. Schakel de spanning naar de eenheid in. Start de frequentieomvormer NOG NIET. Wanneer de eenheid is uitgerust met een werkschakelaar moet u deze in de AAN-stand zetten om de spanning naar de frequentieomvormer in te schakelen.

## NB

Wanneer de statusregel onder aan het LCP de tekst AUTO EXTERN VRIJLOOP of Alarm 60, *Ext. vergrendeling* weergeeft, betekent dit dat de eenheid bedrijfsklaar is, maar dat er een ingangssignaal op klem 27 ontbreekt. Zie *[Afbeelding 2.27](#page-26-0)* voor meer informatie.

- 3.3 Basisprogrammering
- 3.3.1 Vereiste eerste programmering van de frequentieomvormer

### NB

### Negeer het onderstaande als u de wizard gebruikt.

Voor de beste prestaties is een basisprogrammering van de frequentieomvormer nodig voordat de eenheid in bedrijf wordt gesteld. Deze basisprogrammering heeft betrekking op het invoeren van de gegevens van het motortypeplaatje van de aangesloten motor en de minimale en maximale motorsnelheden. Volg onderstaande procedure voor het invoeren van de gegevens. De aanbevolen parameterinstellingen zijn bedoeld voor opstarten en controleren. De toepassingsinstellingen kunnen variëren. Zie *[4 Gebruikersinterface](#page-36-0)* voor uitgebreide instructies over het invoeren van gegevens via het LCP.

De gegevens moeten worden ingevoerd terwijl de spanning is INGESCHAKELD, maar voordat de frequentieomvormer in bedrijf wordt gesteld.

- 1. Druk twee keer op de toets [Main Menu] op het LCP.
- 2. Gebruik de navigatietoetsen om naar parametergroep 0-\*\* *Bediening/display* te gaan en druk op [OK].

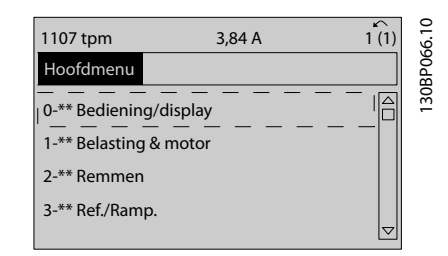

Afbeelding 3.1 Main Menu

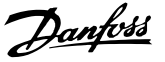

<span id="page-32-0"></span>3. Gebruik de navigatietoetsen om naar parametergroep 0-0\* *Basisinstellingen* te gaan en druk op  $[OK]$ .

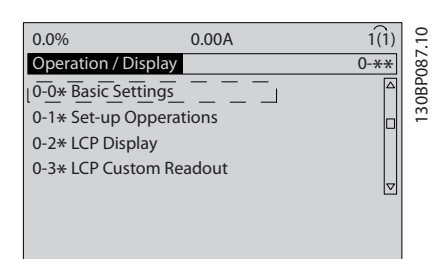

Afbeelding 3.2 Bediening/display

4. Gebruik de navigatietoetsen om naar *0-03 Regionale instellingen* te gaan en druk op  $[OK]$ .

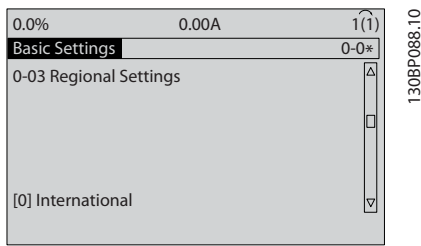

### Afbeelding 3.3 Basisinstellingen

- 5. Gebruik de navigatietoetsen om *Internationaal* [0] of *Noord-Amerika* [1] te selecteren en druk op [OK]. (Hierdoor worden de standaardinstellingen voor een aantal basisparameters gewijzigd. Zie *[5.4 Standaard parameterinstellingen voor Interna](#page-43-0)[tionaal/Noord-Amerika](#page-43-0)* voor een volledige lijst.)
- 6. Druk op [Quick Menu] op het LCP.
- 7. Gebruik de navigatietoetsen om naar parametergroep Q2 *Snelle setup* te gaan en druk op [OK].

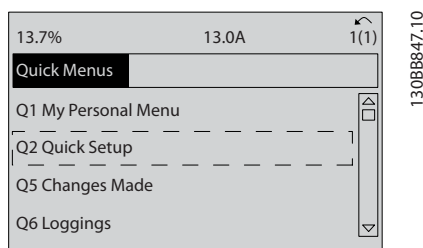

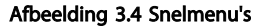

- 8. Selecteer de gewenste taal en druk op [OK].
- 9. Tussen de stuurklemmen 12 en 27 zou een jumperkabel aanwezig moeten zijn. Als dat het geval is, laat u *5-12 Klem 27 digitale ingang* op de fabrieksinstelling staan. Selecteer anders *Niet in bedrijf.* Voor frequentieomvormers met een

optionele Danfoss-bypass is geen jumperkabel vereist.

- 10. *3-02 Minimumreferentie*
- 11. *3-03 Max. referentie*
- 12. *3-41 Ramp 1 aanlooptijd*
- 13. *3-42 Ramp 1 uitlooptijd*
- 14. *3-13 Referentieplaats*. Gekoppeld Hand/Auto\*, Lokaal, Extern.

### 3.4 Setup asynchrone motor

Voer de motorgegevens in parameter 1-20/1-21 tot 1-25 in. Deze informatie is te vinden op het motortypeplaatje.

- 1. *1-20 Motorverm. [kW]* of *1-21 Motorverm. [PK] 1-22 Motorspanning*
	- *1-23 Motorfrequentie*
	- *1-24 Motorstroom*

*1-25 Nom. motorsnelheid*

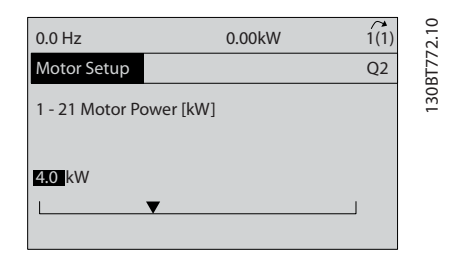

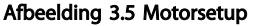

# 3.5 Setup PM-motor

# VOORZICHTIG

### Gebruik een PM-motor alleen in combinatie met ventilatoren en pompen.

Stappen voor eerste programmering

- 1. Activeer het gebruik van een PM-motor door *1-10 Motorconstructie* in te stellen op *PM, nietuitspr. SPM* [1].
- 2. Verzeker u ervan dat *0-02 Eenh. motortoerental* is ingesteld op *TPM* [0].

De motorgegevens programmeren.

Nadat u in *1-10 Motorconstructie* een PM-motor hebt geselecteerd, zijn de PM-motorgerelateerde parameters in parametergroep 1-2\*, 1-3\* en 1-4\* actief.

De benodigde informatie is te vinden op het motortypeplaatje en het motordatablad.

De volgende parameters moeten in de aangegeven volgorde worden geprogrammeerd.

- 1. *1-24 Motorstroom*
- 2. *1-26 Cont. nom. motorkoppel*
- 3. *1-25 Nom. motorsnelheid*
- 4. *1-39 Motorpolen*
- 5. *1-30 Statorweerstand (Rs)*

Voer de weerstand van de statorwikkeling in voor fase naar common (Rs). Wanneer enkel fase-naarfasegegevens beschikbaar zijn, moet u de waarde delen door 2 om de waarde voor fase-common (sterpunt) te verkrijgen.

De waarde kan ook worden gemeten met behulp van een ohmmeter; hierbij zal ook rekening worden gehouden met de weerstand van de kabel. Deel de gemeten waarde door 2 en voer het resultaat in.

6. *1-37 Inductantie d-as (Ld)*

Voer de directe asinductantie van de PM-motor in voor fase naar common.

Wanneer enkel fase-naar-fasegegevens beschikbaar zijn, moet u de waarde delen door 2 om de waarde voor fase-common (sterpunt) te verkrijgen.

De waarde kan ook worden gemeten met behulp van een inductiemeter; hierbij zal ook rekening worden gehouden met de inductantie van de kabel. Deel de gemeten waarde door 2 en voer het resultaat in.

- 7. *1-40 Tegen-EMK bij 1000 TPM*
	- Voer de tegen-EMK van de PM-motor bij een mechanische snelheid van 1000 tpm (rms-waarde) in voor fase-fase. Tegen-EMK is de spanning die door een PM-motor wordt gegenereerd wanneer er geen omvormer is aangesloten en de as extern wordt gedraaid. De tegen-EMK wordt in specificaties meestal vermeld voor de nominale motorsnelheid of voor een snelheid van 1000 tpm tussen twee fasen. Als de waarde voor een motorsnelheid van 1000 tpm niet beschikbaar is, kunt u de juiste waarde als volgt berekenen: Stel, de tegen-EMK is 320 V bij 1800 tpm. De waarde bij 1000 tpm kan dan als volgt worden berekend: Tegen-EMK =  $(spanning/tpm)*1000 =$  $(320/1800)^*1000 = 178$ . Dit is de waarde die moet worden ingevoerd bij *1-40 Tegen-EMK bij 1000 TPM*.

### Motorwerking testen

- 1. Start de motor bij lage snelheid (100 tot 200 tpm). Als de motor niet draait, moet u de installatie, algemene programmering en de motorgegevens controleren.
- 2. Controleer of de startfunctie in *1-70 PM Start Mode* geschikt is voor de vereisten van de toepassing.

### Rotordetectie

Deze functie is de aanbevolen optie voor toepassingen waarbij de motor start vanuit stilstand, zoals bij pompen of transportbanden. Bij sommige motoren is een geluid hoorbaar bij elke puls die wordt verzonden. Dit is niet schadelijk voor de motor.

Danfoss

### Parkeren

Deze functie is de aanbevolen optie voor toepassingen waarbij de motor bij lage snelheid draait, zoals bij windmilling in ventilatortoepassingen. *2-06 Parking Current* en *2-07 Parking Time* kunnen worden gewijzigd. Verhoog de fabrieksinstelling van deze parameters voor toepassingen met hoge traagheid.

Start de motor bij nominale snelheid. Controleer de VVC+ PM-instellingen als de toepassing niet goed werkt. Zie *Tabel 3.2* voor aanbevelingen voor diverse toepassingen.

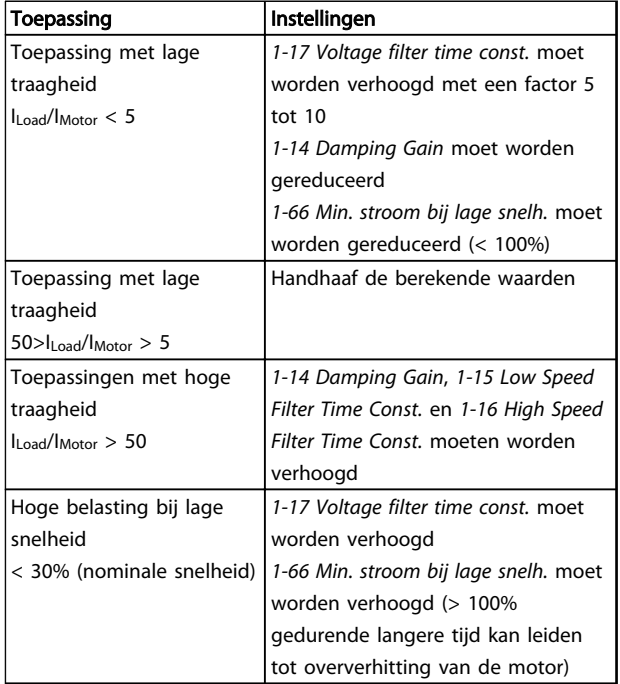

### Tabel 3.2 Aanbevelingen voor diverse toepassingen

Verhoog *1-14 Damping Gain* wanneer de motor bij een bepaalde snelheid gaat oscilleren. Verhoog de waarde in kleine stappen. Een goede waarde voor deze parameter kan 10% of 100% hoger liggen dan de standaardwaarde; dit hangt af van de motor.

Het startkoppel kan worden gewijzigd in *1-66 Min. stroom bij lage snelh.*. 100% geeft het nominale koppel als startkoppel.

# <span id="page-34-0"></span>3.6 Automatische aanpassing motorgegevens

Automatische aanpassing motorgegevens (AMA) is een testprocedure waarbij de elektrische kenmerken van de motor worden gemeten om de compatibiliteit tussen de frequentieomvormer en de motor te optimaliseren.

- De frequentieomvormer stelt een wiskundig model van de motor op voor het regelen van de uitgangsstroom van de motor. De procedure test tevens de ingangsfasebalans van het elektrisch vermogen. Hierbij worden de motorgegevens vergeleken met de ingevoerde gegevens in parameter 1-20 tot 1-25.
- De motor gaat hierdoor niet draaien en zal ook niet worden beschadigd.
- Bij sommige motoren kan geen volledige versie van de test worden uitgevoerd. In dat geval selecteert u *Beperkte AMA insch.* [2].
- Wanneer een uitgangsfilter op de motor is aangesloten, selecteert u *Beperkte AMA insch.*
- Raadpleeg *[8 Waarschuwingen en alarmen](#page-59-0)* wanneer er waarschuwingen of alarmen worden gegenereerd.
- Voor het beste resultaat moet de procedure worden uitgevoerd met een koude motor.

## NB

### Het AMA-algoritme werkt niet bij gebruik van PM-motoren.

### Om een AMA uit te voeren

- 1. Druk op [Main Menu] om toegang te krijgen tot de parameters.
- 2. Ga naar parametergroep 1-\*\* *Belasting & motor.*
- 3. Druk op [OK].
- 4. Ga naar parametergroep 1-2\* *Motordata*.
- 5. Druk op [OK].
- 6. Ga naar *1-29 Autom. aanpassing motorgeg. (AMA)*.
- 7. Druk op [OK].
- 8. Selecteer *Volledige AMA insch.* [1]
- 9. Druk op [OK].
- 10. Volg de instructies op het scherm.
- 11. De test wordt automatisch uitgevoerd en bij voltooiing wordt een melding gegeven.

## 3.7 Draairichting van de motor controleren

Controleer de draairichting van de motor voordat u de frequentieomvormer opstart. De motor zal kortstondig gaan draaien op 5 Hz of op de minimumfrequentie die is ingesteld in *4-12 Motorsnelh. lage begr. [Hz]*.

- 1. Druk op [Quick Menu].
- 2. Ga naar Q2 *Snelle setup.*
- 3. Druk op [OK].
- 4. Ga naar *1-28 Controle draair. motor*.
- 5. Druk op [OK].
- 6. Ga naar *Ingesch*. [1]

De volgende tekst zal verschijnen: *NB! Motor draait mogelijk in verkeerde richting*.

- 7. Druk op [OK].
- 8. Volg de instructies op het scherm.

Om de draairichting van de motor te wijzigen, schakelt u de voeding naar de frequentieomvormer af en wacht u tot de eenheid is ontladen. Verwissel de aansluiting van twee van de drie motorkabels aan de motor- of omvormerzijde van de aansluiting.

## 3.8 Test lokale bediening

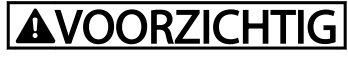

## MOTOR START!

Verzeker u ervan dat de motor, het systeem en alle aangesloten apparatuur startklaar zijn. Het is de verantwoordelijkheid van de gebruiker om te zorgen voor een veilige werking onder alle omstandigheden. Wanneer u niet controleert of de motor, het systeem en alle aangesloten apparatuur startklaar zijn, kan dit leiden tot lichamelijk letsel of schade aan de apparatuur.

## NB

De [Hand on]-toets voorziet de frequentieomvormer van een lokaal startcommando. De toets [Off] voorziet in een stopfunctie.

Wanneer wordt gewerkt in de lokale modus kunt u [▲] en [▼] gebruiken om de uitgangssnelheid van de frequentieomvormer te verhogen dan wel te verlagen. Met [◄] en [►] verplaatst u de displaycursor in het numerieke display.

- 1. Druk op [Hand on].
- 2. Laat de frequentieomvormer accelereren door via [▲] naar de volle snelheid te gaan. Door de cursor links van het decimaalteken te plaatsen, kunt u wijzigingen sneller invoeren.
- 3. Let op eventuele acceleratieproblemen.
- <span id="page-35-0"></span>4. Druk op [Off].
- 5. Let op eventuele deceleratieproblemen.

Wat te doen in geval van acceleratieproblemen

- Raadpleeg *[8 Waarschuwingen en alarmen](#page-59-0)* wanneer er waarschuwingen of alarmen worden gegenereerd.
- Controleer of de motorgegevens correct zijn ingevoerd.
- Verhoog de aanlooptijd in *3-41 Ramp 1 aanlooptijd*.
- Verhoog de stroomgrens in *4-18 Stroombegr.*.
- Verhoog de koppelbegrenzing in *4-16 Koppelbegrenzing motormodus*.

Wat te doen in geval van deceleratieproblemen

- Raadpleeg *[8 Waarschuwingen en alarmen](#page-59-0)* wanneer er waarschuwingen of alarmen worden gegenereerd.
- Controleer of de motorgegevens correct zijn ingevoerd.
- Verhoog de uitlooptijd in *3-42 Ramp 1 uitlooptijd*.
- Schakel de overspanningsbeveiliging in via *2-17 Overspanningsreg.*.

Zie *4.1.1 Lokaal bedieningspaneel* voor informatie over het resetten van de frequentieomvormer na een uitschakeling (trip).

# NB

*[3.1 Voor het opstarten](#page-29-0)* tot *[3.8 Test lokale bediening](#page-34-0)* gaan over het voltooien van de procedures voor het inschakelen van de spanning naar de frequentieomvormer, basisprogrammering, setup en functionele tests.

# 3.9 Opstarten systeem

De bekabeling door de gebruiker en het programmeren van de toepassing moet zijn voltooid voordat deze procedure wordt uitgevoerd. *[6 Voorbeelden toepassingscon](#page-52-0)[figuratie](#page-52-0)* is bedoeld om te helpen bij deze taak. Andere hulpmiddelen voor de toepassingssetup staan vermeld in *[1.2 Aanvullende hulpmiddelen](#page-9-0)*. Het wordt aanbevolen om de volgende procedure uit te voeren nadat de toepassingssetup door de gebruiker is voltooid.

# **AVOORZICHTIG**

### MOTOR START!

Verzeker u ervan dat de motor, het systeem en alle aangesloten apparatuur startklaar zijn. Het is de verantwoordelijkheid van de gebruiker om te zorgen voor een veilige werking onder alle omstandigheden. Het niet opvolgen van deze instructies kan leiden tot lichamelijk letsel of schade aan de apparatuur.

- 1. Druk op [Auto on].
- 2. Verzeker u ervan dat de externe stuurfuncties correct zijn aangesloten op de frequentieomvormer en dat de programmering is voltooid.
- 3. Schakel een extern activeringscommando in.
- 4. Pas de snelheidsreferentie aan voor het volledige snelheidsbereik.
- 5. Schakel het externe activeringscommando uit.
- 6. Let op eventuele problemen.

Raadpleeg *[8 Waarschuwingen en alarmen](#page-59-0)* wanneer er waarschuwingen of alarmen worden gegenereerd.

# 3.10 Akoestische ruis of trillingen

Wanneer de motor of de door de motor aangedreven apparatuur – zoals een ventilatorblad – bij bepaalde frequenties ruis of trillingen veroorzaakt, kunt u het volgende proberen:

- Snelh.-bypass, parametergroep 4-6\*
- Overmodulatie, *14-03 Overmodulatie* ingesteld op *Uit*
- Schakelpatroon en schakelfrequentie, parametergroep 14-0\*
- Resonantiedemping, *1-64 Resonantiedemping*
## <span id="page-36-0"></span>4 Gebruikersinterface

#### 4.1 Lokaal bedieningspaneel

Het lokale bedieningspaneel (LCP) is het gecombineerde display en toetsenbord aan de voorzijde van de eenheid. Het LCP is de gebruikersinterface voor de frequentieomvormer.

Het LCP heeft diverse gebruikersfuncties.

- Starten, stoppen en het regelen van de snelheid tijdens lokale bediening.
- Uitlezen van bedrijfsgegevens, status, waarschuwingen en aanmaningen tot voorzichtigheid.
- Programmeren van functies van de frequentieomvormer.
- Voer na een fout een handmatige reset uit wanneer de autoreset niet actief is.

Er is ook een optioneel numeriek LCP (NLCP) leverbaar. Het NLCP werkt op vergelijkbare wijze als het LCP. Zie de Programmeerhandleiding voor meer informatie over het gebruik van het NLCP.

#### NB

Het contrast van het display kan worden aangepast via [Status] en de toetsen ▲/▼.

#### 4.1.1 LCP-lay-out

De functies van het LCP zijn onderverdeeld in vier groepen (zie *Afbeelding 4.1*).

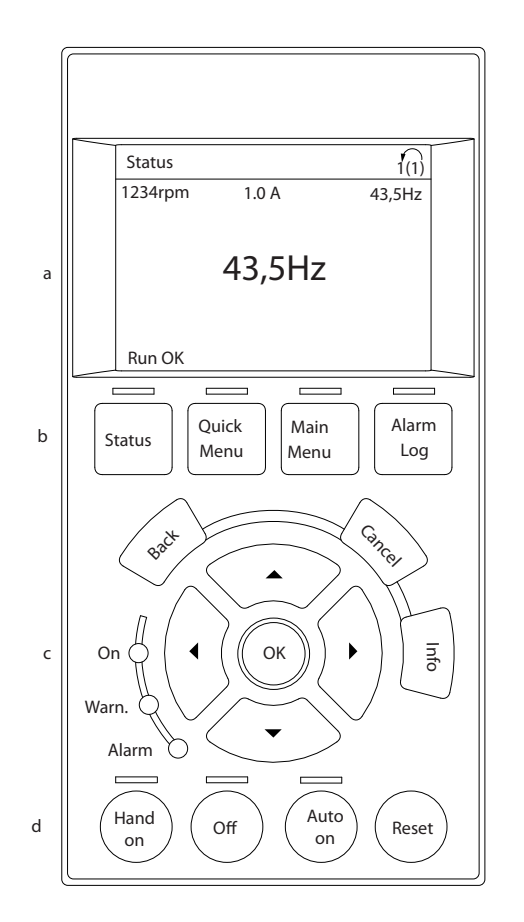

#### Afbeelding 4.1 LCP

- a. Displayzone.
- b. Menutoetsen voor het wijzigen van de displayweergave voor statusopties, programmering of foutmeldingsgeschiedenis.
- c. Navigatietoetsen voor het programmeren van functies, het verplaatsen van de displaycursor en het regelen van de snelheid bij lokale bediening. Er zijn tevens statusindicatielampjes aanwezig.
- d. Bedieningstoetsen en resettoets.

4 4

130BC362.10

30BC362.10

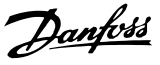

#### 4.1.2 LCP-uitlezing instellen

De displayzone wordt geactiveerd wanneer de frequentieomvormer spanning krijgt van de netvoeding, een DCaansluitklem of een externe 24 V-voeding.

De informatie die op het LCP wordt weergegeven, kan voor de gebruikerstoepassing worden aangepast.

- Elke displayuitlezing is gekoppeld aan een parameter.
- De opties zijn te selecteren via het snelmenu Q3-13 *Displayinstellingen*.
- Display 2 kan optioneel worden omgezet naar een grotere weergave.
- De status van de frequentieomvormer op de onderste regel van het display wordt automatisch gegenereerd en kan niet worden geselecteerd.

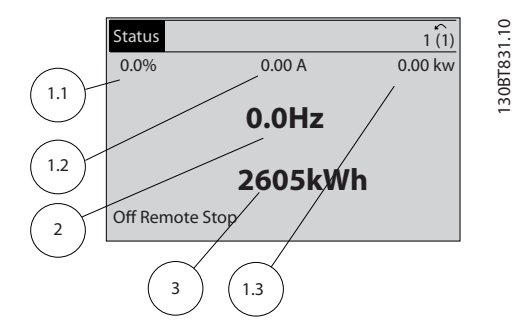

Afbeelding 4.2 Displayuitlezingen

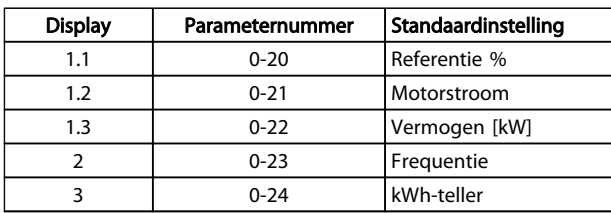

Tabel 4.1 Legenda bij *Afbeelding 4.2*

## 4.1.3 Displaymenutoetsen

Menutoetsen dienen om toegang te krijgen tot de parametersetup, te schakelen tussen statusuitleesmodi tijdens normaal bedrijf en om foutloggegevens weer te geven.

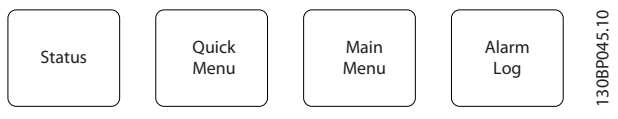

Afbeelding 4.3 Menutoetsen

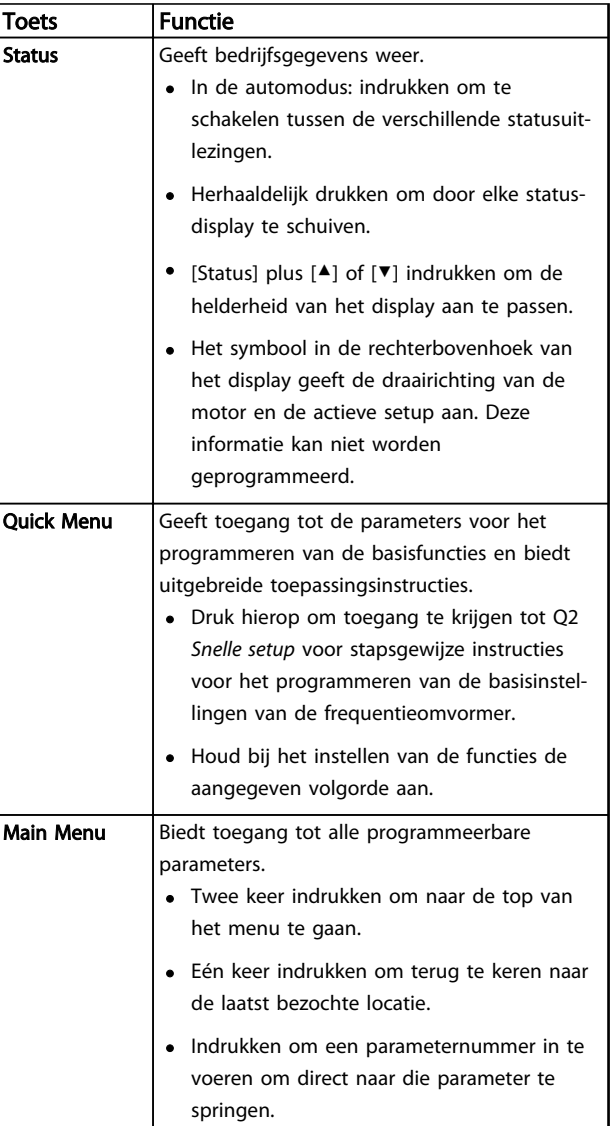

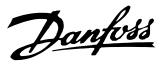

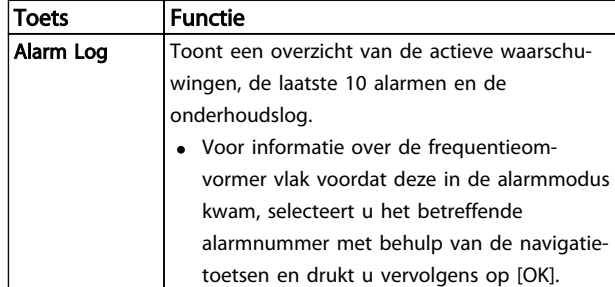

#### Tabel 4.2 Functiebeschrijving menutoetsen

#### 4.1.4 Navigatietoetsen

Navigatietoetsen worden gebruikt voor het programmeren van functies en het verplaatsen van de displaycursor. De navigatietoetsen dienen tevens om de snelheid te regelen in de lokale (handmatige) bediening. In deze zone bevinden zich ook drie statusindicatielampjes voor de frequentieomvormer.

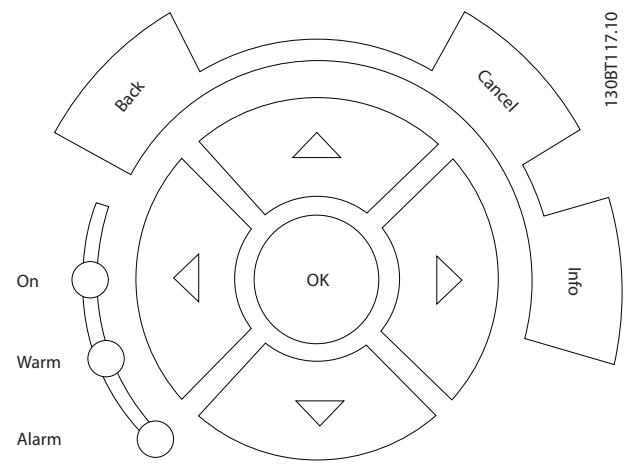

Afbeelding 4.4 Navigatietoetsen

| <b>Toets</b> | <b>Functie</b>                                    |  |  |  |
|--------------|---------------------------------------------------|--|--|--|
| <b>Back</b>  | Brengt u terug naar de vorige stap of lijst in de |  |  |  |
|              | menustructuur.                                    |  |  |  |
| Cancel       | [Cancel] annuleert uw laatste wijziging of        |  |  |  |
|              | commando, zolang de displaymodus niet is          |  |  |  |
|              | gewijzigd.                                        |  |  |  |
| Info         | Wanneer u hierop drukt, wordt een beschrijving    |  |  |  |
|              | van de geselecteerde functie weergegeven.         |  |  |  |
| Navigatie-   | Gebruik de vier navigatietoetsen om naar andere   |  |  |  |
| toetsen      | opties in het menu te gaan.                       |  |  |  |
| OK           | Hiermee kunt u toegang krijgen tot parameter-     |  |  |  |
|              | groepen of een selectie bevestigen.               |  |  |  |

Tabel 4.3 Functies navigatietoetsen

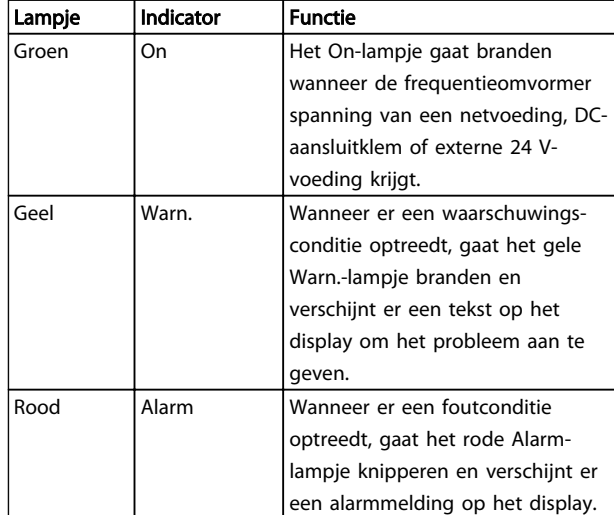

#### Tabel 4.4 Functies indicatielampjes

#### 4.1.5 Bedieningstoetsen

De bedieningstoetsen bevinden zich onder aan het LCP.

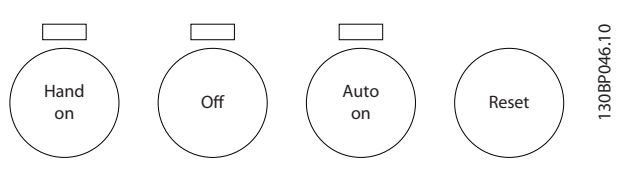

Afbeelding 4.5 Bedieningstoetsen

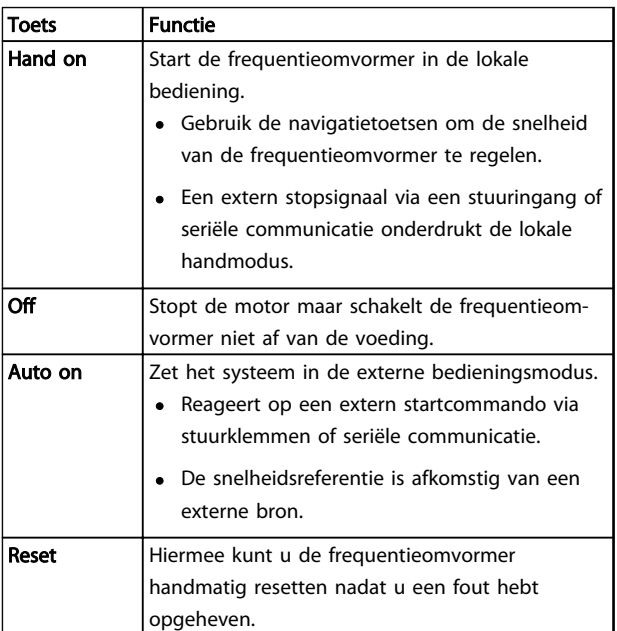

Tabel 4.5 Functies bedieningstoetsen

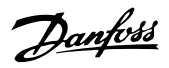

#### 4.2 Parameterinstellingen kopiëren en back-uppen

De programmeergegevens worden in de frequentieomvormer zelf opgeslagen.

- De gegevens kunnen in het LCP-geheugen worden geladen bij wijze van back-up.
- Wanneer de gegevens in het LCP zijn opgeslagen, kunnen ze van hieruit opnieuw worden ingelezen in de frequentieomvormer.
- Gegevens kunnen ook in andere frequentieomvormers worden ingelezen door het LCP aan te sluiten op deze eenheden en de opgeslagen instellingen vervolgens te downloaden. (Dit is een snelle methode voor het programmeren van meerdere eenheden met dezelfde instellingen.)
- Het initialiseren van de frequentieomvormer voor het herstellen van de fabrieksinstellingen heeft geen gevolgen voor de opgeslagen gegevens in het LCP-geheugen.

# **AWAARSCHUWING**

#### ONBEDOELDE START!

Wanneer de frequentieomvormer is aangesloten op de netvoeding kan de motor op elk moment starten. De frequentieomvormer, motor en alle aangedreven apparatuur moeten bedrijfsklaar zijn. Wanneer de apparatuur niet bedrijfsklaar is op het moment dat de frequentieomvormer op de netvoeding wordt aangesloten, kan dit leiden tot ernstig of dodelijk letsel of tot schade aan apparatuur of eigendommen.

#### 4.2.1 Gegevens uploaden naar het LCP

- 1. Druk op [Off] om de motor te stoppen voordat u gegevens upload of download.
- 2. Ga naar *0-50 LCP kopiëren*.
- 3. Druk op [OK].
- 4. Selecteer *Alles naar LCP*.
- 5. Druk op [OK]. Een voortgangsbalkje geeft het verloop van het uploadproces weer.
- 6. Druk op [Hand on] of [Auto on] om terug te keren naar normaal bedrijf.

#### 4.2.2 Gegevens downloaden vanaf het LCP

- 1. Druk op [Off] om de motor te stoppen voordat u gegevens upload of download.
- 2. Ga naar *0-50 LCP kopiëren*.
- 3. Druk op [OK].
- 4. Selecteer *Alles vanaf LCP*.
- 5. Druk op [OK]. Een voortgangsbalkje geeft het verloop van het downloadproces weer.
- 6. Druk op [Hand on] of [Auto on] om terug te keren naar normaal bedrijf.
- 4.3 Standaardinstellingen herstellen

# VOORZICHTIG

Bij een initialisatie wordt de eenheid teruggezet naar de fabrieksinstellingen. De opgeslagen instellingen voor programmering, motorgegevens, lokalisatie en bewaking zullen verloren gaan. Voorafgaand aan initialisatie kunt u een back-up creëren door de gegevens te uploaden naar het LCP.

Het herstellen van de standaard parameterinstellingen van de frequentieomvormer is mogelijk door de frequentieomvormer te initialiseren. De initialisatie kan via *14-22 Bedrijfsmodus* of handmatig worden uitgevoerd.

- Bij initialisatie via *14-22 Bedrijfsmodus* worden frequentieomvormergegevens zoals bedrijfsuren, instellingen voor seriële communicatie, instellingen voor het persoonlijk menu, foutlog, alarmlog en andere bewakingsfuncties niet gewijzigd.
- Het gebruik van *14-22 Bedrijfsmodus* wordt aanbevolen voor de meeste gevallen.
- Bij een handmatige initialisatie worden alle motor-, programmeer-, lokalisatie- en bewakingsgegevens gewist en worden de fabrieksinstellingen hersteld.

#### 4.3.1 Aanbevolen initialisatie

- 1. Druk twee keer op [Main Menu] om toegang te krijgen tot de parameters.
- 2. Ga naar *14-22 Bedrijfsmodus*.
- 3. Druk op [OK].
- 4. Ga naar *Initialisatie.*
- 5. Druk op [OK].
- 6. Schakel de spanning naar de eenheid af en wacht tot het display uitgaat.
- 7. Schakel de spanning naar de eenheid in.

Tijdens het opstarten worden de standaard parameterinstellingen hersteld. Hierdoor kan het opstarten iets langer duren dan normaal.

- 8. Alarm 80 wordt weergegeven.
- 9. Druk op [Reset] om terug te keren naar de normale bedieningsmodus.

#### 4.3.2 Handmatige initialisatie

- 1. Schakel de spanning naar de eenheid af en wacht tot het display uitgaat.
- 2. Druk tegelijkertijd op [Status], [Main Menu] en [OK] en houd deze toetsen ingedrukt terwijl u de spanning naar de eenheid inschakelt.

Tijdens het opstarten worden de fabrieksinstellingen hersteld. Hierdoor kan het opstarten iets langer duren dan normaal.

Bij een handmatige initialisatie worden de volgende gegevens van de frequentieomvormer niet gereset.

- *15-00 Bedrijfsuren*
- *15-03 Inschakelingen*
- *15-04 x Overtemp.*
- *15-05 x Overspann.*

Danfoss

## 5 Programmering van een frequentieomvormer

#### 5.1 Inleiding

De toepassingsspecifieke functies van de frequentieomvormer zijn te programmeren via parameters. Om toegang te krijgen tot parameters drukt u op [Quick Menu] of [Main Menu] op het LCP. (Zie *[4 Gebruikersinterface](#page-36-0)* voor meer informatie over het gebruik van de functietoetsen op het LCP.) Parameters zijn ook toegankelijk via een pc met behulp van de MCT 10 setup-software (zie *[5.6 Extern](#page-51-0) [programmeren met MCT 10 setup-software](#page-51-0)*).

Het snelmenu is bedoeld om de frequentieomvormer voor te bereiden op de eerste inschakeling (Q2-\*\* *Snelle setup*) en bevat uitgebreide instructies voor standaardtoepassingen voor de frequentieomvormer (Q3-\*\* *Functiesetups*). Stap-voor-stapinstructies zijn beschikbaar. Via deze instructies wordt de gebruiker in de juiste volgorde door de benodigde parameters voor het programmeren van een toepassing geleid. De waarden die voor een parameter worden ingesteld, kunnen leiden tot wijzigingen in de beschikbare opties in de parameters die daarna volgen. Het snelmenu vormt een eenvoudig hulpmiddel voor een snelle inbedrijfstelling van de meeste systemen.

Het hoofdmenu biedt toegang tot alle parameters, inclusief parameters voor geavanceerde omvormertoepassingen.

#### 5.2 Programmeervoorbeeld

Hieronder volgt een voorbeeld waarbij de frequentieomvormer via het snelmenu wordt geprogrammeerd voor een veelgebruikte toepassing met een regeling zonder terugkoppeling.

- Tijdens deze procedure wordt de frequentieomvormer geprogrammeerd om een analoog stuursignaal van 0-10 V DC te ontvangen op klem 53.
- De frequentieomvormer zal reageren door aan de motor een uitgangssignaal van 6-60 Hz te leveren dat proportioneel is met het ingangssignaal (0-10 V  $DC = 6-60$  Hz).

Selecteer de volgende parameters door met behulp van de navigatietoetsen naar de benamingen te schuiven. Druk na iedere actie op [OK].

1. *3-15 Referentiebron 1*

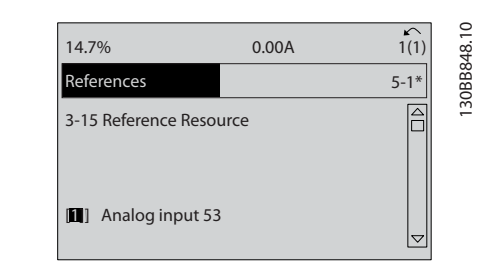

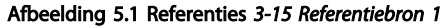

2. *3-02 Minimumreferentie*. Stel de minimale interne referentie van de frequentieomvormer in op 0 Hz. (Hiermee wordt de minimumsnelheid van de frequentieomvormer ingesteld op 0 Hz.)

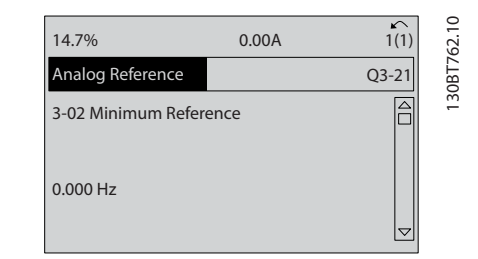

Afbeelding 5.2 Analoge referentie *3-02 Minimumreferentie*

3. *3-03 Max. referentie*. Stel de maximale interne referentie van de frequentieomvormer in op 60 Hz. (Hiermee wordt de maximumsnelheid van de frequentieomvormer ingesteld op 60 Hz. Houd er rekening mee dat de waarde 50/60 Hz een regioafhankelijke instelling is.)

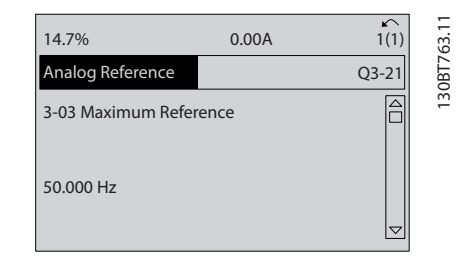

Afbeelding 5.3 Analoge referentie *3-03 Max. referentie*

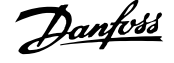

4. *6-10 Klem 53 lage spanning*. Stel de minimale externe spanningsreferentie op klem 53 in op 0 V. (Hiermee wordt het minimale ingangssignaal ingesteld op 0 V.)

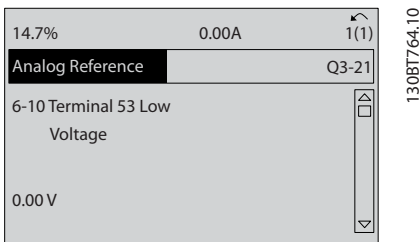

Afbeelding 5.4 Analoge referentie *6-10 Klem 53 lage spanning*

5. *6-11 Klem 53 hoge spanning*. Stel de maximale externe spanningsreferentie op klem 53 in op 10 V. (Hiermee wordt het maximale ingangssignaal ingesteld op 10 V.)

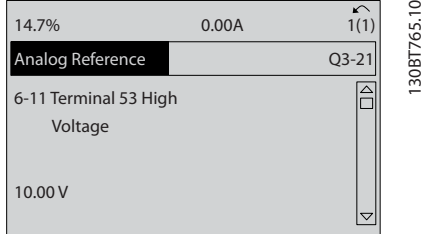

Afbeelding 5.5 Analoge referentie *6-11 Klem 53 hoge spanning*

6. *6-14 Klem 53 lage ref./terugkopp. waarde*. Stel de minimale snelheidsreferentie op klem 53 in op 6 Hz. (Hierdoor weet de frequentieomvormer dat de minimale spanning die op klem 53 wordt ontvangen (0 V) overeenkomt met een uitgangssignaal van 6 Hz).

| 14.7%                                       | 0.00A |           |
|---------------------------------------------|-------|-----------|
| Analog Reference                            |       | $Q3 - 21$ |
| 6 - 14 Terminal 53 Low<br>Ref./Feedb. Value |       |           |
| 000020.000                                  |       |           |

Afbeelding 5.6 Analoge referentie *6-14 Klem 53 lage ref./ terugkopp. waarde*

7. *6-15 Klem 53 hoge ref./terugkopp. waarde*. Stel de maximale snelheidsreferentie op klem 53 in op 60 Hz. (Hierdoor weet de frequentieomvormer dat de maximale spanning die op klem 53 wordt ontvangen (10 V) overeenkomt met een uitgangs-

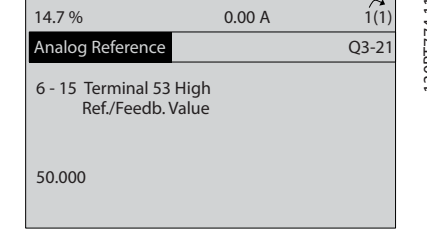

Afbeelding 5.7 Analoge referentie *6-15 Klem 53 hoge ref./ terugkopp. waarde*

Met een extern apparaat dat klem 53 van de frequentieomvormer voorziet van een stuursignaal van 0-10 V is het systeem nu bedrijfsklaar. U kunt zien dat de schuifbalk rechts op de laatste afbeelding van het display nu onderaan staat, wat aangeeft dat de procedure is voltooid.

*Afbeelding 5.8* toont de kabelaansluitingen die zijn gebruikt om deze setup te realiseren.

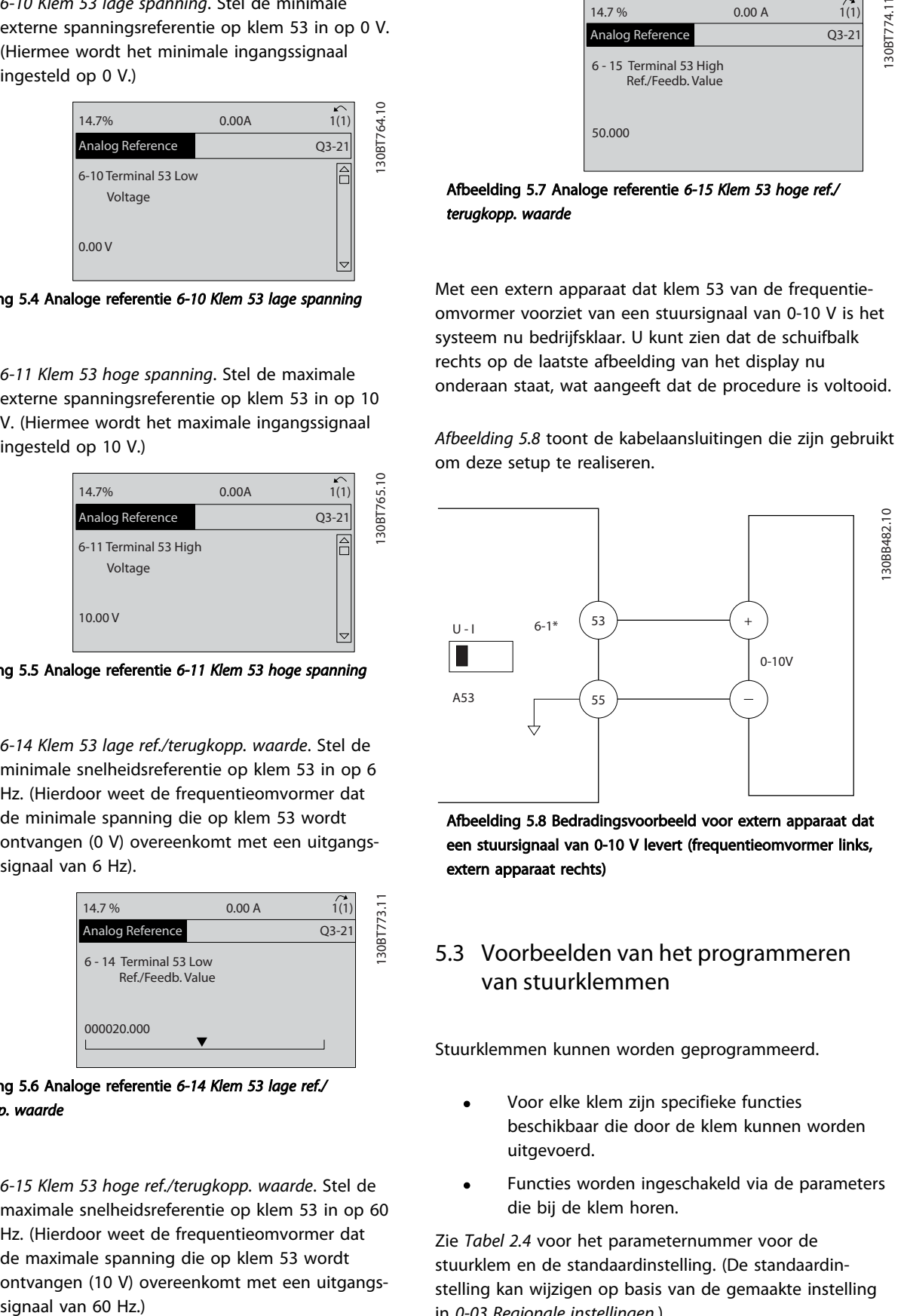

Afbeelding 5.8 Bedradingsvoorbeeld voor extern apparaat dat een stuursignaal van 0-10 V levert (frequentieomvormer links, extern apparaat rechts)

#### 5.3 Voorbeelden van het programmeren van stuurklemmen

Stuurklemmen kunnen worden geprogrammeerd.

- Voor elke klem zijn specifieke functies beschikbaar die door de klem kunnen worden uitgevoerd.
- Functies worden ingeschakeld via de parameters die bij de klem horen.

Zie *[Tabel 2.4](#page-21-0)* voor het parameternummer voor de stuurklem en de standaardinstelling. (De standaardinstelling kan wijzigen op basis van de gemaakte instelling in *0-03 Regionale instellingen*.)

Danfoss

Het volgende voorbeeld laat zien hoe u klem 18 kunt selecteren om de standaardinstelling weer te geven.

1. Druk twee keer op [Main Menu], ga naar parametergroep 5-\*\* *Digitaal In/Uit* en druk op [OK].

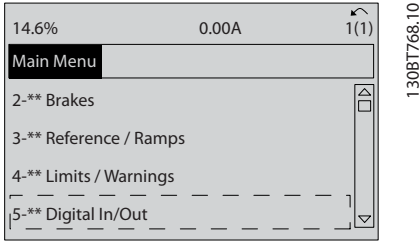

Afbeelding 5.9 *6-15 Klem 53 hoge ref./terugkopp. waarde*

2. Ga naar parametergroep 5-1\* *Dig. ingangen* en druk op [OK].

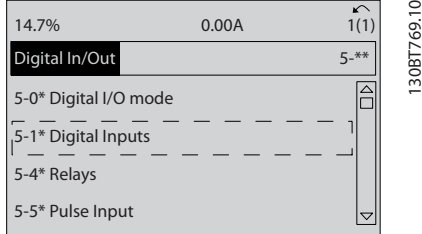

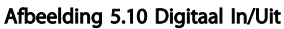

3. Ga naar *5-10 Klem 18 digitale ingang*. Druk op [OK] om toegang te krijgen tot de beschikbare functies. De standaardinstelling *Start* wordt weergegeven.

| 14.7%                             | 0.00A | ↶<br>1(1)           | 1308T770.10 |
|-----------------------------------|-------|---------------------|-------------|
| <b>Digital Inputs</b>             |       | $5-1*$              |             |
| 5-10 Terminal 18 Digital<br>Input |       |                     |             |
| 181<br>Start                      |       | $\overline{\nabla}$ |             |

Afbeelding 5.11 Digitale ingangen

## 5.4 Standaard parameterinstellingen voor Internationaal/Noord-Amerika

Wanneer *0-03 Regionale instellingen* wordt ingesteld op *Internationaal* [0] of *Noord-Amerika* [1] worden de standaardinstellingen voor bepaalde parameters automatisch gewijzigd. Zie *Tabel 5.1* voor een overzicht van de betreffende parameters.

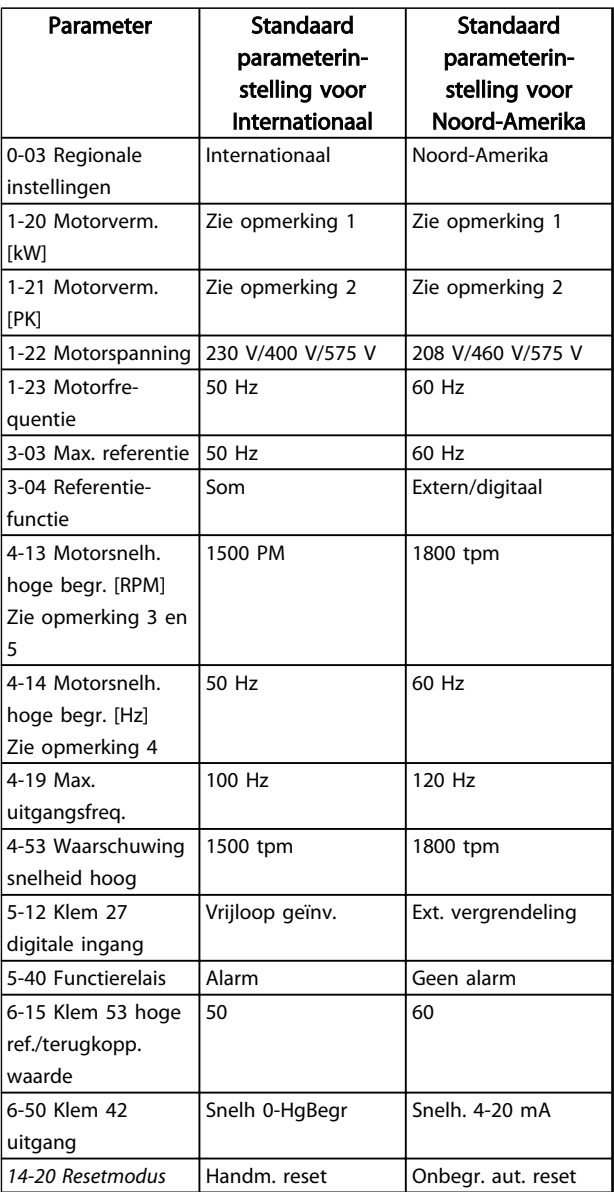

#### Tabel 5.1 Standaard parameterinstellingen voor Internationaal/Noord-Amerika

*Opmerking 1: 1-20 Motorverm. [kW] is alleen zichtbaar wanneer 0-03 Regionale instellingen is ingesteld op Internationaal [0]. Opmerking 2: 1-21 Motorverm. [PK]is alleen zichtbaar wanneer 0-03 Regionale instellingen is ingesteld op Noord-Amerika [1]. Opmerking 3: deze parameter is alleen zichtbaar wanneer 0-02 Eenh. motortoerental is ingesteld op TPM [0].*

*Opmerking 4: deze parameter is alleen zichtbaar wanneer 0-02 Eenh. motortoerental is ingesteld op Hz [1].*

*Opmerking 5: de standaardwaarde is afhankelijk van het aantal motorpolen. Voor een 4-polige motor is de internationale standaardwaarde 1500 tpm en voor een 2-polige motor is dit 3000 tpm. Voor Noord-Amerika zijn deze waarden respectievelijk 1800 en 3600 tpm.*

Gemaakte wijzigingen in de standaardinstellingen worden opgeslagen en kunnen worden bekeken via het snelmenu, net als de programmering van andere parameters.

- 1. Druk op [Quick Menu].
- 2. Ga naar Q5 *Gemaakte wijz.* en druk op [OK].
- 3. Selecteer Q5-2 *Sinds fabrieksinst.* om alle geprogrammeerde wijzigingen te bekijken of Q5-1 *Laatste 10 wijz.* om de recentste wijzigingen te bekijken.

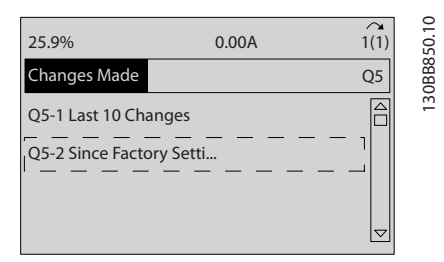

Afbeelding 5.12 Gemaakte wijz.

#### 5.4.1 Controle parametergegevens

- 1. Druk op [Quick Menu].
- 2. Ga naar Q5 *Gemaakte wijz.* en druk op [OK].

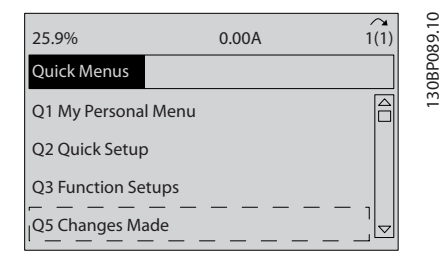

Afbeelding 5.13 Q5 Gemaakte wijz.

3. Selecteer Q5-2 *Sinds fabrieksinst.* om alle geprogrammeerde wijzigingen te bekijken of Q5-1 *Laatste 10 wijz.* om de recentste wijzigingen te bekijken.

#### 5.5 Opbouw parametermenu

Om een toepassing goed te programmeren, moeten er vaak functies worden ingesteld in diverse gerelateerde parameters. Deze parameterinstellingen voorzien de frequentieomvormer van systeeminformatie om hem correct te laten werken. Systeeminformatie kan betrekking hebben op in- en uitgangssignaaltypen, programmeerklemmen, minimale en maximale signaalbereiken, gebruikersspecifieke displays, automatische herstart en andere functies.

Zie het LCP-display om uitgebreide opties voor parameterprogrammering en -instellingen te bekijken.

Danfoss

- Druk op [Info] in een bepaalde menulocatie om aanvullende informatie over de betreffende functie weer te geven.
- Houd [Main Menu] ingedrukt om een parameternummer in te voeren voor directe toegang tot die parameter.
- Informatie over veelgebruikte toepassingsconfiguraties is te vinden in *[6 Voorbeelden](#page-52-0) [toepassingsconfiguratie](#page-52-0)*.

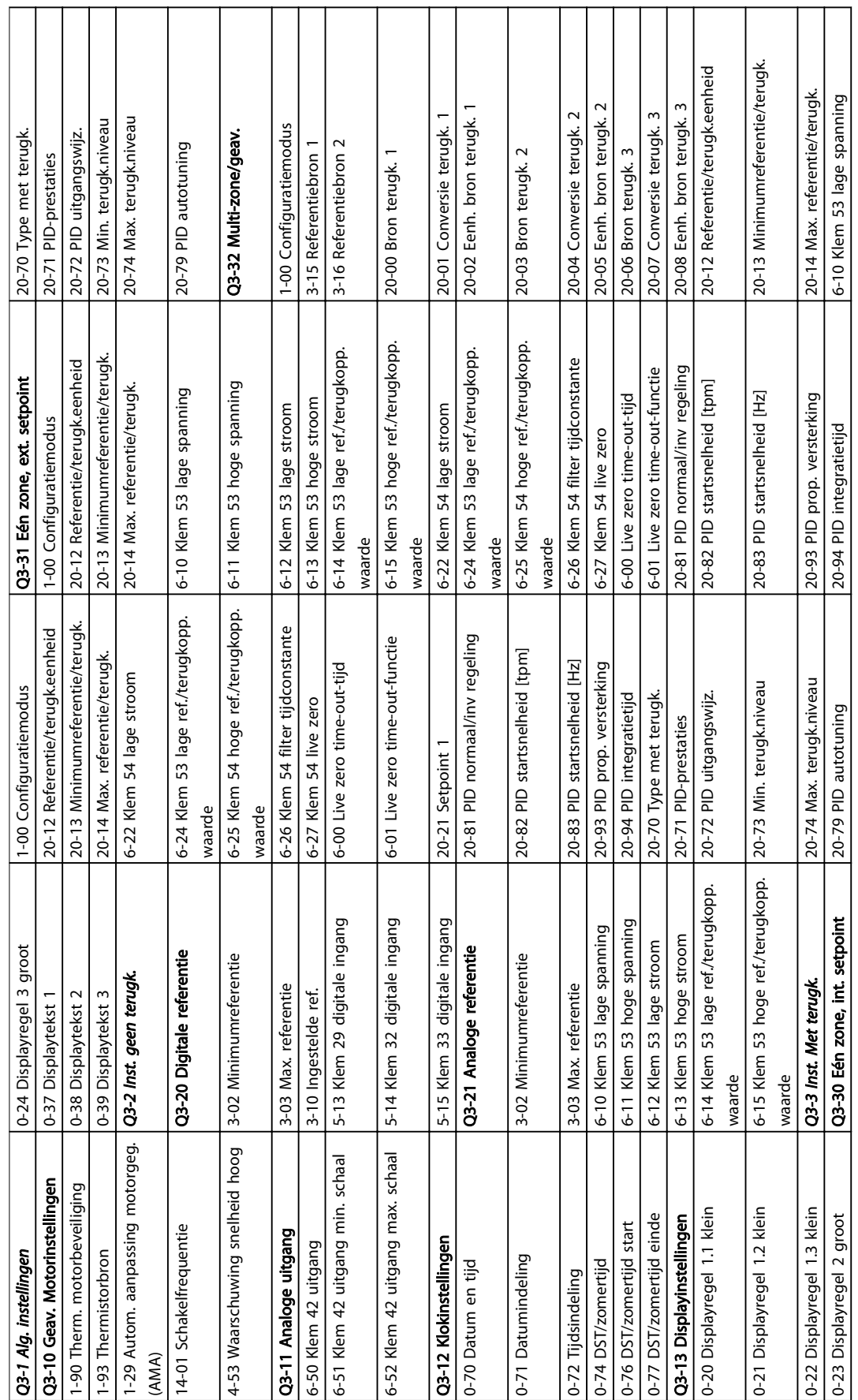

# Tabel 5.2 Opbouw snelmenu Tabel 5.2 Opbouw snelmenu

5.5.1 Opbouw snelmenu

Danfoss

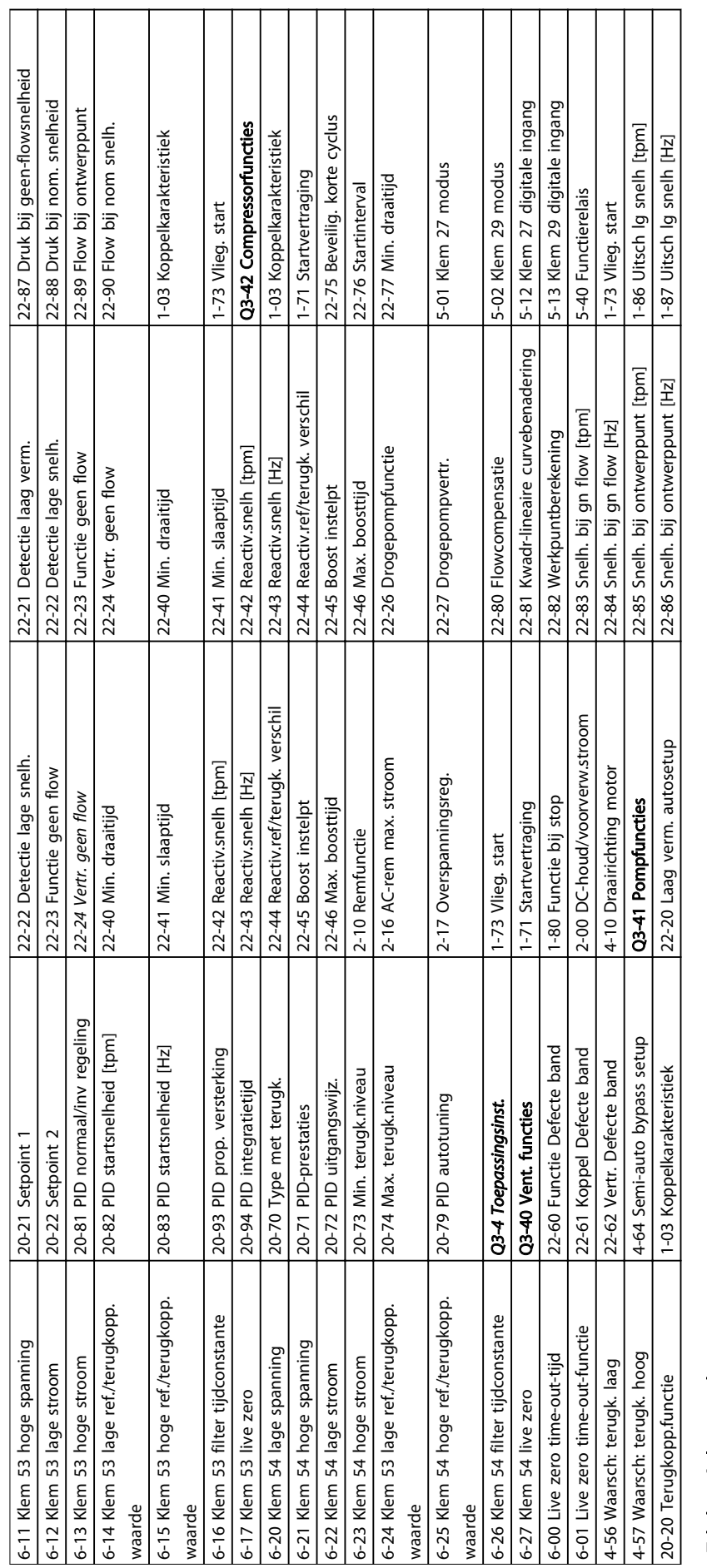

Tabel 5.3 Opbouw snelmenu Tabel 5.3 Opbouw snelmenu

Τ Τ

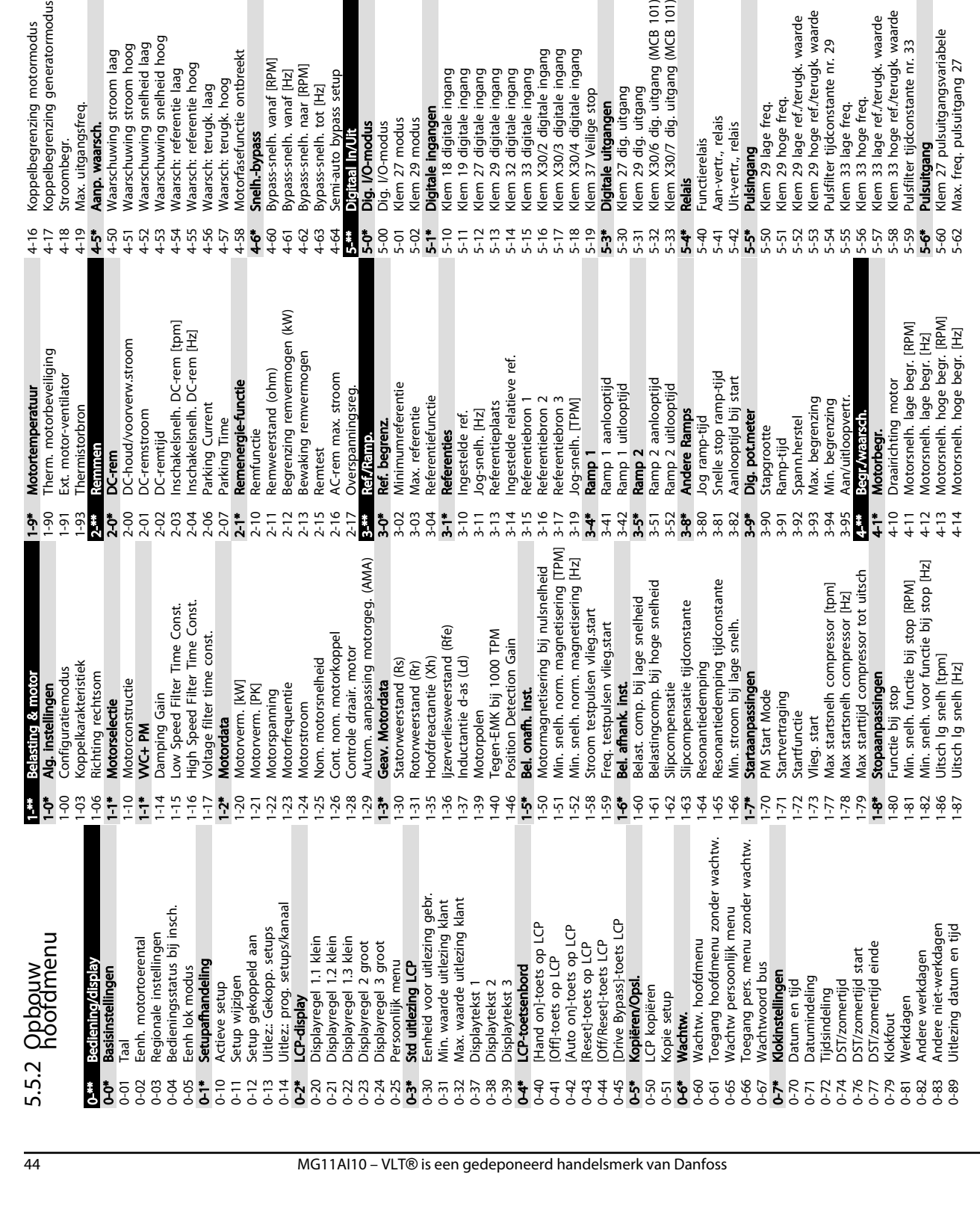

Programmering van een frequ... VLT® HVAC Drive Bedieningshandleiding

6-24 Klem 53 lage ref./terugkopp. waarde 6-25 Klem 54 hoge ref./terugkopp. waarde 6-26 Klem 54 filter tijdconstante 6-27 Klem 54 live zero 6-3\* Anal. ingang X30/11 6-30 Klem X30/11 lage spanning 6-31 Klem X30/11 hoge spanning 6-34 Klem X30/11 lage ref./terugk. waarde 6-35 Klem X30/11 hoge ref./terugk. waarde 6-36 Klem X30/11 filtertijdconstante 6-37 Klem X30/11 live zero 6-4\* Anal. ingang X30/12 6-40 Klem X30/12 lage spanning 6-41 Klem X30/12 hoge spanning 6-44 Klem X30/12 lage ref./terugk. waarde 6-45 Klem X30/12 hoge ref./terugk. waarde 6-46 Klem X30/12 filtertijdconstante 6-47 Klem X30/12 live zero 6-5\* Anal. uitgang 42 6-50 Klem 42 uitgang 6-51 Klem 42 uitgang min. schaal 6-52 Klem 42 uitgang max. schaal 6-53 Klem 42 uitgang busbesturing 6-54 Klem 42 uitgang time-outinstelling

Klem 54 hoge stroom Klem 54 lage stroom

Klem 53 lage ref./terugkopp. waarde

Klem 54 hoge ref/terugkopp. waarde

wein xooz algutei ingang<br>Klem X30/3 digitale ingang<br>Klem X30/4 digitale ingang<br>Klem 37 Veilige stop

 $222222222$ 

Digitale uitgangen

(lem X30/2 digitale ingang

Klem 32 digitale ingang<br>Klem 33 digitale ingang

Klem 29 digitale ingang

Klem 54 filter tijdconstante

30 Klem 27 dig. uitgang<br>31 Klem 29 dig. uitgang<br>32 Klem X30/5 dig. uitgang (MCB 101)<br>33 **Kleis: kelais**<br>40 Functierelais

Klem X30/11 hoge ref./terugk. waarde

Klem X30/11 filtertijdconstante

Klem X30/11 live zero

Klem X30/11 lage ref./terugk. waarde

Klem X30/11 lage spanning Klem X30/11 hoge spanning

Anal. ingang X30/11

Klem 54 live zero

Danfoss

Klem X30/12 hoge ref./terugk. waarde<br>Klem X30/12 filtertijdconstante

Klem 29 lage ref./terugk. waarde<br>Klem 29 hoge ref./terugk. waarde

Klem 29 lage freq.<br>Klem 29 hoge freq.

Aan-vertr., relais

 $\frac{4}{1}$ 

Uit-vertr., relais

pushing<br>Pulsingang

Pulsfilter tijdconstante nr. 29<br>Klem 33 lage freq.

Klem 33 hoge freq.

Klem X30/12 live zero

Anal. uitgang 42 Klem 42 uitgang

Klem X30/12 lage ref./terugk. waarde

Klem X30/12 lage spanning Klem X30/12 hoge spanning

Ingang X30/12

Anal. ir

6-55 Anal. uitgangsfilter

Klem 27 pulsuitgangsvariabele

Max. freq. pulsuitgang 27

Pulsfilter tijdconstante nr. 33<br>**Pulsuitgang** 

Anal. uitgangsfilter

Klem 42 uitgang time-outinstelling

Klem 42 uitgang busbesturing

Klem 42 uitgang max. schaal

Klem 33 hoge ref./terugk. waarde (lem 33 lage ref./terugk. waarde

Klem 42 uitgang min. schaal

5-63 Klem 29 pulsuitgangsvariabele 5-65 Max. freq. pulsuitgang 29 5-66 Klem X30/6 pulsuitgangsvariabele 5-68 Max. freq. pulsuitgang X30/6

5-63<br>5-65 5-66<br>5-68  $5 - 8$ 

<oppelbegrenzing generatormodus

<oppelbegrenzing motormodus

 $\overline{6}$ 

Max. freq. pulsuitgang 29

Klem 29 pulsuitgangsvariabele

Klem X30/6 pulsuitgangsvariabele

Max. freq. pulsuitgang X30/6

5-8\* I/O Options

5-80 AHF Cap Reconnect Delay 5-9\* Via busbesturing

Via busbesturing

**I/O Options**<br>AHF Cap Reconnect Delay

5-90 Digitale & relaisbesturing bus 5-93 Pulsuitgang 27 busbesturing 5-94 Pulsuitgang 27 time-outinstelling 5-95 Pulsuitgang 29 busbesturing 5-96 Pulsuitgang 29 time-outinstelling 5-97 Pulsuitgang X30/6 busbest. 5-98 Pulsuitgang X30/6 time-outinst.

Digitale & relaisbesturing bus

Pulsuitgang 27 busbesturing

Pulsuitgang 27 time-outinstelling Pulsuitgang 29 time-outinstelling Pulsuitgang X30/6 time-outinst.

း<br>**စုံ**စိတ်ခုံစိတ်ခုံ<br>**ပြ**က်ပြစ်ပြစ်

Waarschuwing snelheid hoog

Waarsch: referentie hoog

Waarsch: referentie laag

 $22.565777778586868$ 

Waarschuwing snelheid laag Waarschuwing stroom hoog

Naarschuwing stroom laag

Vlax. uitgangsfreg.

stroombegr.

Aanp. waarsch.

Pulsuitgang 29 busbesturing

Pulsuitgang X30/6 busbest.

6-\*\* Analoog In/Uit 6-0\* Anal. I/O-modus 6-00 Live zero time-out-tijd 6-01 Live zero time-out-functie

I.

Motorfasefunctie ontbreekt

Waarsch: terugk. hoog Waarsch: terugk. laag

Bypass-snelh. vanaf [RPM]

Snelh.-bypass

Bypass-snelh. naar [RPM]

Bypass-snelh. vanaf [Hz]

Semi-auto bypass setup

Digitaal In/Uit

Dig. I/O-modus<br>Dig. I/O-modus Klem 27 modus

 $58$ 

Klem 29 modus

 $58<sup>*</sup>$  $\circ$ 

Bypass-snelh. tot [Hz]

 $588889$ 

6-02 Live zero time-outfunctie brandmodus

Live zero time-out-functie

 $5858$ 

Live zero time-out-tijd

Anal. I/O-modus Analoog In/Uit

Live zero time-outfunctie brandmodus

6-1\* Anal. ingang 53 6-10 Klem 53 lage spanning 6-11 Klem 53 hoge spanning 6-12 Klem 53 lage stroom 6-13 Klem 53 hoge stroom

 $6 - 10$ 

 $6 - 11$ 

Klem 53 hoge spanning Anal. ingang 53<br>Klem 53 lage spanning

Klem 53 lage stroom

6-14 Klem 53 lage ref./terugkopp. waarde 6-15 Klem 53 hoge ref./terugkopp. waarde 6-16 Klem 53 filter tijdconstante 6-17 Klem 53 live zero 6-2\* Anal. ingang 54 6-20 Klem 54 lage spanning 6-21 Klem 54 hoge spanning 6-22 Klem 54 lage stroom 6-23 Klem 54 hoge stroom

Klem 53 hoge stroom

 $7777$ <br>  $-777$ <br>  $-6$ <br>  $-6$ <br>  $-6$ <br>  $-6$ <br>  $-6$ <br>  $-6$ <br>  $-6$ 

Klem 53 lage ref./terugkopp. waarde

Klem 53 hoge ref/terugkopp. waarde

Klem 53 filter tijdconstante

 $6-16$ 

**Digitale ingangen**<br>Klem 18 digitale ingang<br>Klem 19 digitale ingang<br>Klem 27 digitale ingang

Klem 53 live zero

**Anal. ingang 54**<br>Klem 54 lage spanning<br>Klem 54 hoge spanning

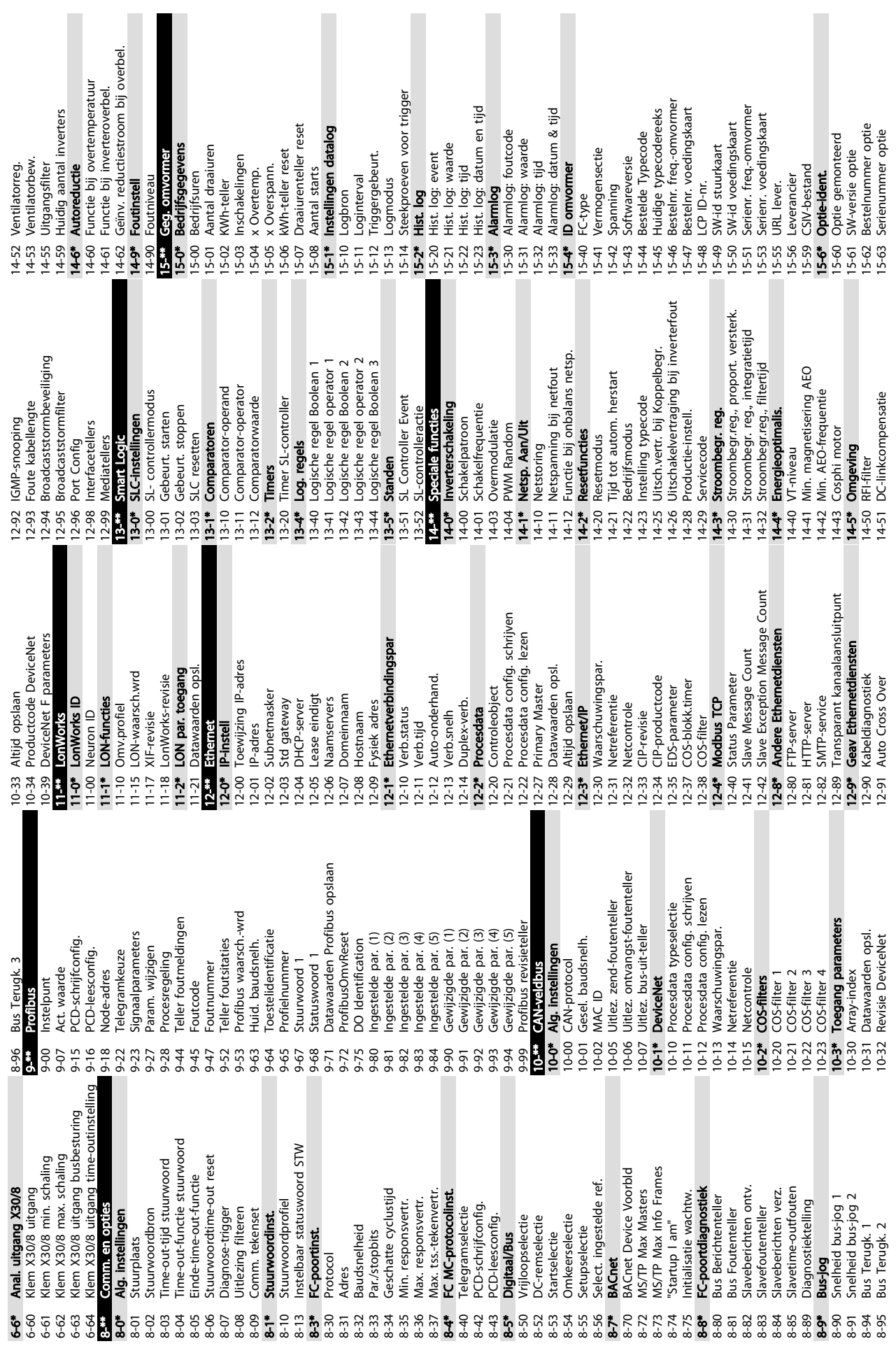

ı

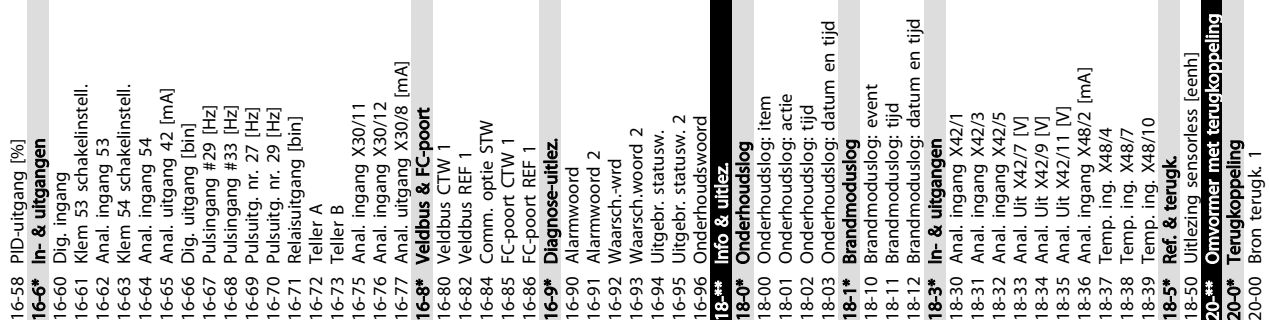

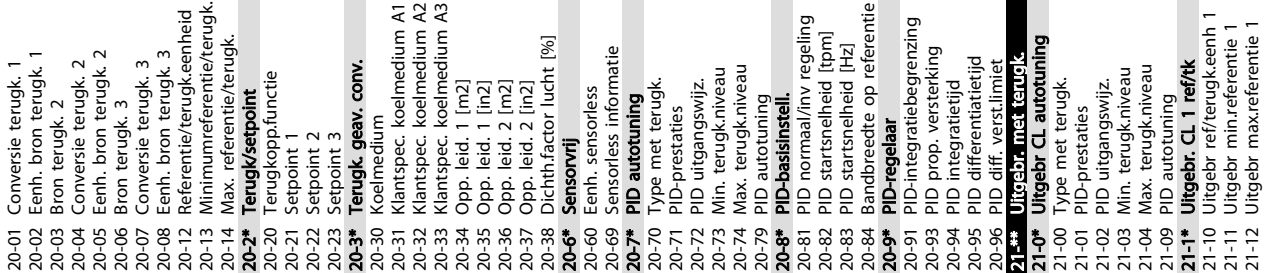

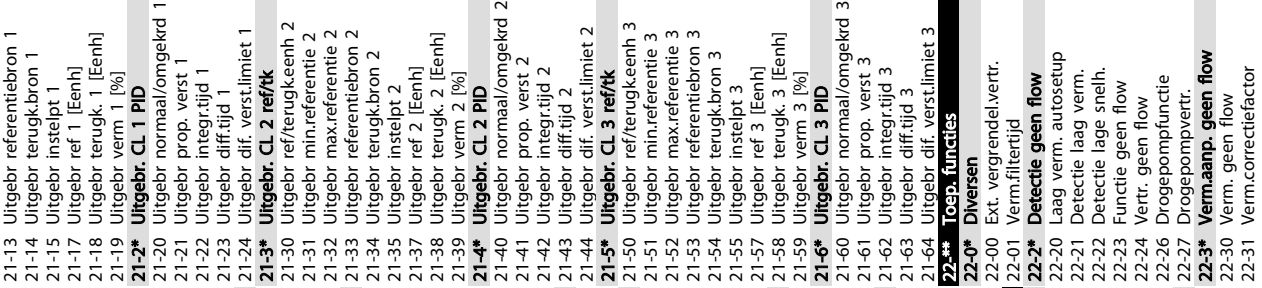

22-31 Verm.correctiefactor

23-15 Reset onderhoudswoord

<u>Danfoss</u>

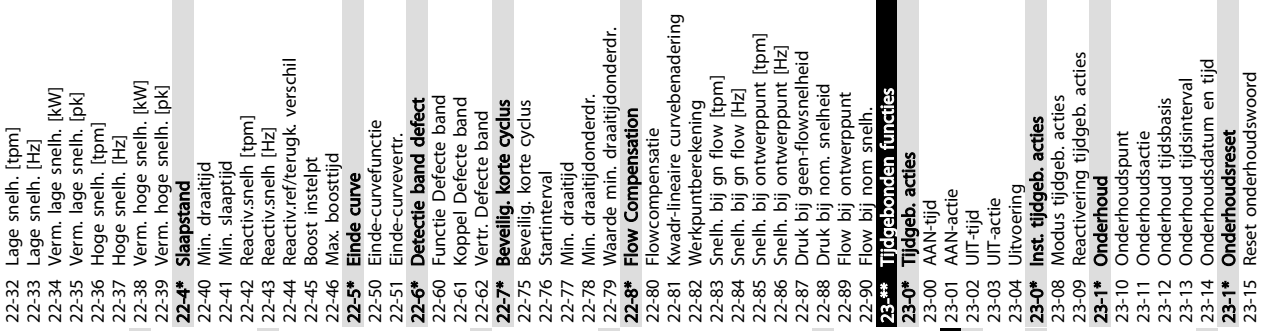

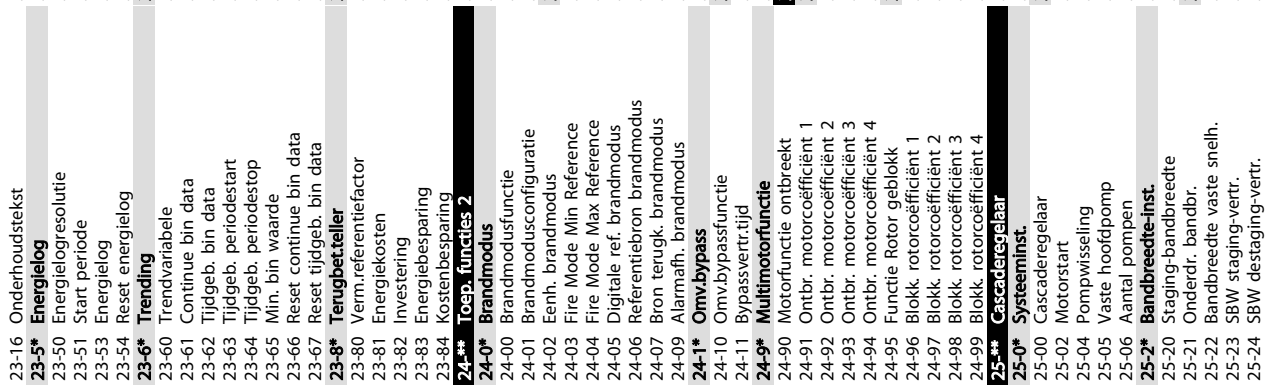

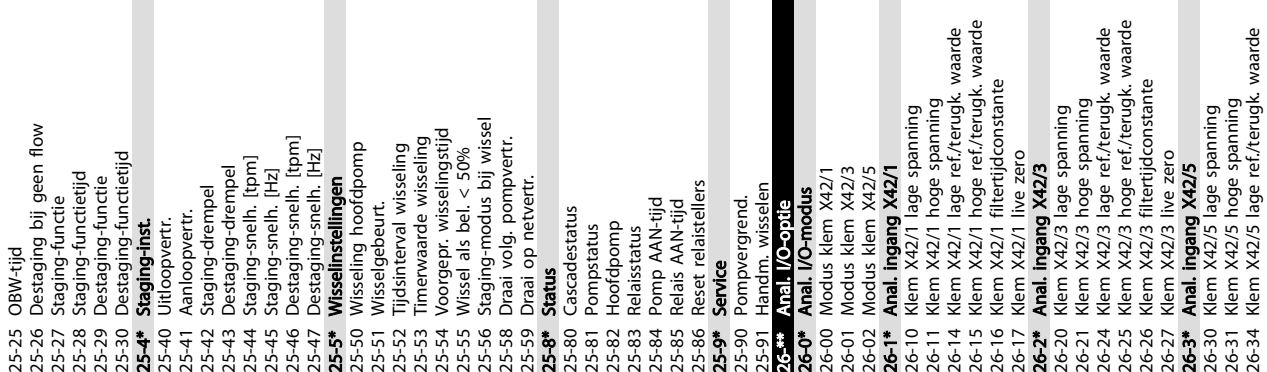

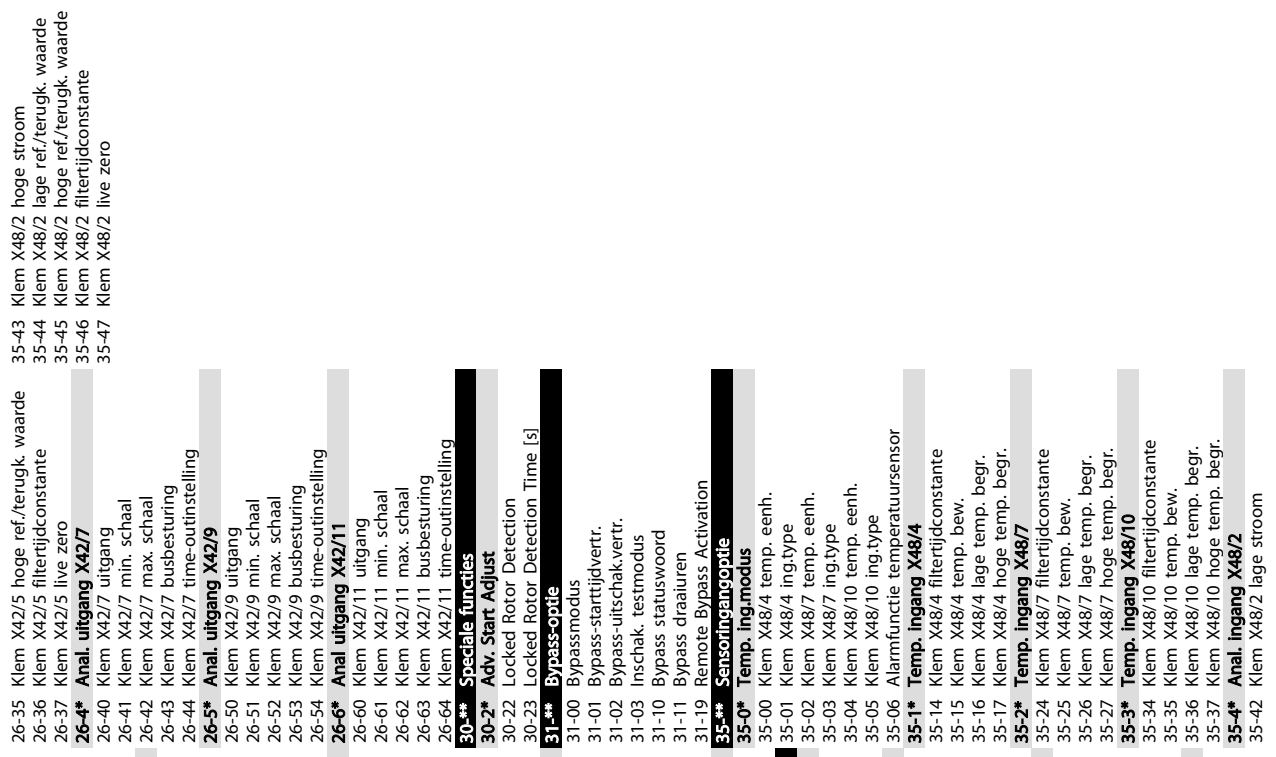

Danfoss

25-24 SBW destaging-vertr.

Danfoss

#### <span id="page-51-0"></span>5.6 Extern programmeren met MCT 10 setup-software

Danfoss kan een softwareprogramma leveren voor het aanmaken, opslaan en overzetten van de programmering van een frequentieomvormer. Met behulp van de MCT 10 setup-software kan de gebruiker een pc aansluiten op de frequentieomvormer en de frequentieomvormer rechtstreeks programmeren zonder gebruik te hoeven maken van het LCP. De programmering van de frequentieomvormer kan ook helemaal offline worden gedaan en op eenvoudige wijze naar de frequentieomvormer worden gedownload. Het is ook mogelijk om het volledige profiel van de frequentieomvormer naar de pc te downloaden voor back-up of analyse.

De USB-connector of de RS-485-klem kunnen worden gebruikt om de pc aan te sluiten op de frequentieomvormer.

MCT 10 setup-software is gratis te downloaden via www.VLT-software.com. U kunt ook een cd met de software bestellen met behulp van onderdeelnummer 130B1000. Zie de bedieningshandleidingen voor meer informatie.

# Danfoss

# <span id="page-52-0"></span>6 Voorbeelden toepassingsconfiguratie

#### 6.1 Inleiding

## NB

Er kan een jumperkabel vereist zijn tussen klem 12 (of 13) en klem 37 om de frequentieomvormer te laten werken op basis van de in de fabriek ingestelde programmeerwaarden.

De voorbeelden in deze sectie zijn bedoeld als een snelle referentie voor veelgebruikte toepassingen.

- De parameterinstellingen zijn gebaseerd op de standaard regionale instelling (geselecteerd in *0-03 Regionale instellingen*), tenzij anders aangegeven.
- De parameters die betrekking hebben op de klemmen en bijbehorende instellingen worden naast de tekeningen weergegeven.
- Wanneer schakelinstellingen nodig zijn voor de analoge klemmen A53 of A54 wordt dit ook aangegeven.

#### 6.2 Toepassingsvoorbeelden

| <b>Functie</b><br>30BB929.10<br>FC<br>$+24V$<br>12 <sup>c</sup><br>1-29 Autom.<br>$+24V$<br>130<br>D IN<br>180<br>aanpassing<br>D IN<br>190<br>motorgeg. (AMA) | Instelling                    |  |  |
|----------------------------------------------------------------------------------------------------|-------------------------------|--|--|
|                                                                                                    |                               |  |  |
|                                                                                                    |                               |  |  |
|                                                                                                    |                               |  |  |
|                                                                                                    | [1] Volledige                 |  |  |
|                                                                                                    | AMA insch.                    |  |  |
| COM<br>200<br>5-12 Klem 27                                                                                                    | [2]* Vrijloop                 |  |  |
| D IN<br>27 <sup>c</sup><br>digitale ingang                                                                                                    | geïnv.                        |  |  |
| D IN<br>29¢<br>$=$ standaardwaarde                                                                                                    |                               |  |  |
| D IN<br>320<br>Opmerkingen: parametergroep                                                                                                    |                               |  |  |
| D IN<br>330                                                                                                    |                               |  |  |
| D IN<br>370                                                                                                    | 1-2* moet worden ingesteld op |  |  |
| basis van de gegevens van het                                                                                                    |                               |  |  |
| motortypeplaatje<br>$+10V$<br>500                                                                                                    |                               |  |  |
| A IN<br>530                                                                                                    |                               |  |  |
| A IN<br>54 <sup>o</sup>                                                                                                    |                               |  |  |
| <b>COM</b><br>55Ò                                                                                                    |                               |  |  |
| A OUT<br>420                                                                                                    |                               |  |  |
| COM<br>390                                                                                                    |                               |  |  |
|                                                                                                    |                               |  |  |
|                                                                                                    |                               |  |  |
|                                                                                                    |                               |  |  |

Tabel 6.1 AMA, klem 27 aangesloten

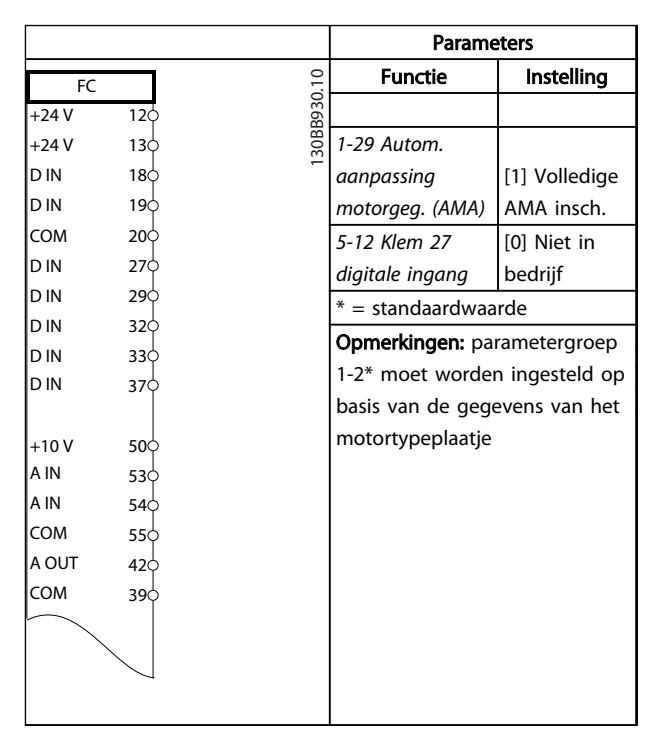

Tabel 6.2 AMA, klem 27 niet aangesloten

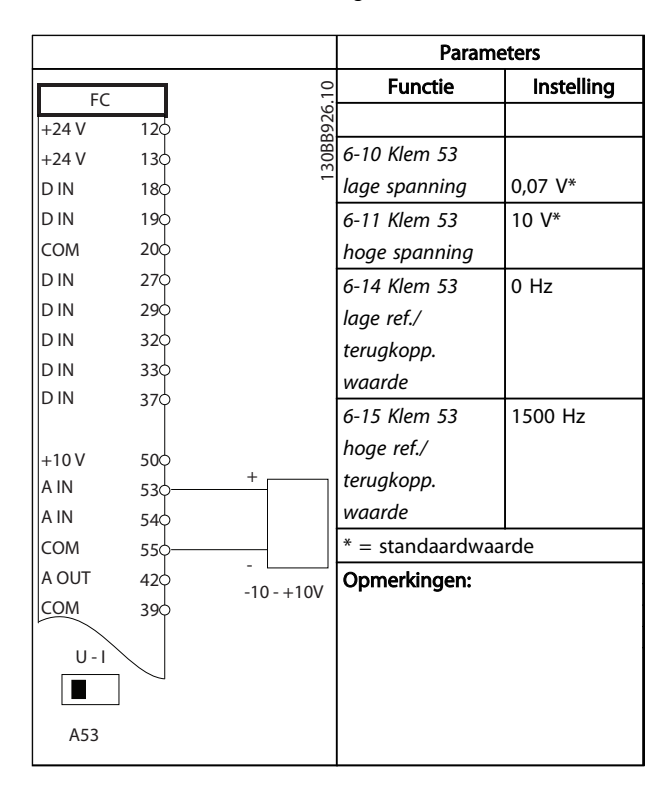

Tabel 6.3 Analoge snelheidsreferentie (spanning)

#### Voorbeelden toepassingsconf... VLT® HVAC Drive Bedieningshandleiding

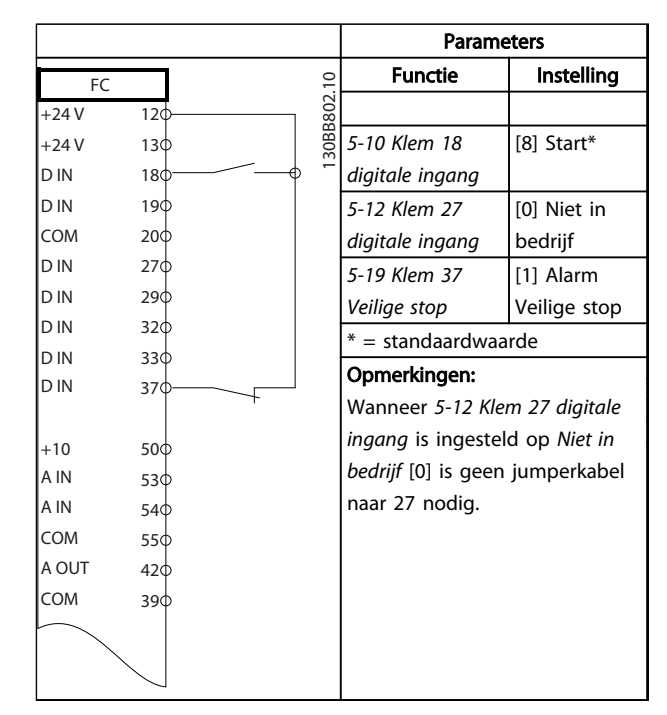

#### Tabel 6.4 Start/stopcommando met Veilige Stop

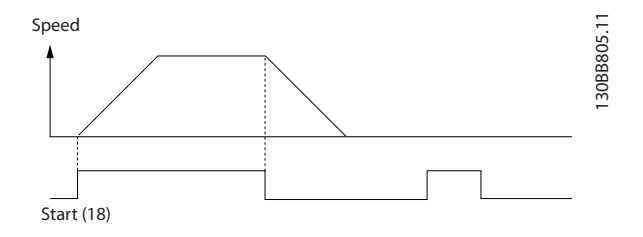

Afbeelding 6.1 Start/stopcommando met Veilige Stop

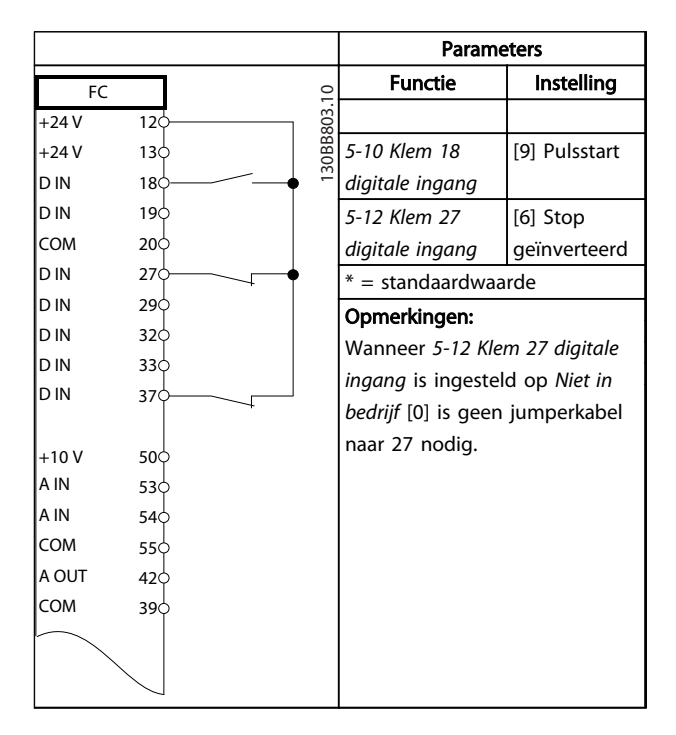

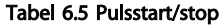

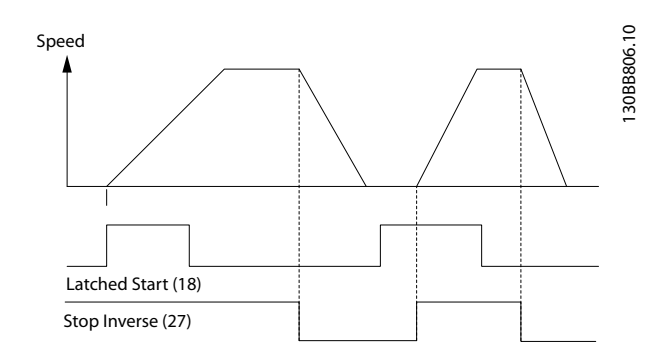

#### Afbeelding 6.2 Pulsstart/Stop geïnverteerd

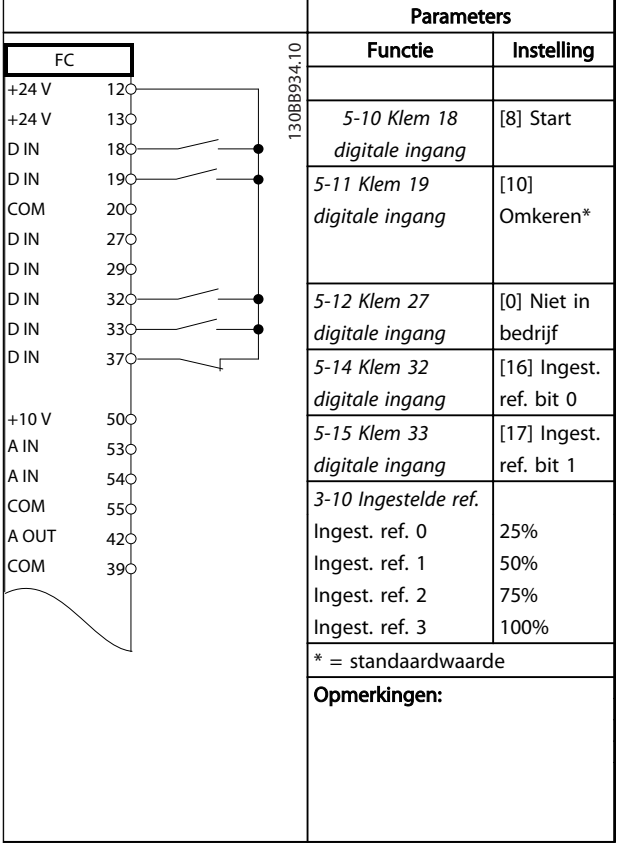

#### Tabel 6.6 Start/stop met omkeren en 4 vooraf ingestelde snelheden

#### Voorbeelden toepassingsconf... VLT® HVAC Drive Bedieningshandleiding

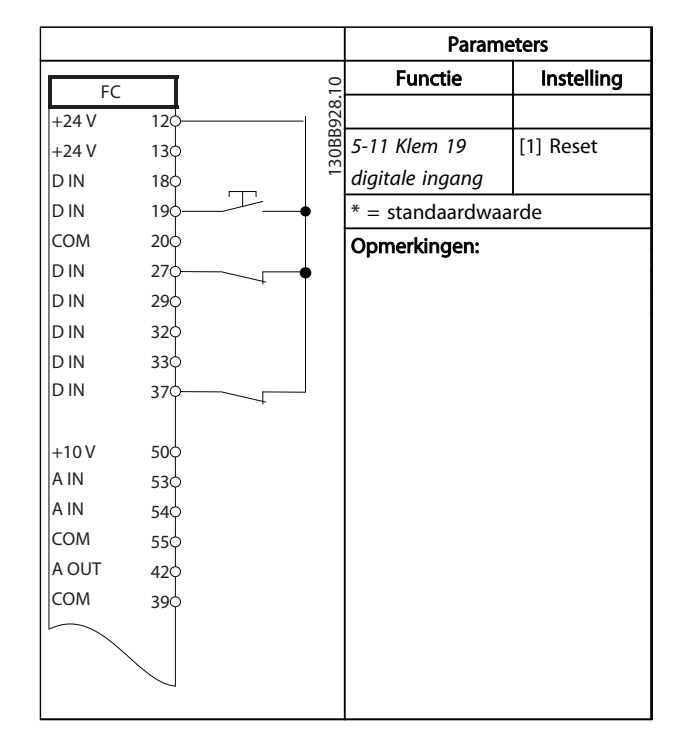

Tabel 6.7 Externe reset na alarm

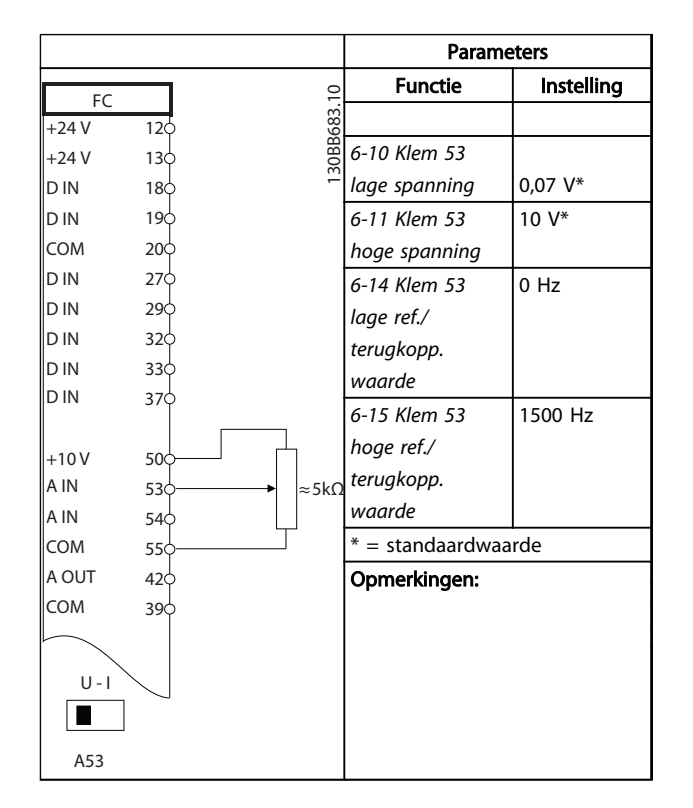

Tabel 6.8 Snelheidsreferentie (via een handmatige potentiometer)

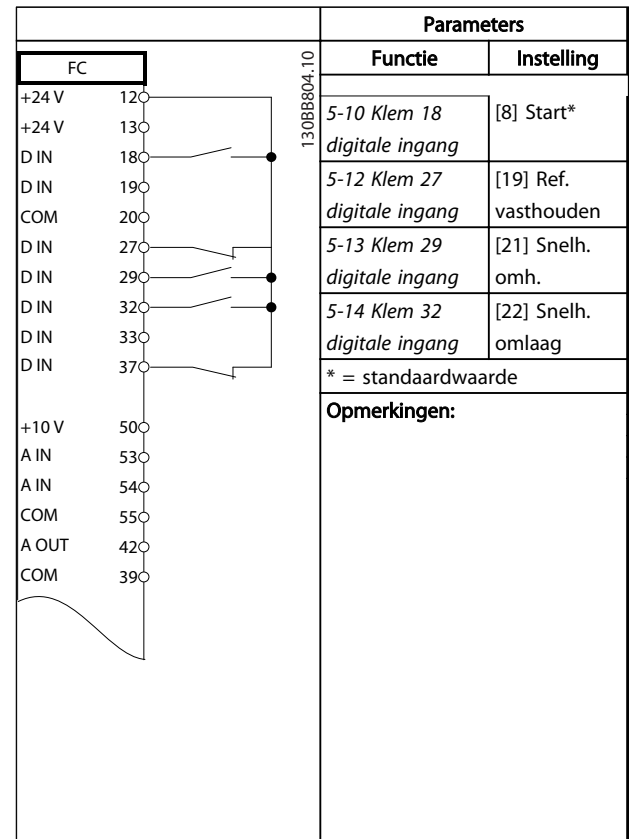

Tabel 6.9 Snelheid omh./omlaag

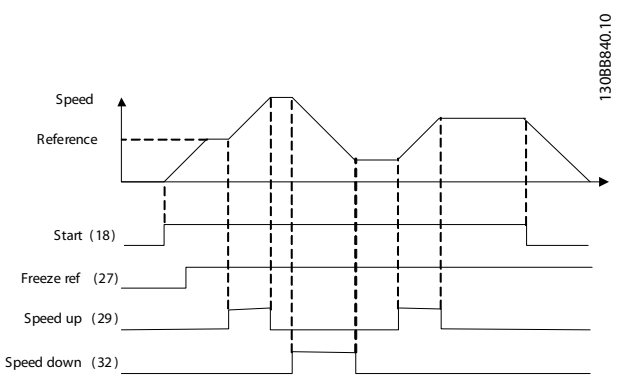

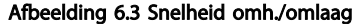

Danfoss

#### Voorbeelden toepassingsconf... VLT® HVAC Drive Bedieningshandleiding

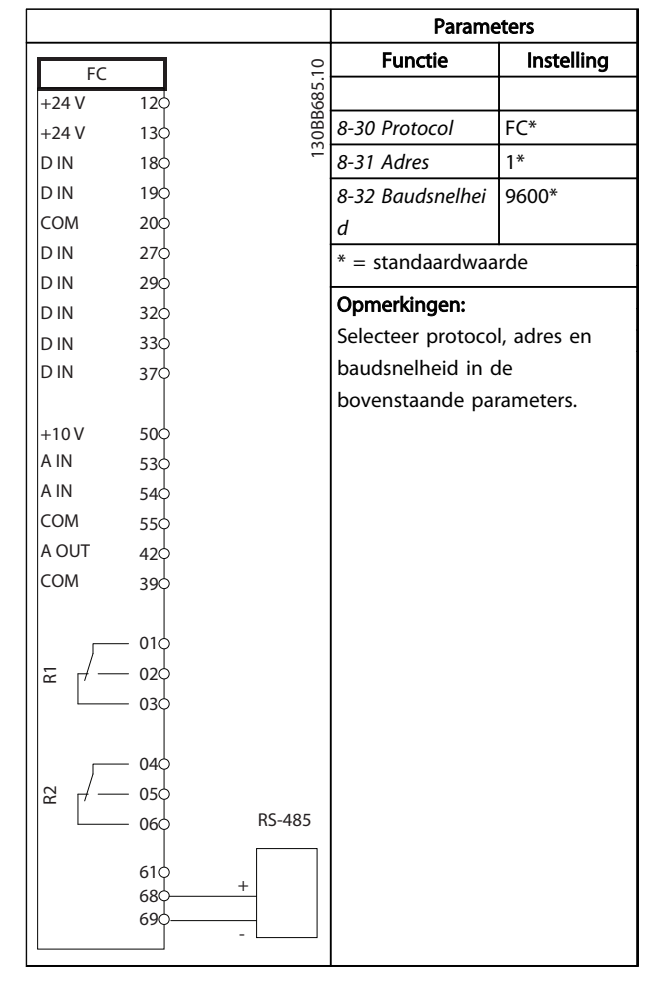

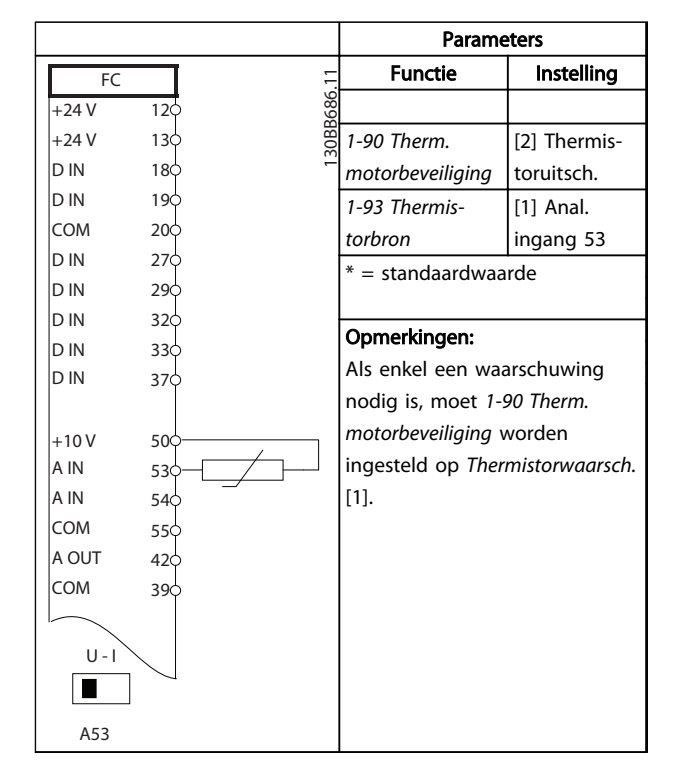

#### Tabel 6.11 Motorthermistor

Tabel 6.10 RS-485-netwerkaansluiting

# **VOORZICHTIG**

Thermistors moeten zijn voorzien van versterking of dubbele isolatie om te voldoen aan de PELV-isolatievereisten.

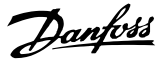

## 7 Statusmeldingen

#### 7.1 Statusdisplay

Wanneer de frequentieomvormer in de statusmodus staat, worden door de frequentieomvormer automatisch statusmeldingen gegenereerd en op de onderste regel van het display weergegeven (zie *Afbeelding 7.1*).

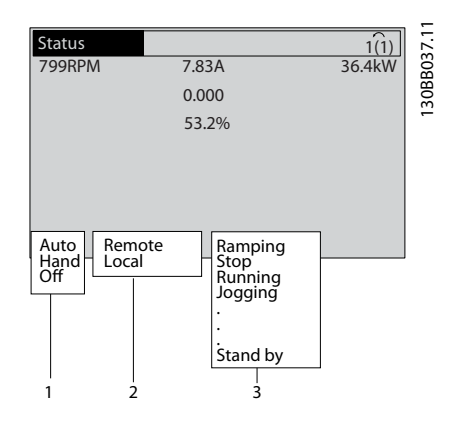

Afbeelding 7.1 Statusdisplay

- a. Het eerste deel van de statusregel geeft aan waar het stop/startcommando vandaan komt.
- b. Het tweede deel van de statusregel geeft aan waar de snelheidsregeling vandaan komt.
- c. Het laatste deel van de statusregel geeft de huidige status van de frequentieomvormer weer. Hier is te zien in welke bedrijfsmodus de frequentieomvormer zich bevindt.

## NB

In de auto-/externe modus heeft de frequentieomvormer externe commando's nodig om functies te kunnen uitvoeren.

#### 7.2 Overzicht van statusmeldingen

De volgende drie tabellen geven aan wat de betekenis van de statusmeldingen op het display is.

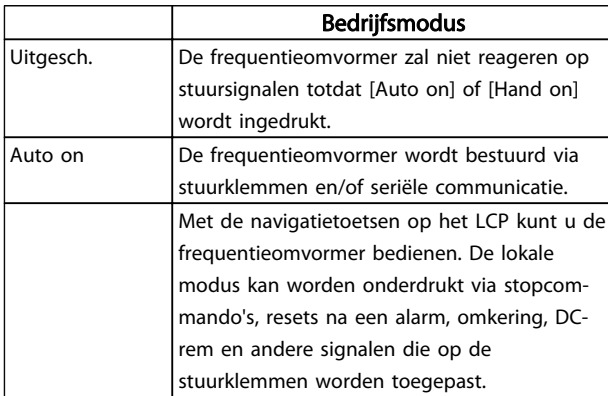

#### Tabel 7.1 Statusmeldingen bedrijfsmodus

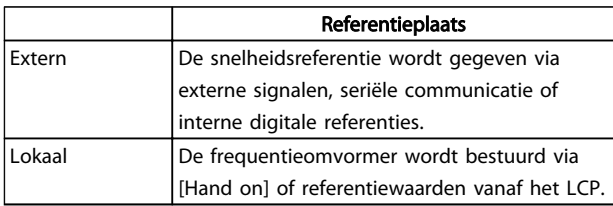

#### Tabel 7.2 Statusmeldingen referentieplaats

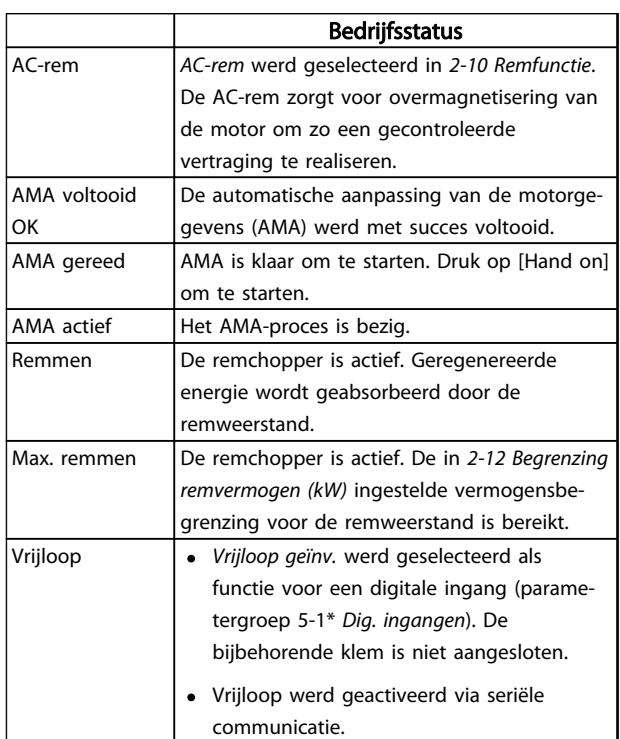

## Statusmeldingen **VLT<sup>®</sup> HVAC Drive Bedieningshandleiding**

Danfoss

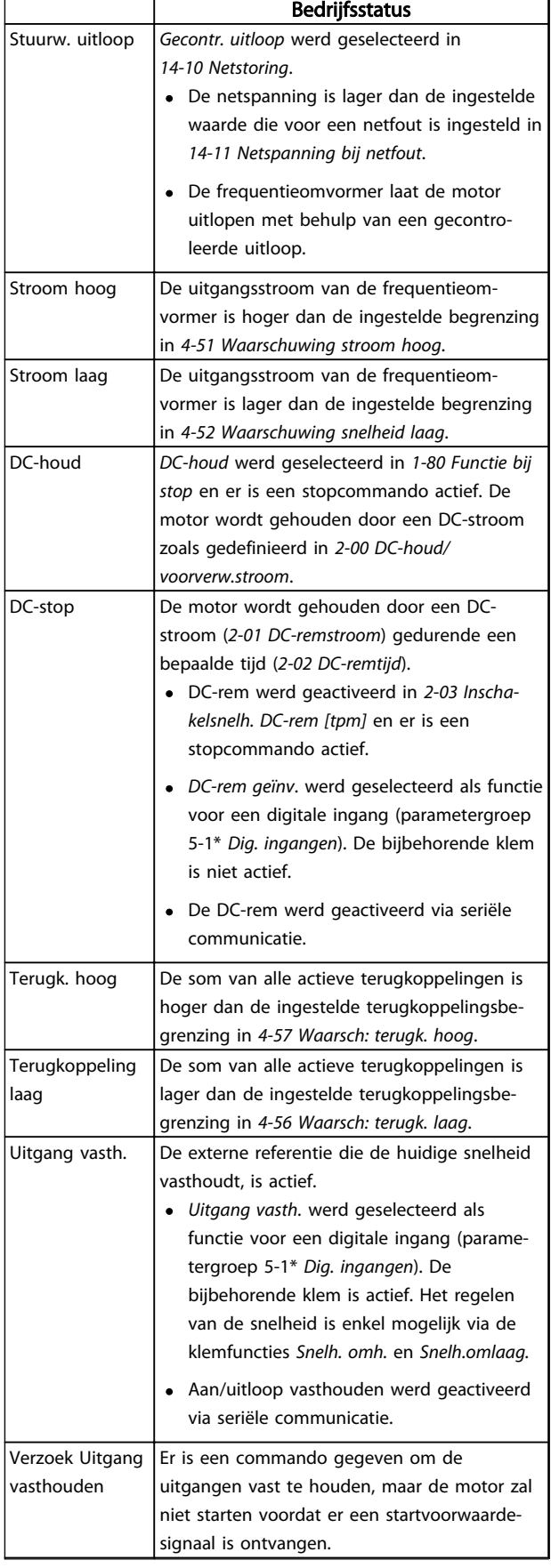

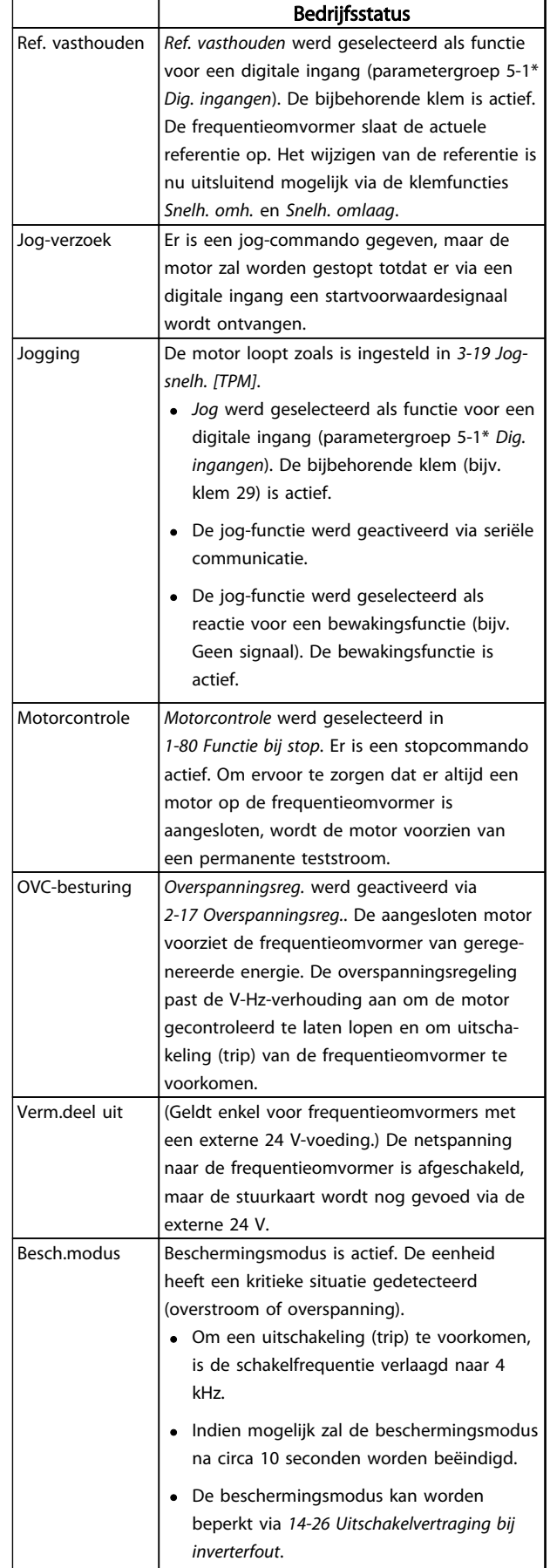

## Statusmeldingen **VLT<sup>®</sup> HVAC Drive Bedieningshandleiding**

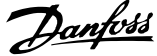

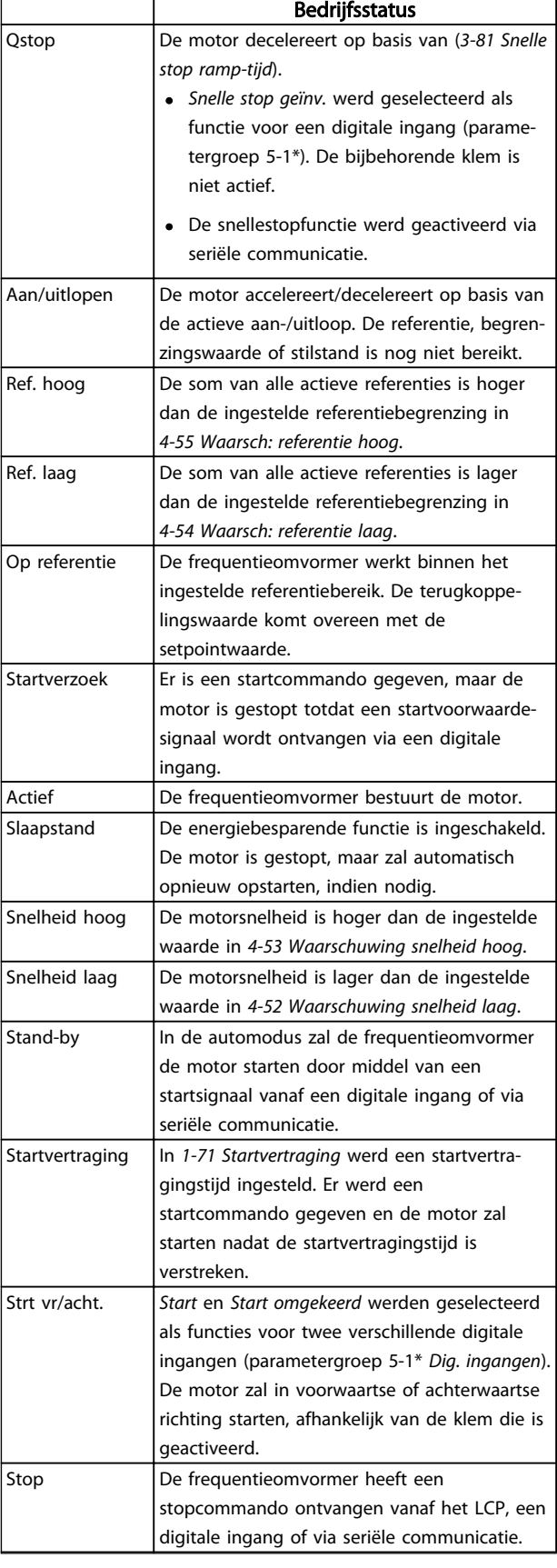

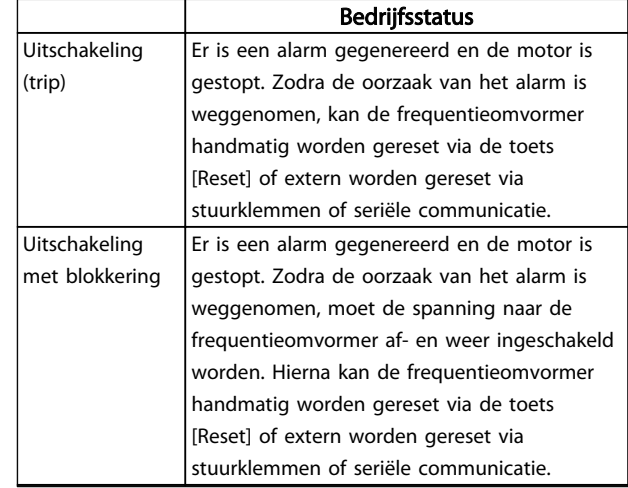

Tabel 7.3 Statusmeldingen bedrijfsstatus

Danfoss

## 8 Waarschuwingen en alarmen

#### 8.1 Systeembewaking

De frequentieomvormer bewaakt de conditie van alle factoren met betrekking tot het ingangsvermogen, het uitgangssignaal en de motor, maar ook andere indicatoren voor de systeemprestaties. Een waarschuwing of alarm hoeft niet altijd een intern probleem in de frequentieomvormer aan te geven. De waarschuwing of het alarm heeft in veel gevallen betrekking op foutcondities vanwege de ingangsspanning, motorbelasting of motortemperatuur, externe signalen of andere gebieden die door de ingebouwde logica van de frequentieomvormer worden bewaakt. Zorg dat u de gebieden buiten de frequentieomvormer onderzoekt zoals aangegeven via het alarm of de waarschuwing.

#### 8.2 Waarschuwings- en alarmtypen

#### Waarschuwingen

Een waarschuwing wordt gegenereerd wanneer een alarmconditie dreigt of wanneer er sprake is van abnormale bedrijfscondities. De frequentieomvormer zal in sommige gevallen een alarm genereren. Een waarschuwing verdwijnt automatisch wanneer de abnormale conditie is opgeheven.

#### Alarmen

#### Uitschakeling (trip)

Een alarm wordt gegenereerd wanneer de frequentieomvormer wordt uitgeschakeld (trip), wat betekent dat de frequentieomvormer de werking opschort om schade aan de frequentieomvormer of het systeem te voorkomen. De motor zal vrijlopen tot stop. De logica van de frequentieomvormer zal actief blijven en de status van de frequentieomvormer bewaken. Nadat de foutconditie is opgeheven, kan de frequentieomvormer worden gereset. Daarna is de frequentieomvormer weer bedrijfsklaar.

Een uitschakeling (trip) kan op 4 manieren worden gereset:

- Door te drukken op [Reset] op het LCP
- Door een resetcommando vanaf een digitale ingang
- Door een resetcommando via seriële communicatie
- Via een automatische reset

Na een alarm waarbij de frequentieomvormer wordt uitgeschakeld en geblokkeerd, moet de ingangsspanning worden afgeschakeld en weer worden ingeschakeld. De motor zal vrijlopen tot stop. De logica van de frequentieomvormer zal actief blijven en de status van de frequentieomvormer bewaken. Schakel de ingangs-

spanning naar de frequentieomvormer af, neem de oorzaak van de fout weg, en schakel de spanning vervolgens weer in. Hierdoor krijgt de frequentieomvormer te maken met een uitschakelingsconditie zoals hierboven beschreven en moet hij op een van de genoemde vier manieren worden gereset.

## 8.3 Waarschuwings- en alarmdisplays

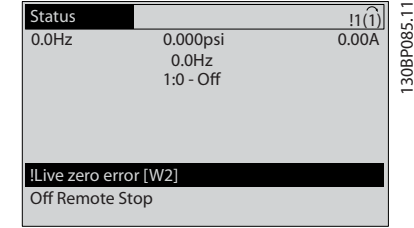

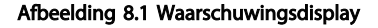

Een alarm of een alarm met uitschakeling en blokkering zal op het display knipperen, samen met het alarmnummer.

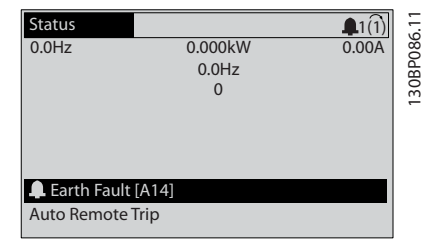

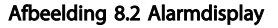

Danfoss

Behalve de tekst en de alarmcode op het LCP van de frequentieomvormer zal ook een statuslampje actief zijn.

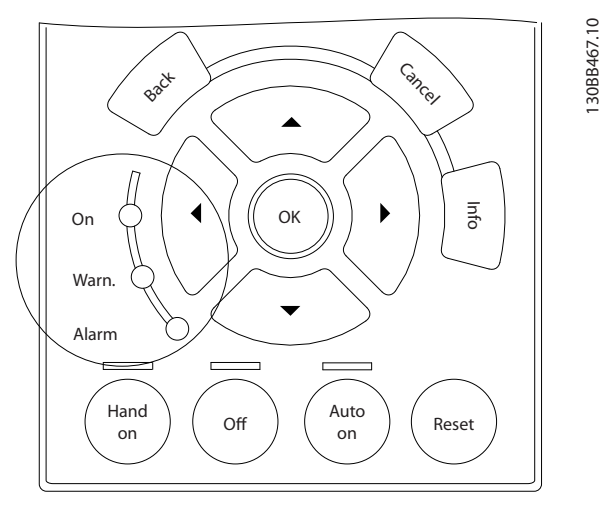

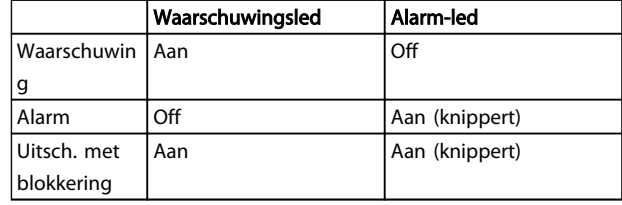

Tabel 8.1 Toelichting statusindicatielampjes

Afbeelding 8.3 Statusindicatielampjes

#### 8.4 Definities waarschuwingen en alarmen

*Tabel 8.2* bepaalt of een alarm wordt voorafgegaan door een waarschuwing en of de eenheid na het alarm wordt uitgeschakeld, al dan niet met blokkering.

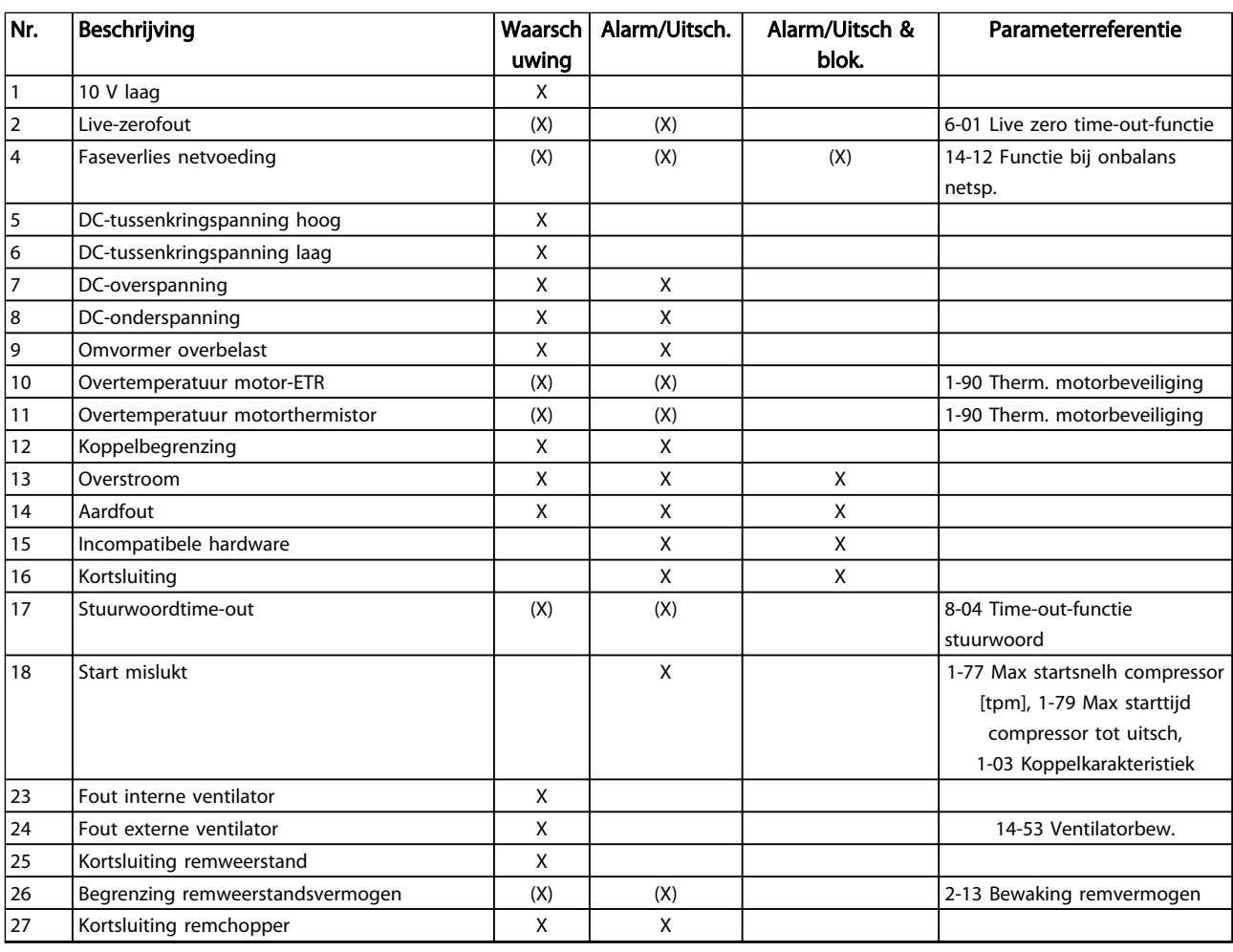

Danfoss

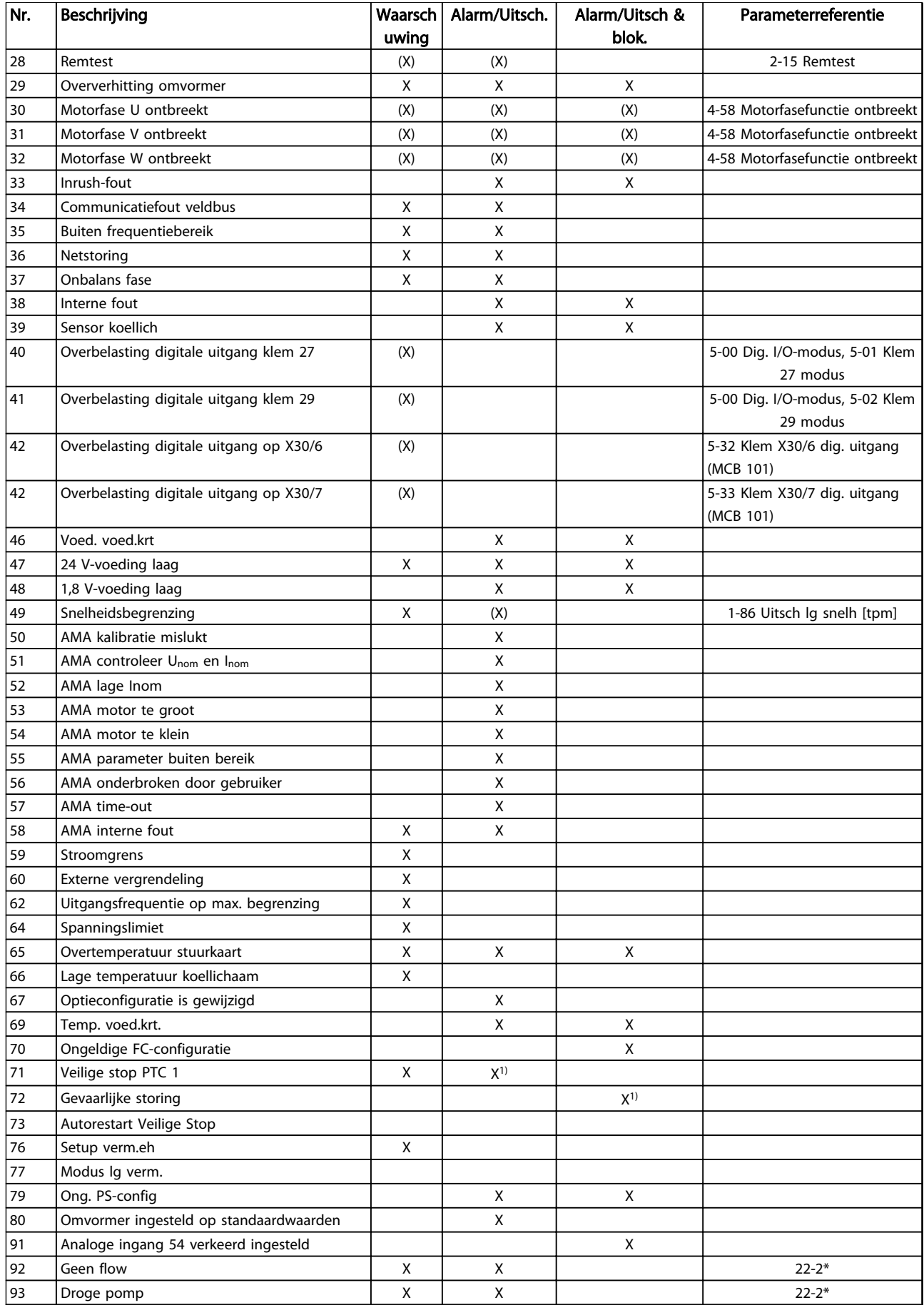

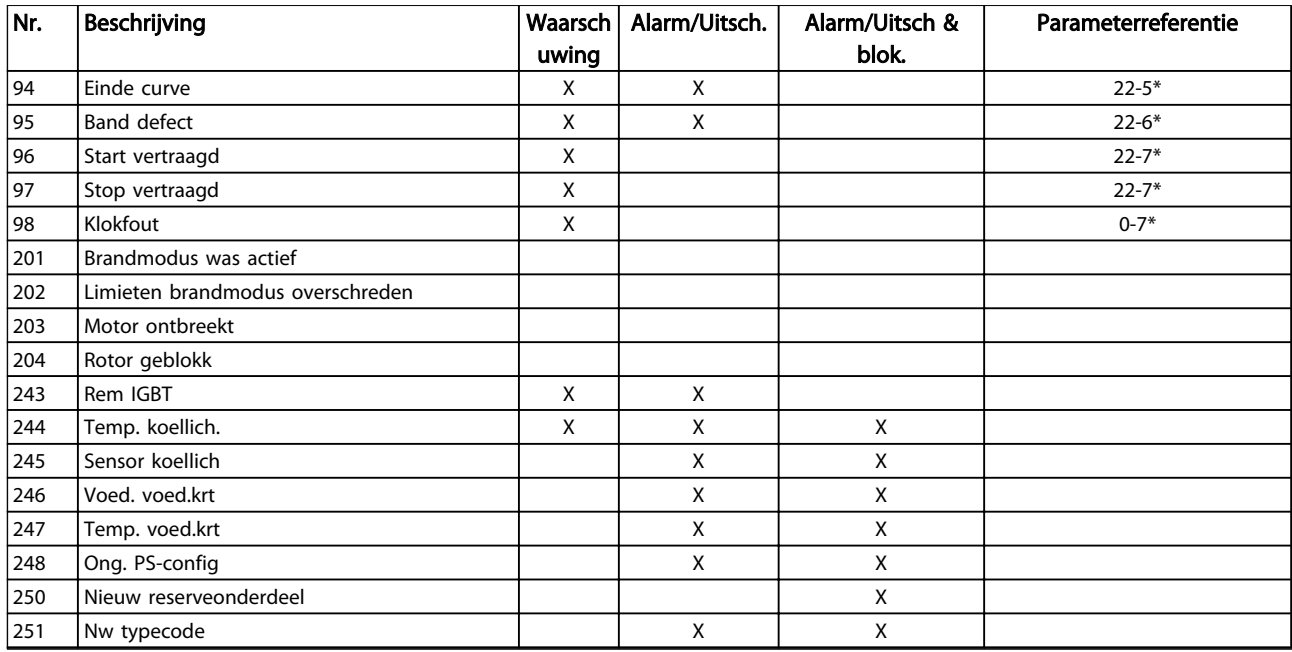

#### Tabel 8.2 Lijst met alarm-/waarschuwingscodes

*(X) Afhankelijk van parameter*

*1) Automatische reset via 14-20 Resetmodus is niet mogelijk*

Onderstaande informatie over waarschuwingen/alarmen beschrijft de waarschuwings- en alarmcondities, geeft de mogelijke oorzaak aan en biedt een oplossing of foutopsporingsprocedure.

#### WAARSCHUWING 1, 10 V laag

De spanning van de stuurkaart is lager dan 10 V vanaf klem 50.

Verminder de belasting van klem 50, want de 10 Vvoeding is overbelast. Maximaal 15 mA of minimaal 590 Ω.

Deze conditie kan worden veroorzaakt door een kortsluiting in een aangesloten potentiometer of een onjuiste bedrading van de potentiometer.

#### Probleem verhelpen

verwijder de bedrading vanaf klem 50. Wanneer de waarschuwing verdwijnt, ligt het probleem bij de bedrading van de klant. Als de waarschuwing niet verdwijnt, moet de stuurkaart worden vervangen.

#### WAARSCHUWING/ALARM 2, Live-zerofout

Deze waarschuwing of dit alarm verschijnt alleen als dit door de gebruiker is ingesteld in *6-01 Live zero time-outfunctie*. Het signaal op een van de analoge ingangen is minder dan 50% van de minimumwaarde die voor die ingang is geprogrammeerd. Deze conditie kan worden veroorzaakt door draadbreuk of door een signaal van een defect apparaat.

#### Probleem verhelpen

Controleer de aansluitingen op alle analoge ingangsklemmen. De stuurkaartklemmen 53 en 54 op signalen, klem 55 gemeenschappelijk. De klemmen 11 en 12 van MCB 101 op signalen,

klem 10 gemeenschappelijk. De klemmen 1, 3, 5 van MCB 109 op signalen, klem 2,4, 6 gemeenschappelijk.

Controleer of de programmering van de frequentieomvormer en de schakelinstellingen overeenkomen met het type analoge signaal.

Voer een ingangsklemsignaaltest uit.

#### WAARSCHUWING/ALARM 4, Faseverlies netvoeding

Aan de voedingszijde ontbreekt een fase of de onbalans van de netspanning is te hoog. Deze melding verschijnt ook als er een fout optreedt in de ingangsgelijkrichter op de frequentieomvormer. De opties worden geprogrammeerd via *14-12 Functie bij onbalans netsp.*.

#### Probleem verhelpen

Controleer de voedingsspanning en voedingsstromen naar de frequentieomvormer.

#### WAARSCHUWING 5, DC-tussenkringspanning hoog

De tussenkringspanning (DC) is hoger dan de waarschuwingslimiet voor hoge spanning. De limiet hangt af van de nominale spanning van de frequentieomvormer. De eenheid is nog steeds actief.

#### WAARSCHUWING 6, DC-tussenkringspanning laag

De tussenkringspanning (DC) is lager dan de waarschuwingslimiet voor lage spanning. De limiet hangt af van de nominale spanning van de frequentieomvormer. De eenheid is nog steeds actief.

#### WAARSCHUWING/ALARM 7, DC-overspanning

Als de tussenkringspanning hoger is dan de overspanningsbegrenzing schakelt de frequentieomvormer na een bepaalde tijd uit.

#### Probleem verhelpen

Sluit een remweerstand aan.

Verleng de aan/uitlooptijd.

Wijzig het type ramp.

Activeer de functies in *2-10 Remfunctie*.

Verhoog *14-26 Uitschakelvertraging bij inverterfout*.

Als het alarm/de waarschuwing optreedt tijdens een spanningsdip kan het probleem worden verholpen door gebruik te maken van kinetische backup (*14-10 Netstoring*).

#### WAARSCHUWING/ALARM 8, DC-onderspanning

Als de tussenkringspanning (DC) lager wordt dan de limiet voor lage spanning zal de frequentieomvormer controleren of de 24 V DC-reservevoeding is aangesloten. Als geen 24 V DC-reservevoeding is aangesloten, schakelt de frequentieomvormer uit na een vaste tijdsvertraging. Deze tijdsvertraging hangt af van de eenheidgrootte.

#### Probleem verhelpen

8 8

Controleer of de voedingsspanning overeenkomt met de spanning van de frequentieomvormer.

Voer een ingangsspanningstest uit.

Voer een soft-chargecircuittest uit.

#### WAARSCHUWING/ALARM 9, Omvormer overbelast

De frequentieomvormer staat op het punt van uitschakeling wegens overbelasting (te hoge stroom gedurende een te lange tijd). De teller voor de thermo-elektronische omvormerbeveiliging genereert een waarschuwing bij 98% en schakelt uit bij 100%, waarbij een alarm wordt gegenereerd. De frequentieomvormer *kan niet* worden gereset totdat de teller onder de 90% is gezakt. De fout is dat de frequentieomvormer gedurende een te lange tijd voor meer dan 100% werd overbelast.

#### Probleem verhelpen

Vergelijk de aangegeven uitgangsstroom op het LCP met de nominale stroom van de frequentieomvormer.

Vergelijk de aangegeven uitgangsstroom op het LCP met de gemeten motorstroom.

Laat de thermische belasting op het LCP weergeven en houd de waarde in de gaten. Wanneer de stroom hoger is dan de nominale continustroom van de frequentieomvormer gaat de teller omhoog. Wanneer de stroom lager is dan de nominale continustroom van de frequentieomvormer gaat de teller omlaag.

#### WAARSCHUWING/ALARM 10, Overtemperatuur motor-ETR

De thermo-elektronische beveiliging (ETR) geeft aan dat de motor te warm is. In *1-90 Therm. motorbeveiliging* kan worden ingesteld of de frequentieomvormer een waarschuwing of een alarm moet genereren wanneer de teller 100% bereikt. De fout treedt op wanneer de motor gedurende een te lange tijd voor meer dan 100% wordt overbelast.

#### Probleem verhelpen

Controleer op oververhitting van de motor.

Controleer of de motor mechanisch overbelast is.

Controleer of de ingestelde motorstroom in *1-24 Motorstroom* correct is.

Controleer of de motorparameters 1-20 tot 1-25 correct zijn ingesteld.

Controleer bij gebruik van een externe ventilator of deze ook is geselecteerd in *1-91 Ext. motorventilator*.

Door het uitvoeren van een AMA via *1-29 Autom. aanpassing motorgeg. (AMA)* wordt de frequentieomvormer nauwkeuriger afgestemd op de motor en wordt de thermische belasting beperkt.

#### WAARSCHUWING/ALARM 11, Overtemperatuur motorthermistor

Controleer of de thermistor is losgekoppeld. In *1-90 Therm. motorbeveiliging* kan worden ingesteld of de frequentieomvormer een waarschuwing of een alarm moet genereren.

#### Probleem verhelpen

Controleer op oververhitting van de motor.

Controleer of de motor mechanisch overbelast is.

Controleer bij gebruik van klem 53 of 54 of de thermistor correct is aangesloten tussen klem 53 of 54 (analoge spanningsingang) en klem 50 (+10 V-voeding). Controleer ook of de klemschakelaar voor 53 of 54 is ingesteld voor spanning. Controleer of *1-93 Thermistorbron* is ingesteld op klem 53 of 54.

Controleer bij gebruik van digitale ingang 18 of 19 of de thermistor correct is aangesloten tussen klem 18 of 19 (digitale ingang, alleen PNP) en klem 50. Controleer of *1-93 Thermistorbron* is ingesteld op klem 18 of 19.

#### WAARSCHUWING/ALARM 12, Koppelbegrenzing

Het koppel is hoger dan de ingestelde waarde in *4-16 Koppelbegrenzing motormodus* of *4-17 Koppelbegrenzing generatormodus*. *14-25 Uitsch.vertr. bij Koppelbegr.* kan worden gebruikt om voor deze conditie een waarschuwing gevolgd door een alarm in te stellen in plaats van enkel een waarschuwing.

#### Probleem verhelpen

Wanneer de koppelbegrenzing tijdens het aanlopen wordt overschreden, moet u de aanlooptijd verlengen.

Wanneer de koppelbegrenzing tijdens het uitlopen wordt overschreden, moet u de uitlooptijd verlengen.

Wanneer de koppelbegrenzing tijdens bedrijf wordt overschreden, kunt u de koppelbegrenzing mogelijk verhogen. Verzeker u ervan dat het systeem veilig kan werken bij een hoger koppel.

Controleer de toepassing om te bepalen of de motor overmatig veel stroom trekt.

#### WAARSCHUWING/ALARM 13, Overstroom

De piekstroombegrenzing van de omvormer (ongeveer 200% van de nominale stroom) is overschreden. De waarschuwing zal ongeveer 1,5 s aanhouden, waarna de frequentieomvormer uitschakelt en een alarm genereert. Deze fout kan worden veroorzaakt door een schokbelasting of een snelle acceleratie bij belastingen met een hoge traagheid. Hij kan ook optreden na een kinetische backup in geval van een snelle acceleratie bij het aanlopen. Als uitgebreide mechanische rembesturing is geselecteerd, kan de uitschakeling (trip) extern worden gereset.

#### Probleem verhelpen

Schakel de voeding af en controleer of de motoras kan worden gedraaid.

Controleer of het vermogen van de motor overeenkomt met dat van de frequentieomvormer.

Controleer of de motorparameters 1-20 tot 1-25 correct zijn ingesteld.

#### Alarm 14, Aardfout

Er loopt een stroom van de uitgangsfasen naar de aarde, ofwel in de kabel tussen de frequentieomvormer en de motor of in de motor zelf.

#### Probleem verhelpen:

Schakel de frequentieomvormer af en hef de aardfout op.

Controleer op aardfouten in de motor door de weerstand van de motorkabels en de motor naar aarde te meten met behulp van een isolatiemeter.

#### Alarm 15, Incompatibele hardware

Een gemonteerde optie kan niet werken met de huidige stuurkaarthardware of -software.

Noteer de waarde van onderstaande parameters en neem contact op met uw Danfoss-leverancier.

*15-40 FC-type*

*15-41 Vermogensectie*

*15-42 Spanning*

*15-43 Softwareversie*

*15-45 Huidige typecodereeks*

- *15-49 SW-id stuurkaart*
- *15-50 SW-id voedingskaart*
- *15-60 Optie gemonteerd*
- *15-61 SW-versie optie* (voor elke optiesleuf)

Danfoss

#### Alarm 16, Kortsluiting

Er is kortsluiting in de motor of de motorkabels.

Schakel de voeding naar de frequentieomvormer af en hef de kortsluiting op.

#### WAARSCHUWING/ALARM 17, Stuurwoordtime-out

Er is geen communicatie met de frequentieomvormer. Deze waarschuwing is alleen actief wanneer *8-04 Time-outfunctie stuurwoord* NIET is ingesteld op *Uit* [0]. Als *8-04 Time-out-functie stuurwoord* is ingesteld op *Stop en*

*uitsch.* [5] zal er een waarschuwing worden gegeven. De frequentieomvormer stopt na de uitloop, waarna een alarm wordt gegenereerd.

#### Probleem verhelpen:

Controleer de aansluitingen op de kabel voor seriële communicatie.

- Verhoog *8-03 Time-out-tijd stuurwoord*.
- Controleer de werking van de communicatieapparatuur.
- Controleer of de installatie is uitgevoerd overeenkomstig de EMC-vereisten.

#### ALARM 18, Start mislukt

De snelheid heeft de ingestelde waarde in *1-77 Max startsnelh compressor [tpm]* niet overschreden binnen de voorgeschreven tijd *1-79 Max starttijd compressor tot uitsch*. Dit kan zijn veroorzaakt door een geblokkeerde motor.

#### WAARSCHUWING 23, Fout interne ventilator

De ventilatorwaarschuwingsfunctie is een extra beveiliging die controleert of de ventilator actief/gemonteerd is. De ventilatorwaarschuwing kan worden uitgeschakeld via *14-53 Ventilatorbew.* (*Uitgesch*. [0]).

Voor frequentieomvormers met frame D, E en F wordt de geregelde spanning naar de ventilatoren bewaakt.

#### Probleem verhelpen

Controleer of de ventilator correct werkt.

Schakel de voeding naar de frequentieomvormer uit en weer in en controleer of de ventilator heel even actief is tijdens het opstarten.

Controleer de sensoren op het koellichaam en de stuurkaart.

#### WAARSCHUWING 24, Fout externe ventilator

De ventilatorwaarschuwingsfunctie is een extra beveiliging die controleert of de ventilator actief/gemonteerd is. De ventilatorwaarschuwing kan worden uitgeschakeld via *14-53 Ventilatorbew.* (*Uitgesch*. [0]).

#### Probleem verhelpen

Controleer of de ventilator correct werkt.

Schakel de voeding naar de frequentieomvormer uit en weer in en controleer of de ventilator heel even actief is tijdens het opstarten.

Controleer de sensoren op het koellichaam en de stuurkaart.

#### WAARSCHUWING 25, Kortsluiting remweerstand

De remweerstand wordt bewaakt tijdens bedrijf. Als er kortsluiting optreedt, wordt de remfunctie uitgeschakeld en wordt de waarschuwing gegenereerd. De frequentieomvormer functioneert nog steeds, maar zonder de remfunctie. Schakel de frequentieomvormer af en vervang de remweerstand (zie *2-15 Remtest*).

#### WAARSCHUWING/ALARM 26, Begrenzing remweerstandsvermogen

Het vermogen dat naar de remweerstand wordt overgebracht, wordt berekend als een gemiddelde waarde over de laatste 120 s van de bedrijfstijd. De berekening is gebaseerd op de tussenkringspanning en de ingestelde waarde van de remweerstand in *2-16 AC-rem max. stroom*. De waarschuwing wordt gegeven wanneer het afgegeven remvermogen hoger is dan 90% van het vermogen van de remweerstand. Als *Uitsch.* [2] is geselecteerd in *2-13 Bewaking remvermogen* schakelt de frequentieomvormer uit en wordt een alarm gegenereerd wanneer het afgegeven remvermogen 100% bereikt.

#### WAARSCHUWING/ALARM 27, Remchopperfout

De remtransistor wordt bewaakt tijdens bedrijf; in geval van kortsluiting wordt de remfunctie uitgeschakeld en een waarschuwing gegenereerd. De frequentieomvormer blijft nog wel actief, maar door de kortsluiting van de remtransistor gaat veel vermogen naar de remweerstand, ook als deze niet actief is.

Schakel de frequentieomvormer af en verwijder de remweerstand.

#### WAARSCHUWING/ALARM 28, Remtest mislukt

De remweerstand is niet aangesloten of werkt niet. Controleer *2-15 Remtest*.

#### Alarm 29, Temp. koellich.

De maximumtemperatuur van het koellichaam is overschreden. De temperatuurfout kan niet worden gereset totdat de temperatuur van het koellichaam is gezakt tot onder een vooraf ingestelde temperatuur voor het koellichaam. De punten van uitschakelen (trip) en resetten zijn afhankelijk van het vermogen van de frequentieomvormer.

#### Probleem verhelpen

Controleer op de volgende condities.

Te hoge omgevingstemperatuur.

Te lange motorkabel.

Onvoldoende vrije ruimte voor luchtcirculatie boven en onder de frequentieomvormer.

Geblokkeerde luchtstroming rondom de frequentieomvormer.

Danfoss

Beschadigde ventilator koellichaam.

Vuil koellichaam.

#### Alarm 30, Motorfase U ontbreekt

Motorfase U tussen frequentieomvormer en motor ontbreekt.

Schakel de frequentieomvormer af en controleer motorfase U.

#### Alarm 31, Motorfase V ontbreekt

Motorfase V tussen frequentieomvormer en motor ontbreekt.

Schakel de voeding naar de frequentieomvormer af en controleer motorfase V.

#### Alarm 32, Motorfase W ontbreekt

Motorfase W tussen frequentieomvormer en motor ontbreekt.

Schakel de frequentieomvormer af en controleer motorfase W.

#### Alarm 33, Inrush-fout

Er zijn te veel inschakelingen geweest gedurende een korte tijd. Laat de eenheid afkoelen tot de bedrijfstemperatuur.

#### WAARSCHUWING/ALARM 34, Communicatiefout veldbus

De veldbus op de communicatieoptiekaart werkt niet.

#### WAARSCHUWING/ALARM 36, Netstoring

Deze waarschuwing/dit alarm is alleen actief als de netspanning naar de frequentieomvormer ontbreekt en *14-10 Netstoring* NIET is ingesteld op *Geen functie* [0]. Controleer de zekeringen naar de frequentieomvormer en de netvoeding naar de eenheid.

#### Alarm 38, Interne fout

Wanneer er een interne fout optreedt, wordt de foutcode uit *Tabel 8.3* weergegeven.

#### Probleem verhelpen

Schakel de spanning uit en weer in.

Controleer of de optie correct is geïnstalleerd.

Controleer op loszittende of ontbrekende kabels.

Het kan nodig zijn om contact op te nemen met uw Danfoss-leverancier of de serviceafdeling. Noteer de foutcode in verband met verdere aanwijzingen voor foutopsporing.

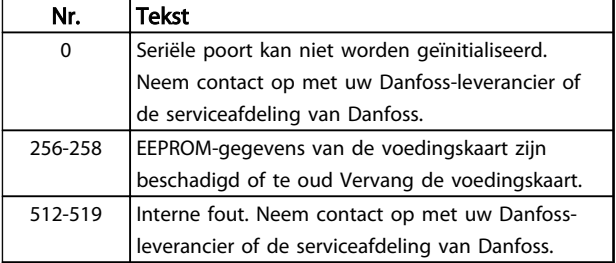

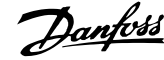

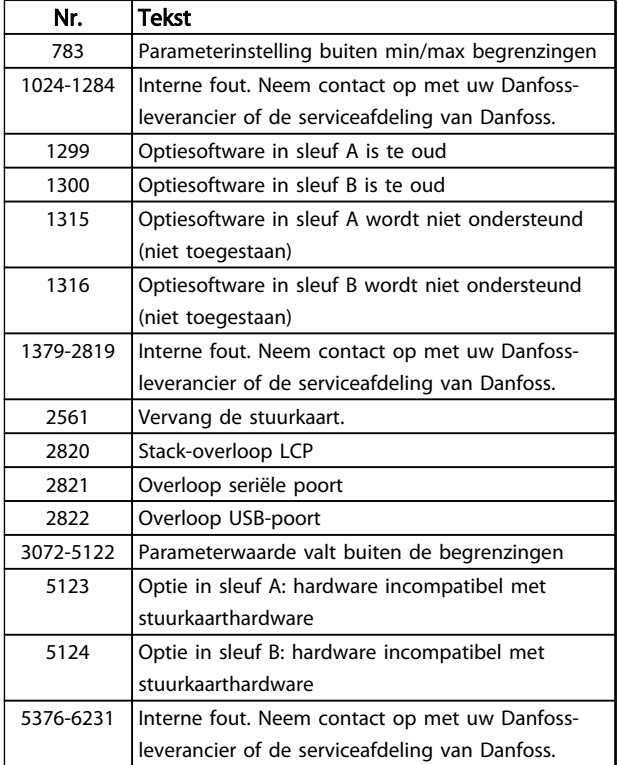

#### Tabel 8.3 Foutcodes interne fouten

#### Alarm 39, Sensor koellich

Geen terugkoppeling van de temperatuursensor van het koellichaam.

Het signaal van de thermische sensor van de IGBT is niet beschikbaar op de voedingskaart. Het probleem kan zich bevinden op de voedingskaart, op de poortschakelkaart of de lintkabel tussen de voedingskaart en de poortschakelkaart.

#### WAARSCHUWING 40, Overbelasting digitale uitgang klem  $27$

Controleer de belasting die is aangesloten op klem 27 of verwijder de aansluiting die kortsluiting veroorzaakt. Controleer *5-00 Dig. I/O-modus* en *5-01 Klem 27 modus*.

#### WAARSCHUWING 41, Overbelasting digitale uitgang klem  $29$

Controleer de belasting die is aangesloten op klem 29 of verwijder de aansluiting die kortsluiting veroorzaakt. Controleer *5-00 Dig. I/O-modus* en *5-02 Klem 29 modus*.

#### WAARSCHUWING 42, Overbelasting digitale uitgang op X30/6 of X30/7

Controleer voor X30/6 de belasting die is aangesloten op X30/6 of verwijder de aansluiting die kortsluiting veroorzaakt. Controleer *5-32 Klem X30/6 dig. uitgang (MCB 101)*.

Controleer voor X30/7 de belasting die is aangesloten op X30/7 of verwijder de aansluiting die kortsluiting veroorzaakt. Controleer *5-33 Klem X30/7 dig. uitgang (MCB 101)*.

#### Alarm 45, Aardfout 2

Aardfout bij het opstarten.

#### Probleem verhelpen

Controleer op een juiste aarding en loszittende aansluitingen.

Controleer op de juiste kabelgroottes.

Controleer de motorkabels op kortsluiting of lekstromen.

#### Alarm 46, Voeding voedingskaart

De voeding van de voedingskaart valt niet binnen het bereik.

Er zijn drie voedingen die worden gegenereerd door de schakelende voeding (SMPS – switched mode power supply) op de stuurkaart: 24 V, 5 V, ±18 V. Bij gebruik van een 24 V DC-voeding met de MCB 107-optie worden enkel de 24 V- en 5 V-voedingen bewaakt. Bij gebruik van driefasenetspanning worden alle drie voedingen bewaakt.

#### Probleem verhelpen

Controleer of de voedingskaart defect is.

Controleer of de stuurkaart defect is.

Controleer of de optiekaart defect is.

Controleer bij gebruik van een 24 V DC-voeding op een juiste voedingsspanning.

#### WAARSCHUWING 47, 24 V-voeding laag

De 24 V DC wordt gemeten op de stuurkaart. De externe 24 V DC-reservevoeding kan overbelast zijn. Neem in andere gevallen contact op met uw Danfoss-leverancier.

#### WAARSCHUWING 48, 1,8 V-voeding laag

De 1,8 V DC-voeding die op de stuurkaart wordt gebruikt, valt buiten de toegestane begrenzingen. De voeding wordt gemeten op de stuurkaart. Controleer of de stuurkaart defect is. Controleer op een overspanningsconditie wanneer er een optiekaart aanwezig is.

#### WAARSCHUWING 49, Snelheidsbegrenzing

Als de snelheid niet binnen het ingestelde bereik in *4-11 Motorsnelh. lage begr. [RPM]* en *4-13 Motorsnelh. hoge begr. [RPM]* valt, geeft de frequentieomvormer een waarschuwing weer. Als de snelheid lager is dan de ingestelde begrenzing in *1-86 Uitsch lg snelh [tpm]* (met uitzondering van starten en stoppen) wordt de frequentieomvormer uitgeschakeld.

#### ALARM 50, AMA kalibratie mislukt

Neem contact op met uw Danfoss-leverancier of de serviceafdeling van Danfoss.

#### Alarm 51, AMA controleer Unom en Inom

De instellingen van de motorspanning, de motorstroom en het motorvermogen zijn verkeerd. Controleer de instellingen van parameter 1-20 tot en met 1-25.

#### ALARM 52, AMA lage Inom

De motorstroom is te laag. Controleer de instellingen.

#### Alarm 53, AMA motor te groot

De motor is te groot om een AMA te kunnen uitvoeren.

#### Alarm 54, AMA motor te klein

De motor is te klein om een AMA te kunnen uitvoeren.

#### ALARM 55, AMA parameter buiten bereik

De parameterinstellingen voor de motor vallen buiten het toegestane bereik. De AMA kan niet worden uitgevoerd.

#### Alarm 56, AMA onderbroken door gebruiker

AMA is onderbroken door de gebruiker.

#### Alarm 57, AMA interne fout

Probeer AMA opnieuw te starten. Bij herhaaldelijk herstarten kan de motor oververhit raken.

#### ALARM 58, AMA interne fout

Neem contact op met uw Danfoss-leverancier.

#### WAARSCHUWING 59, Stroomgrens

De stroom is hoger dan de waarde in *4-18 Stroombegr.*. Controleer of de motorparameters 1-20 tot 1-25 correct zijn ingesteld. De stroomgrens kan mogelijk worden verhoogd. Verzeker u ervan dat het systeem veilig kan werken bij een hogere limiet.

#### WAARSCHUWING 60, Ext. vergrendeling

Een digitaal ingangssignaal geeft een foutconditie buiten de frequentieomvormer aan. De frequentieomvormer is uitgeschakeld door een externe vergrendeling. Hef de externefoutconditie op. Om terug te keren naar normaal bedrijf moet 24 V DC worden toegepast op de klem die is geprogrammeerd voor Externe vergrendeling. Reset de frequentieomvormer.

#### WAARSCHUWING 62, Uitgangsfrequentie op max. begrenzing

De uitgangsfrequentie heeft de ingestelde waarde in *4-19 Max. uitgangsfreq.* bereikt. Controleer de toepassing om de oorzaak te bepalen. De begrenzing van de uitgangsfrequentie kan mogelijk worden verhoogd. Verzeker u ervan dat het systeem veilig kan werken bij een hogere uitgangsfrequentie. De waarschuwing zal verdwijnen wanneer de uitgangsfrequentie tot onder de maximale waarde zakt.

#### WAARSCHUWING/ALARM 65, Overtemperatuur stuurkaart

De uitschakeltemperatuur voor de stuurkaart is 80 °C.

#### Probleem verhelpen

- Controleer of de omgevingstemperatuur binnen de limieten valt.
- Controleer op verstopte filters.
- Controleer de werking van de ventilator.
- Controleer de stuurkaart.

#### WAARSCHUWING 66, Temperatuur koellichaam laag

De frequentieomvormer is te koud om te werken. Deze waarschuwing is gebaseerd op de temperatuursensor in de IGBT-module.

Verhoog de omgevingstemperatuur van de eenheid. Het is ook mogelijk om telkens wanneer de motor wordt gestopt een minieme hoeveelheid stroom op de frequentieomvormer toe te passen door *2-00 DC-houd/voorverw.stroom* in te stellen op 5% en *1-80 Functie bij stop*.

#### Alarm 67, Configuratie optiemodule is gewijzigd

Een of meer opties zijn toegevoegd of verwijderd sinds de laatste uitschakeling. Controleer of de configuratiewijziging bewust is aangebracht en reset de eenheid.

#### Alarm 68, Veilige stop actief

De frequentieomvormer is uitgeschakeld vanwege het wegvallen van het 24 V DC-signaal op klem 37. Om terug te keren naar normaal bedrijf moet 24 V DC worden toegepast op klem 37 en moet de frequentieomvormer vervolgens worden gereset.

#### ALARM 69, Overtemperatuur voedingskaart

De temperatuursensor op de voedingskaart is te warm of te koud.

#### Probleem verhelpen

Controleer of de omgevingstemperatuur binnen de limieten valt.

Controleer op verstopte filters.

Controleer de werking van de ventilator.

Controleer de voedingskaart.

#### ALARM 70, Ongeldige configuratie frequentieomvormer

De stuurkaart en de voedingskaart zijn incompatibel met elkaar. Neem contact op met uw leverancier. Vermeld hierbij de typecode van de eenheid die op het motortypeplaatje staat en de onderdeelnummers van de kaarten om de compatibiliteit te controleren.

#### Alarm 80, Omvormer ingesteld op standaardwaarde

De parameterinstellingen worden ingesteld op de standaardwaarden na een handmatige reset. Reset de eenheid om het alarm op te heffen.

#### Alarm 92, Geen flow

Er is een situatie zonder flow gedetecteerd in het systeem. *22-23 Functie geen flow* is ingesteld op alarm. Spoor fouten in het systeem op en reset de frequentieomvormer nadat de fout is opgeheven.

#### Alarm 93, Droge pomp

Een situatie zonder flow in het systeem, waarbij de frequentieomvormer op hoge snelheid werkt, kan duiden op een droge pomp. *22-26 Drogepompfunctie* is ingesteld op alarm. Spoor fouten in het systeem op en reset de frequentieomvormer nadat de fout is opgeheven.

#### Alarm 94, Einde curve

De terugkoppeling is lager dan het setpoint. Dit kan wijzen op lekkage in het systeem. *22-50 Einde-curvefunctie* is ingesteld op alarm. Spoor fouten in het systeem op en reset de frequentieomvormer nadat de fout is opgeheven.

#### Alarm 95, Defecte band

Het koppel is lager dan de ingestelde waarde voor het koppel bij geen belasting, wat wijst op een defecte band. *22-60 Functie Defecte band* is ingesteld op alarm. Spoor fouten in het systeem op en reset de frequentieomvormer nadat de fout is opgeheven.

#### Alarm 96, Start vertraagd

Het starten van de motor is vertraagd omdat de beveiliging tegen een korte cyclus actief is. *22-76 Startinterval* is ingeschakeld. Spoor fouten in het systeem op en reset de frequentieomvormer nadat de fout is opgeheven.

#### WAARSCHUWING 97, Stop vertraagd

Het stoppen van de motor is vertraagd omdat de beveiliging tegen een korte cyclus actief is. *22-76 Startinterval* is ingeschakeld. Spoor fouten in het systeem op en reset de frequentieomvormer nadat de fout is opgeheven.

#### WAARSCHUWING 98, Klokfout

De tijd is niet ingesteld of de realtimeklok werkt niet. Reset de klok via *0-70 Datum en tijd*.

#### WAARSCHUWING 200, Brandmodus

Deze waarschuwing geeft aan dat de frequentieomvormer in de brandmodus werkt. De waarschuwing verdwijnt wanneer de brandmodus wordt uitgeschakeld. Zie de brandmodusgegevens in de alarmlog.

#### WAARSCHUWING 201, Brandmodus was actief

Dit geeft aan dat de frequentieomvormer in de brandmodus staat. Schakel de spanning naar de eenheid af en weer in om de waarschuwing op te heffen. Zie de brandmodusgegevens in de alarmlog.

#### WAARSCHUWING 202, Limieten brandmodus overschreden

Tijdens brandmodusbedrijf zijn een of meer alarmcondities onderdrukt waarbij de eenheid onder normale omstandigheden zou zijn uitgeschakeld. Wanneer de eenheid onder deze omstandigheden wordt gebruikt, vervalt de garantie. Schakel de spanning naar de eenheid af en weer in om de waarschuwing op te heffen. Zie de brandmodusgegevens in de alarmlog.

#### WAARSCHUWING 203, Motor ontbreekt

Er is een onderbelastingsconditie gedetecteerd bij een frequentieomvormer die meerdere motoren bestuurt. Dit kan wijzen op een ontbrekende motor. Controleer het systeem op een juiste werking.

#### WAARSCHUWING 204, Rotor geblokk

Er is een overbelastingsconditie gedetecteerd bij een frequentieomvormer die meerdere motoren bestuurt. Dit kan wijzen op een geblokkeerde rotor. Controleer de motor op een juiste werking.

#### WAARSCHUWING 250, Nieuw reserveonderdeel

Er is een onderdeel in de frequentieomvormer vervangen. Reset de frequentieomvormer om terug te keren naar normaal bedrijf.

#### WAARSCHUWING 251, Nieuwe typecode

De voedingskaart of andere componenten is/zijn vervangen en de typecode is gewijzigd. Reset de eenheid om de waarschuwing te verwijderen en normaal bedrijf te hervatten.

Danfoss

# 9 Eenvoudige problemen verhelpen

## 9.1 Opstarten en bedrijf

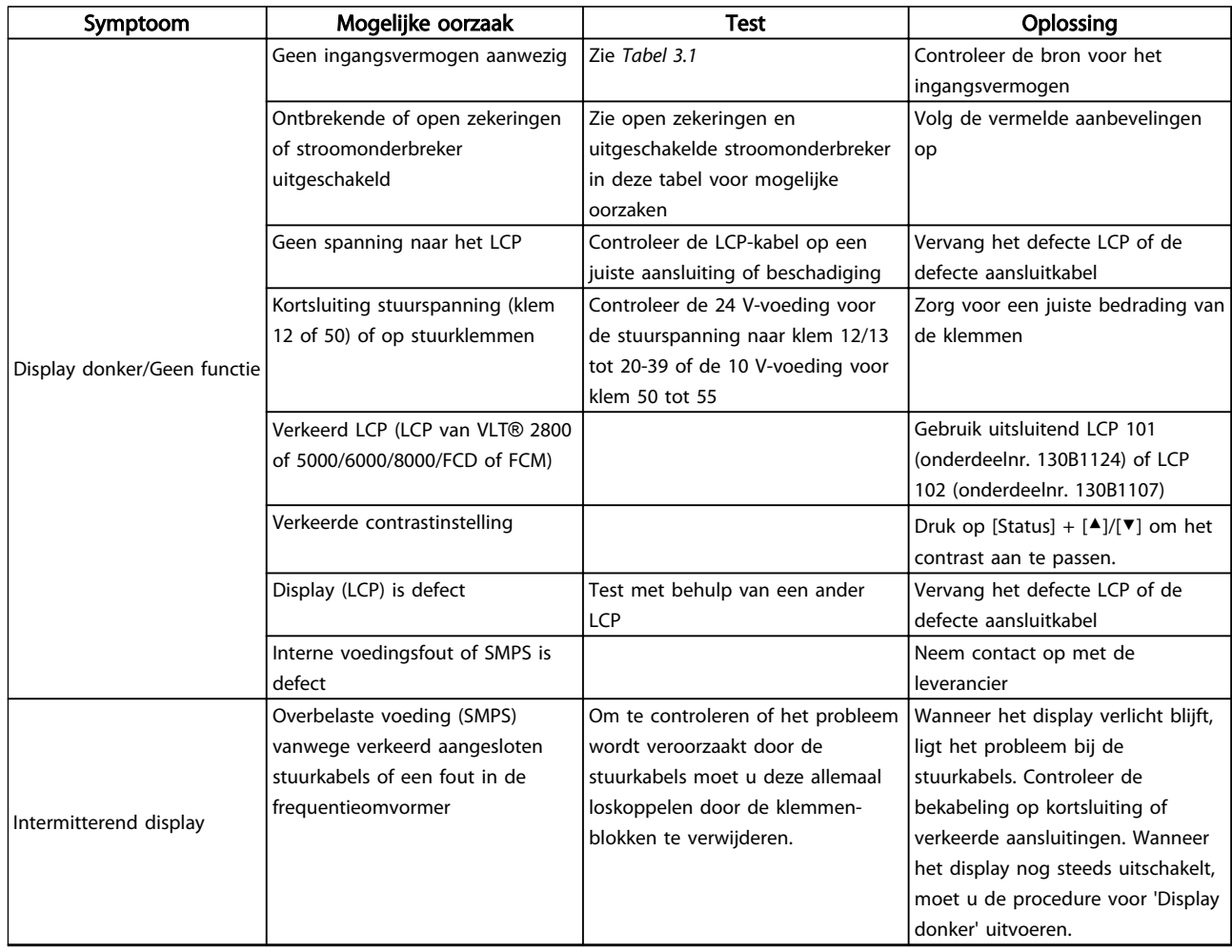

Danfoss

## Eenvoudige problemen verhel... VLT® HVAC Drive Bedieningshandleiding

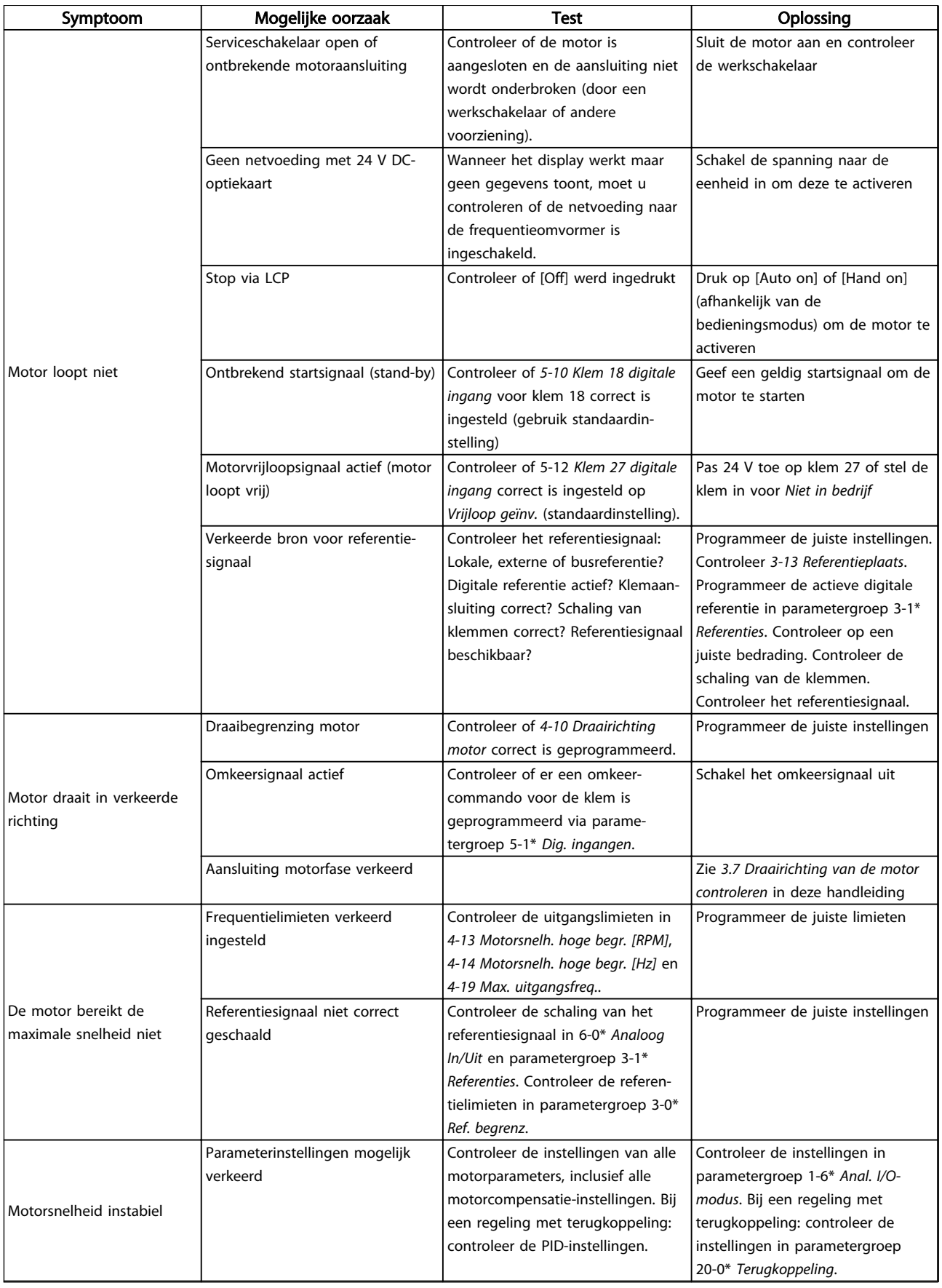

#### Eenvoudige problemen verhel... VLT® HVAC Drive Bedieningshandleiding

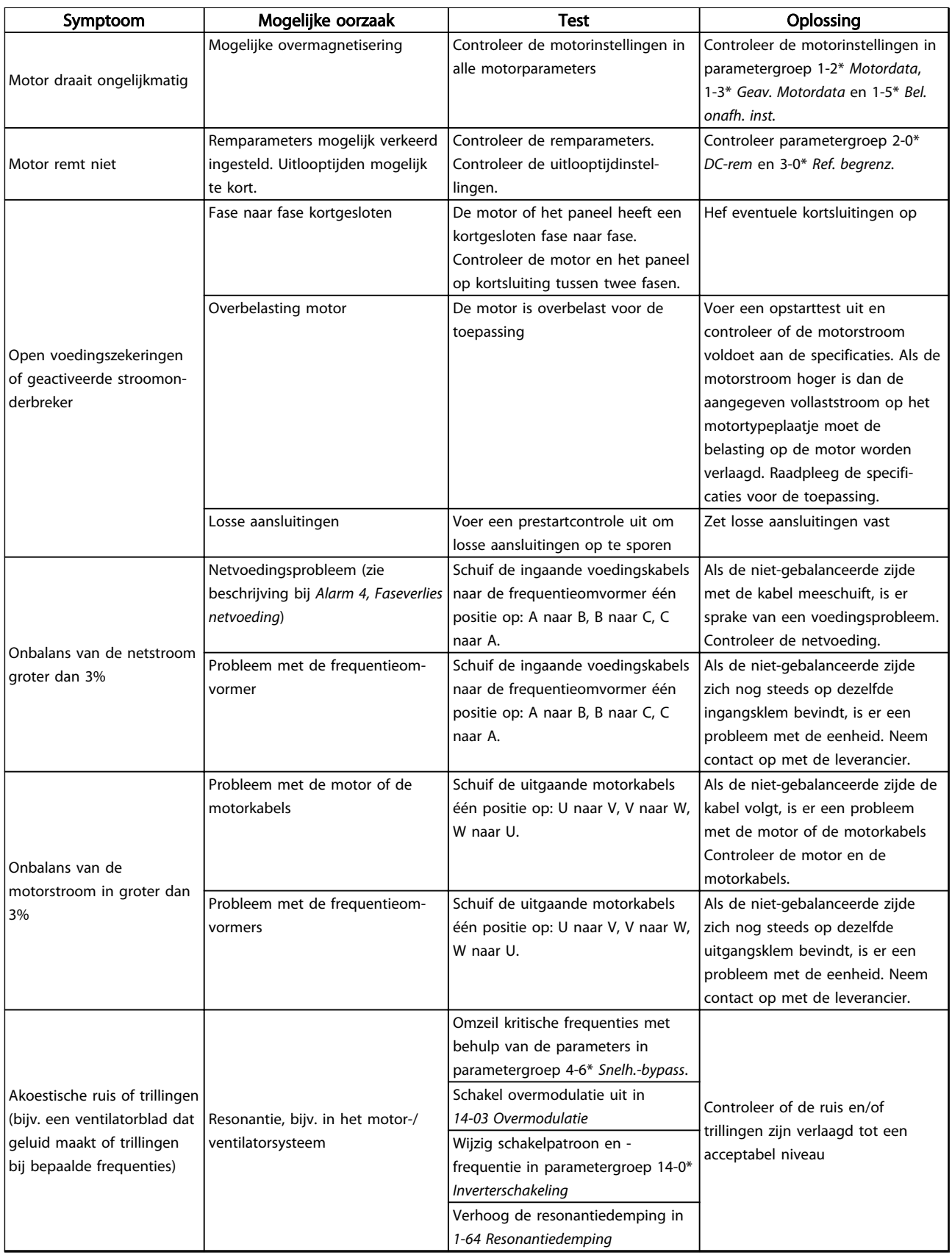

Tabel 9.1 Probleem verhelpen
Danfoss

# <span id="page-72-0"></span>10 Specificaties

# 10.1 Vermogensafhankelijke specificaties

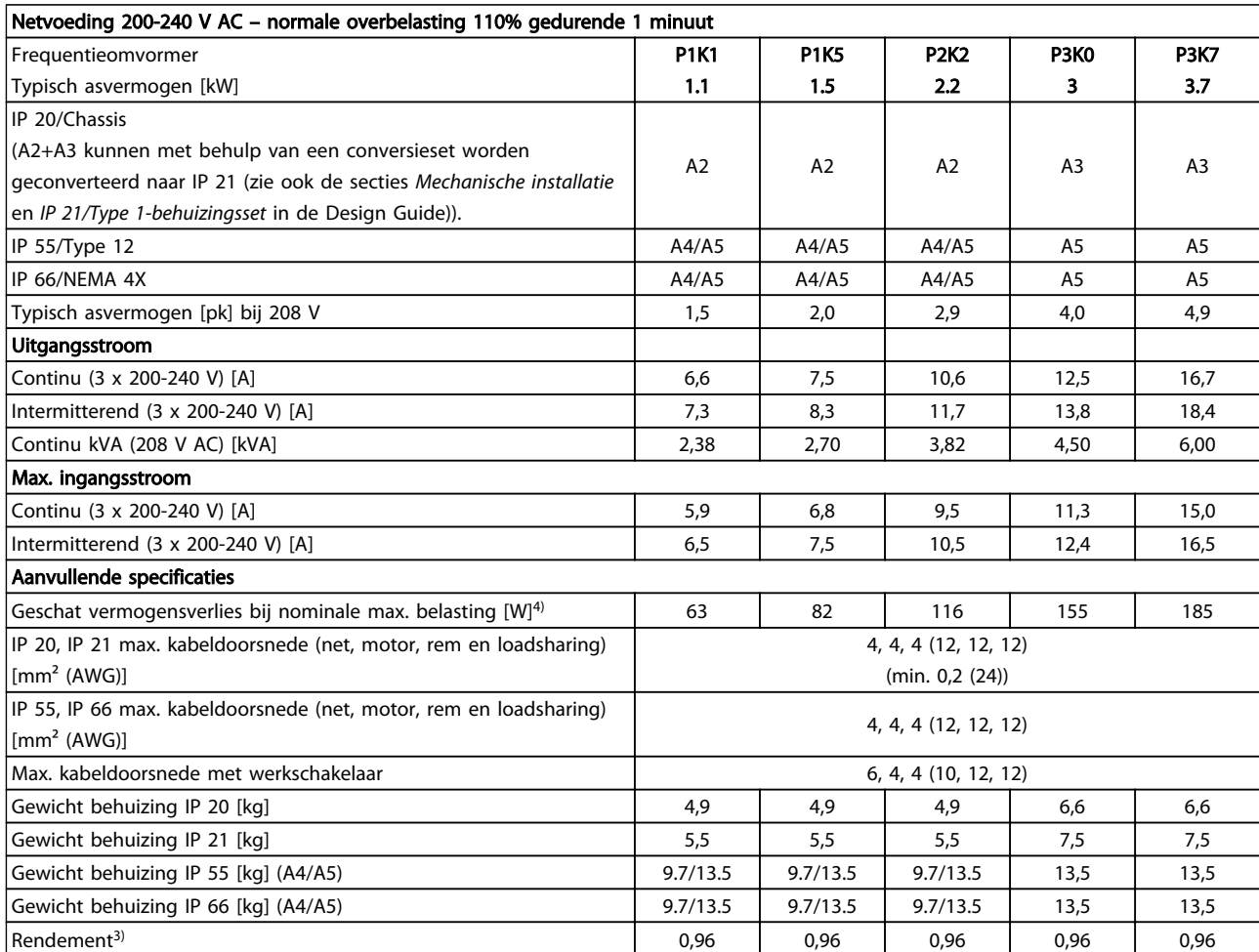

Tabel 10.1 Netvoeding 200-240 V AC

## Specificaties **Specificaties** VLT<sup>®</sup> HVAC Drive Bedieningshandleiding

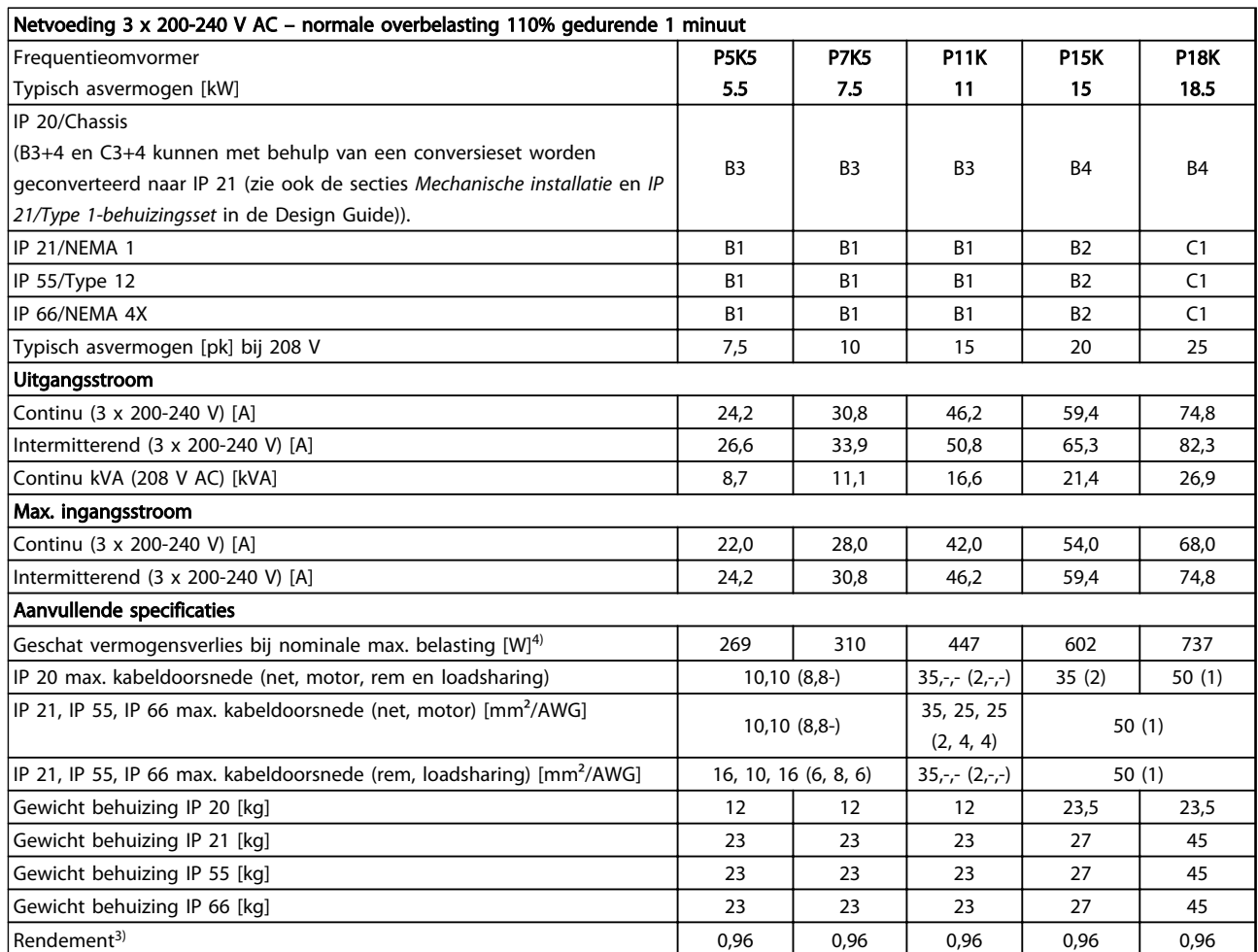

Tabel 10.2 Netvoeding 3 x 200-240 V AC

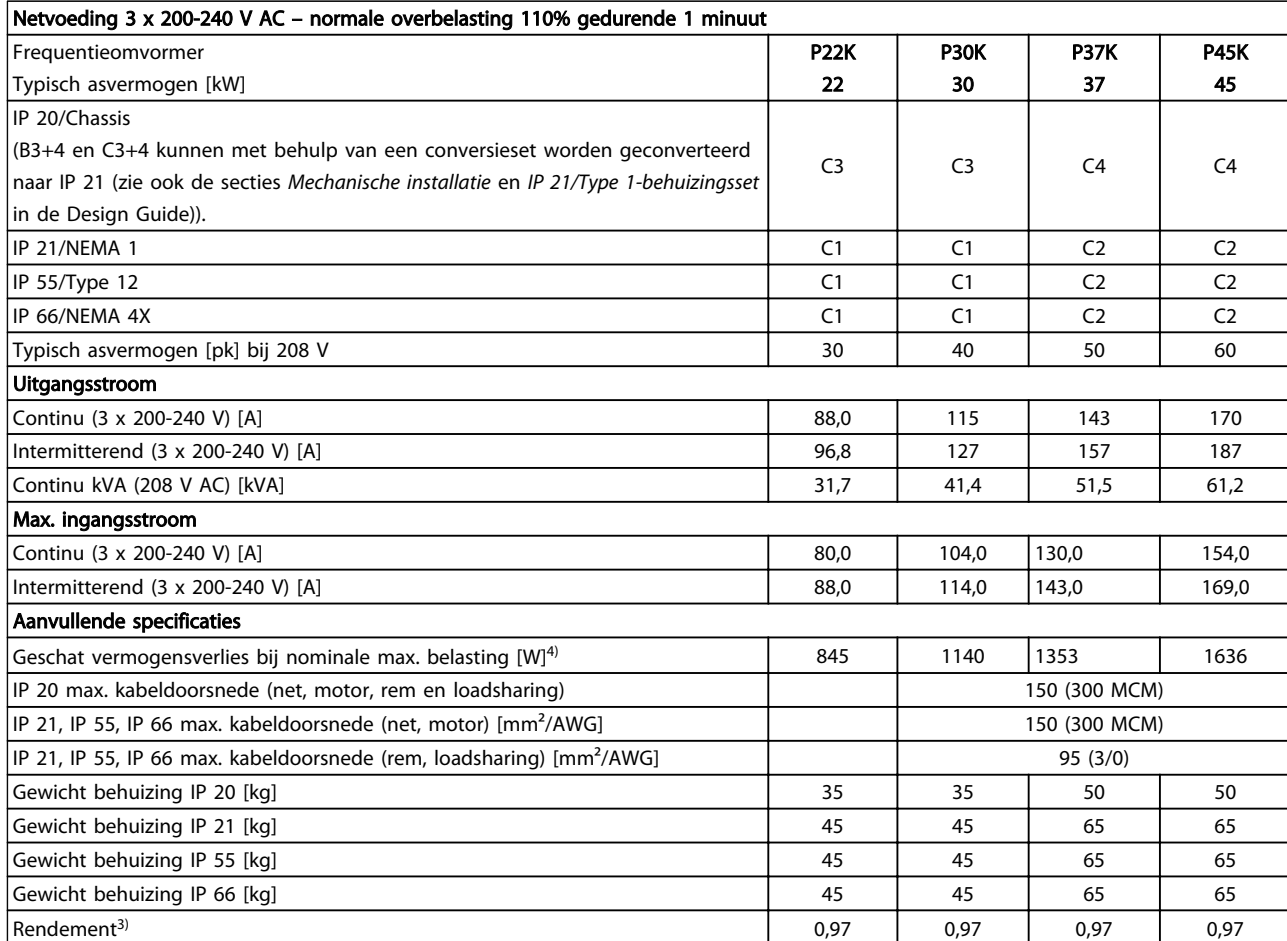

Tabel 10.3 Netvoeding 3 x 200-240 V AC

## Specificaties **Specificaties** VLT<sup>®</sup> HVAC Drive Bedieningshandleiding

Danfoss

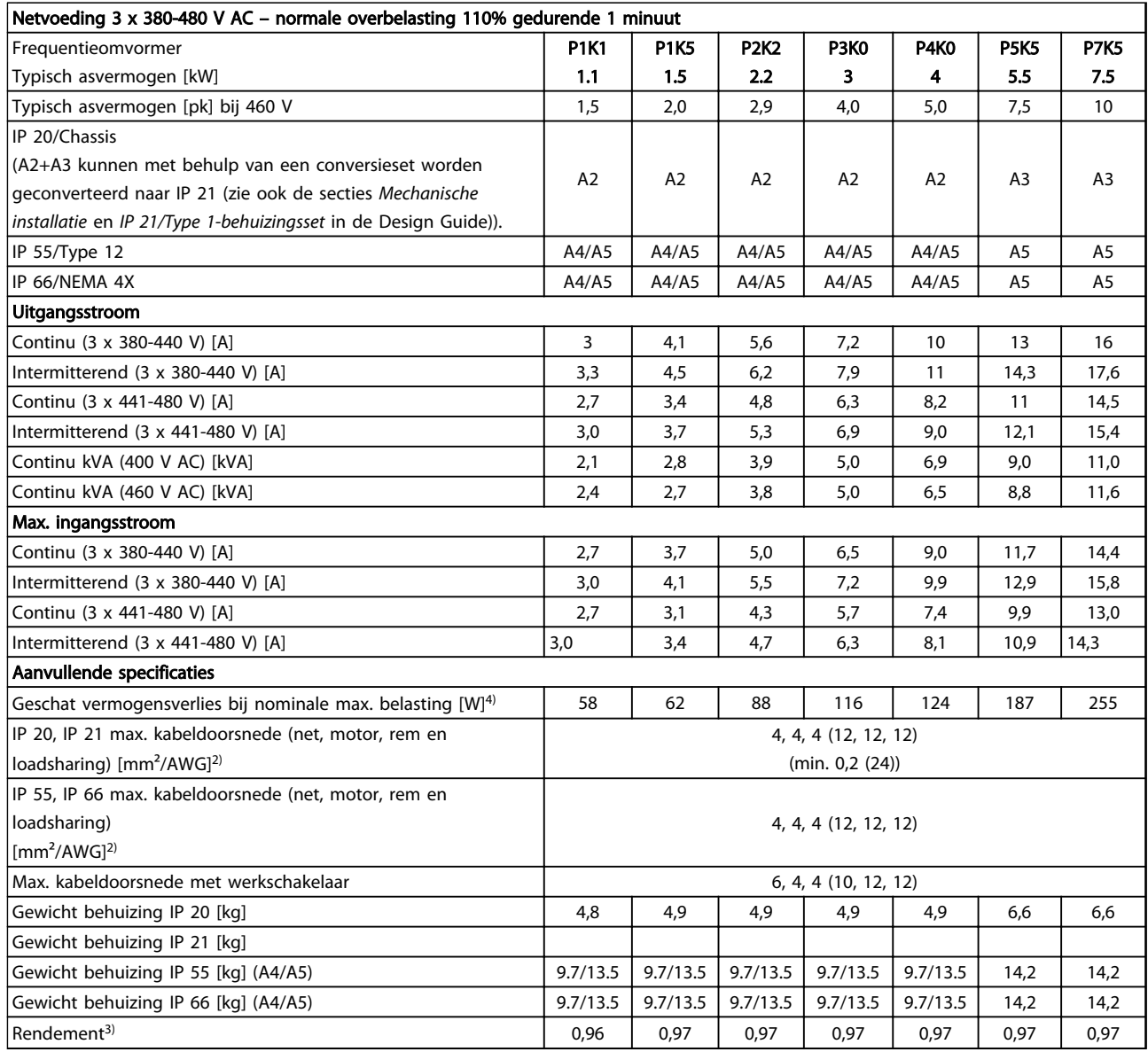

Tabel 10.4 Netvoeding 3 x 380-480 V AC

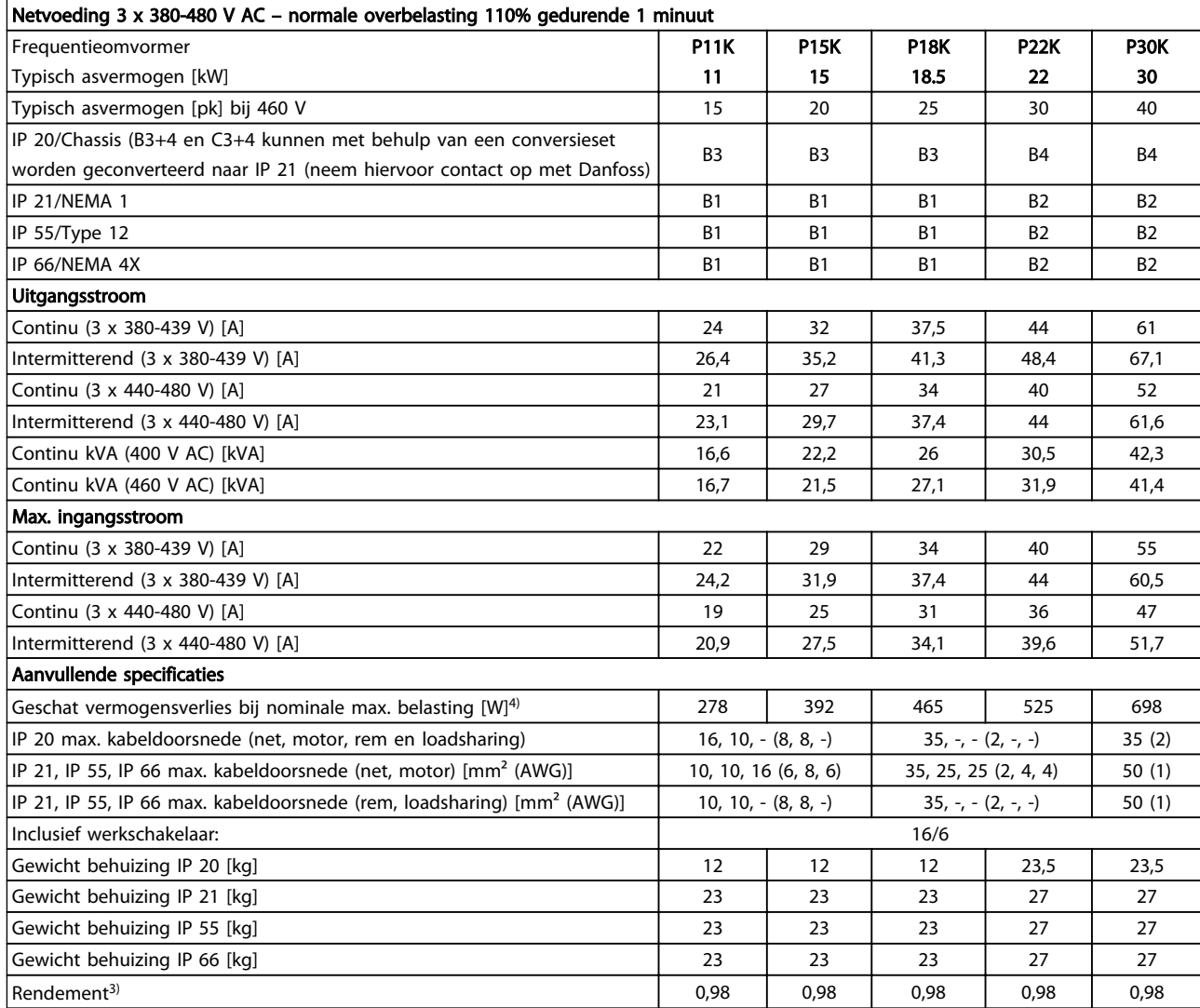

Tabel 10.5 Netvoeding 3 x 380-480 V AC

### Specificaties **VLT<sup>®</sup>** HVAC Drive Bedieningshandleiding

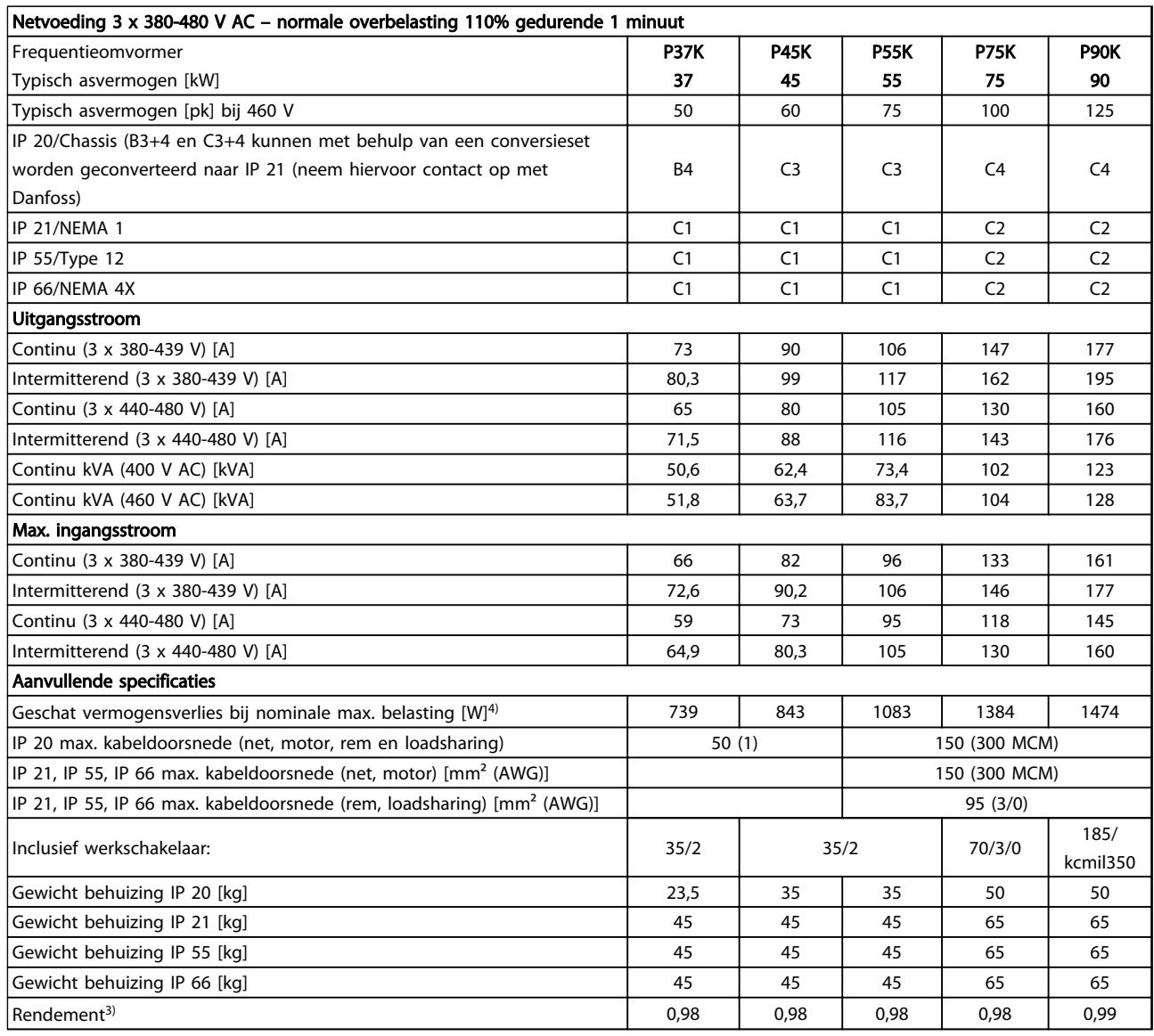

Tabel 10.6 Netvoeding 3 x 380-480 V AC

## Specificaties **Specificaties** VLT<sup>®</sup> HVAC Drive Bedieningshandleiding

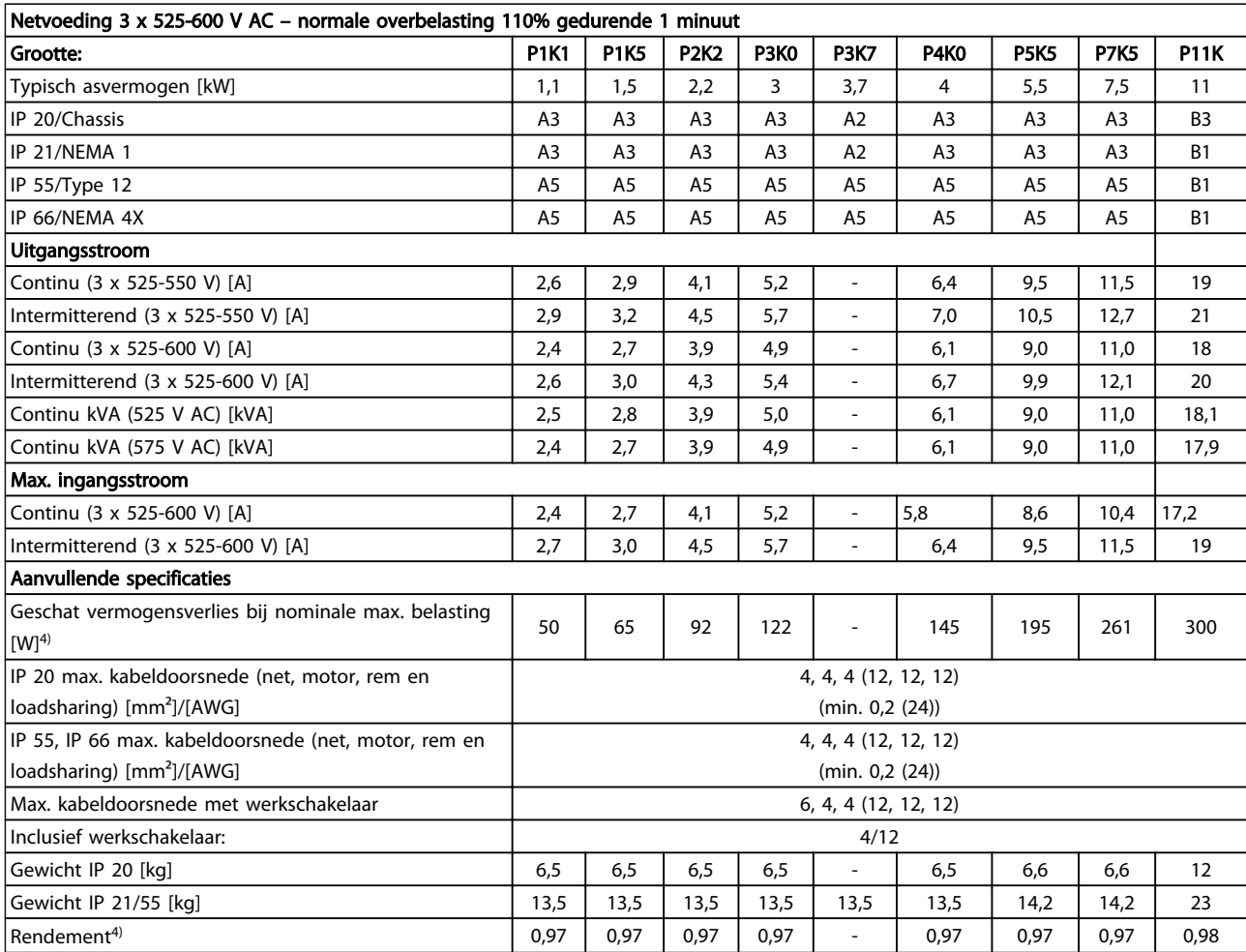

Tabel 10.7 5) Met rem en loadsharing 95/4/0

10 10

# Specificaties **Specificaties** VLT<sup>®</sup> HVAC Drive Bedieningshandleiding

Danfoss

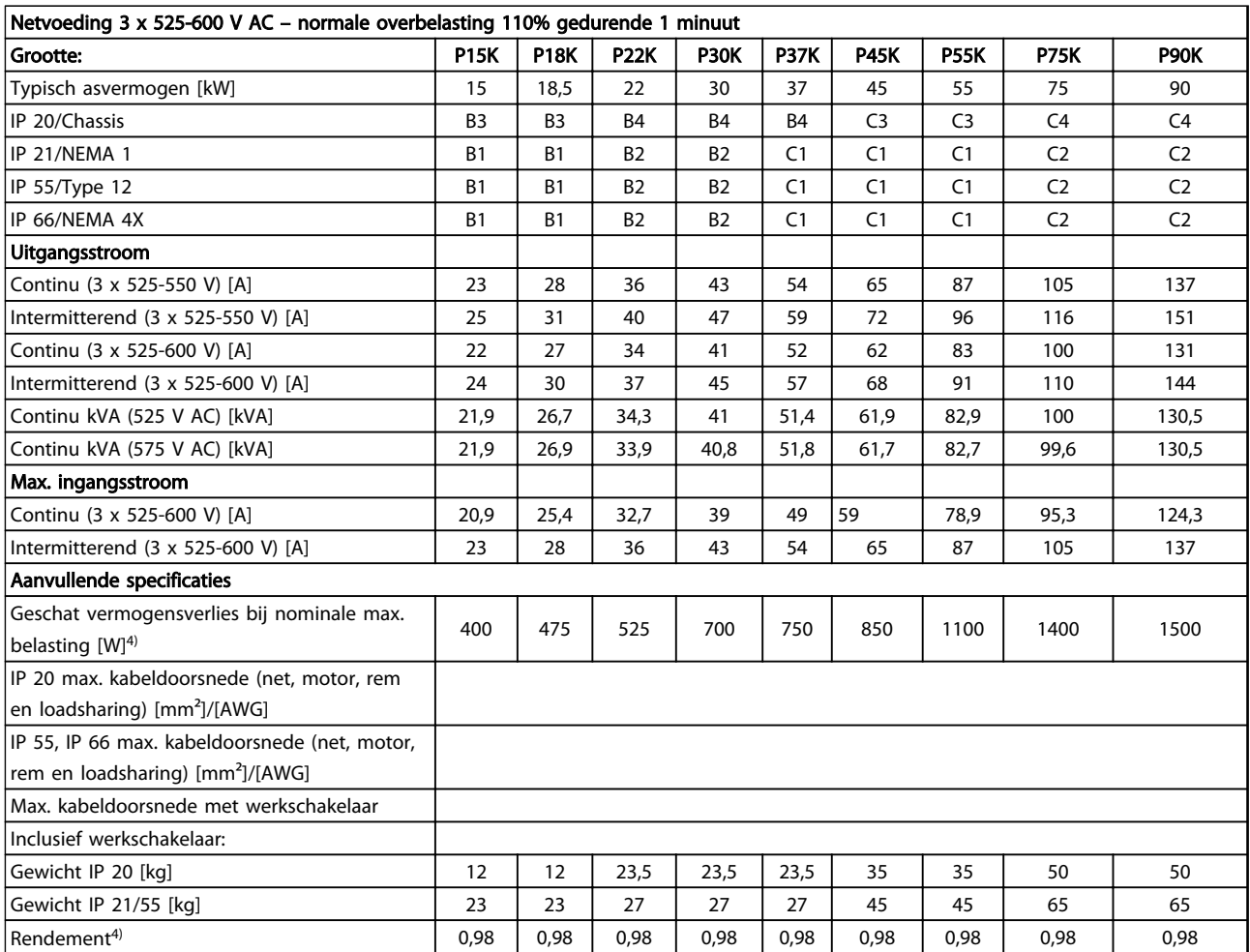

Tabel 10.8 5) Met rem en loadsharing 95/4/0

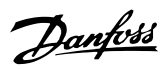

# 10.1.1 Netvoeding 3 x 525-690 V AC

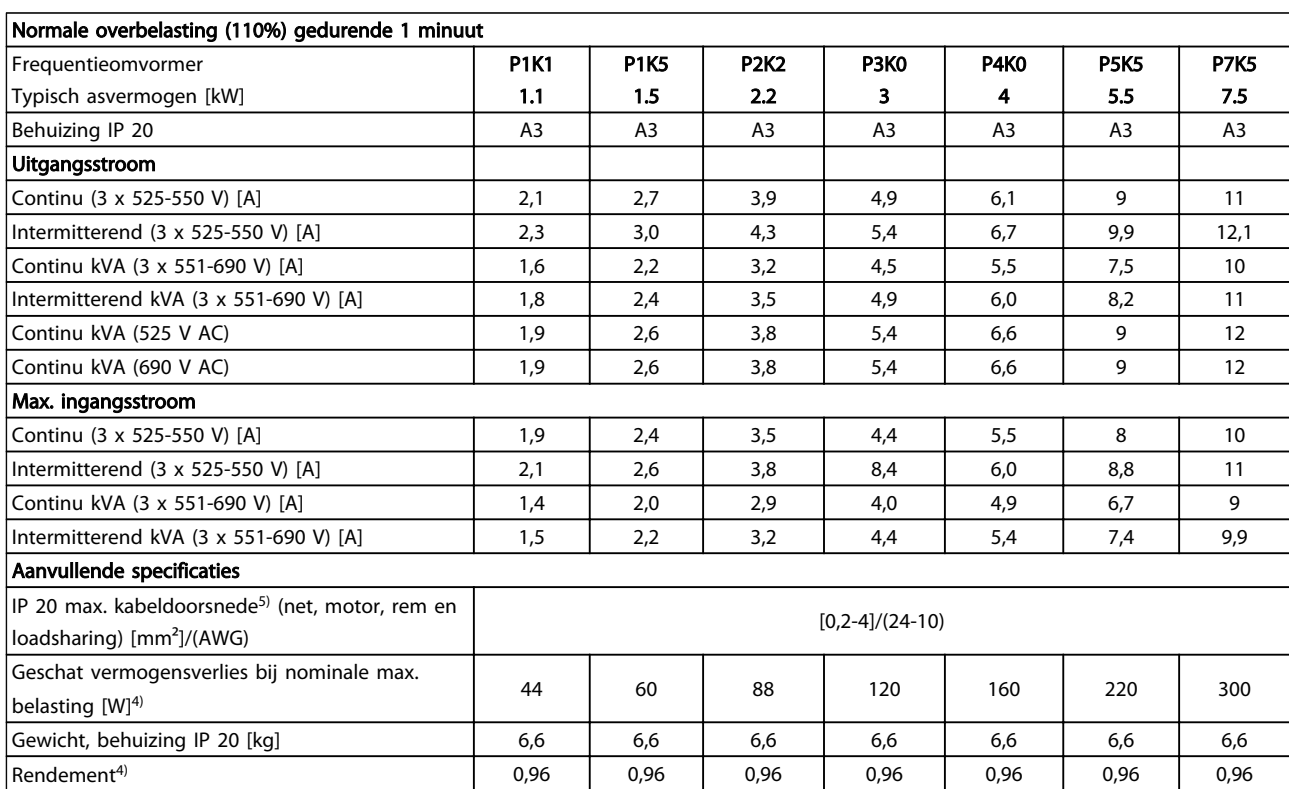

Tabel 10.9 Netvoeding 3 x 525-690 V AC

### Specificaties **VLT<sup>®</sup>** HVAC Drive Bedieningshandleiding

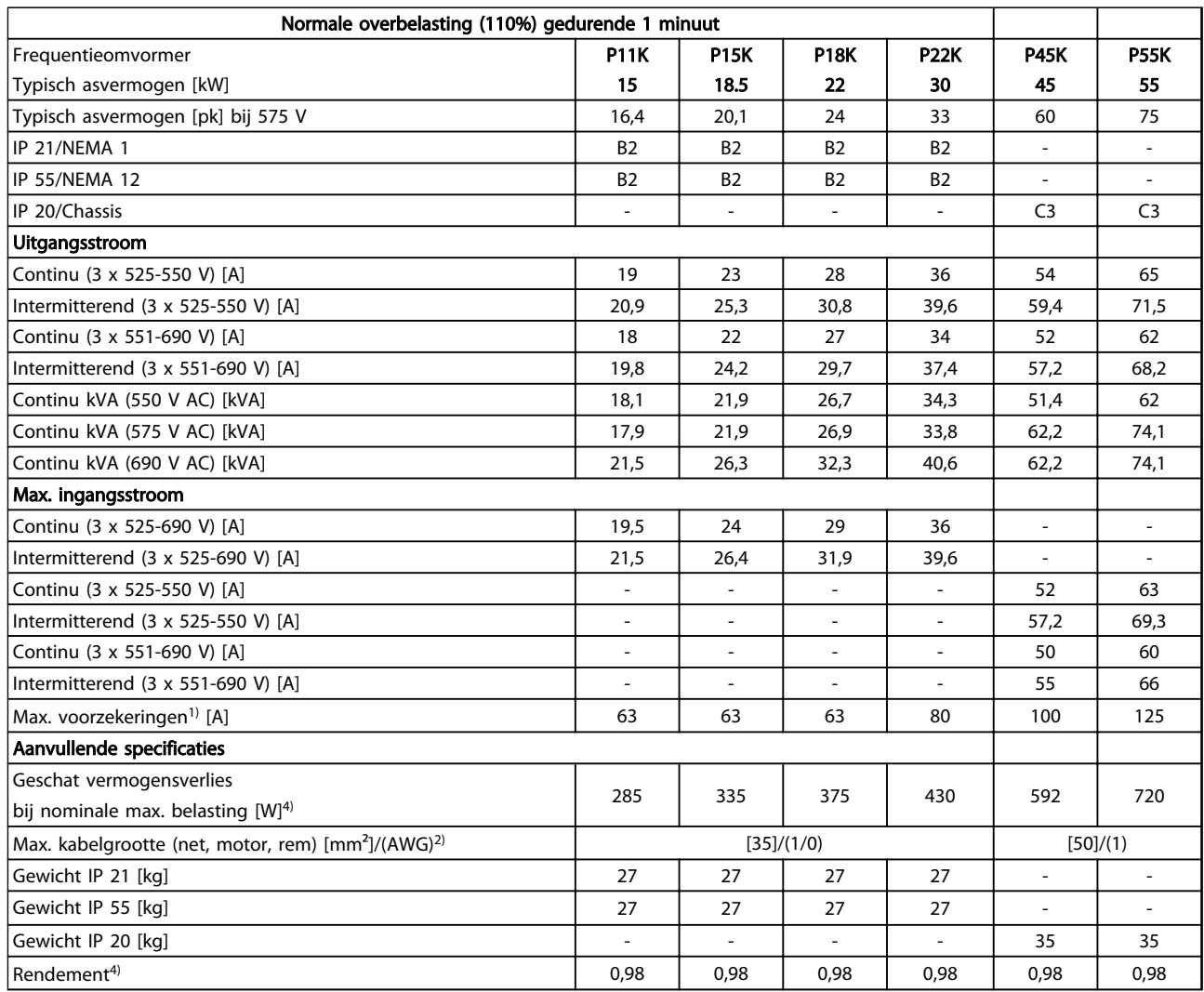

10 10

Tabel 10.10 Netvoeding 3 x 525-690 V AC, IP 20 Chassis/IP 21-IP 55/NEMA 1-NEMA 12

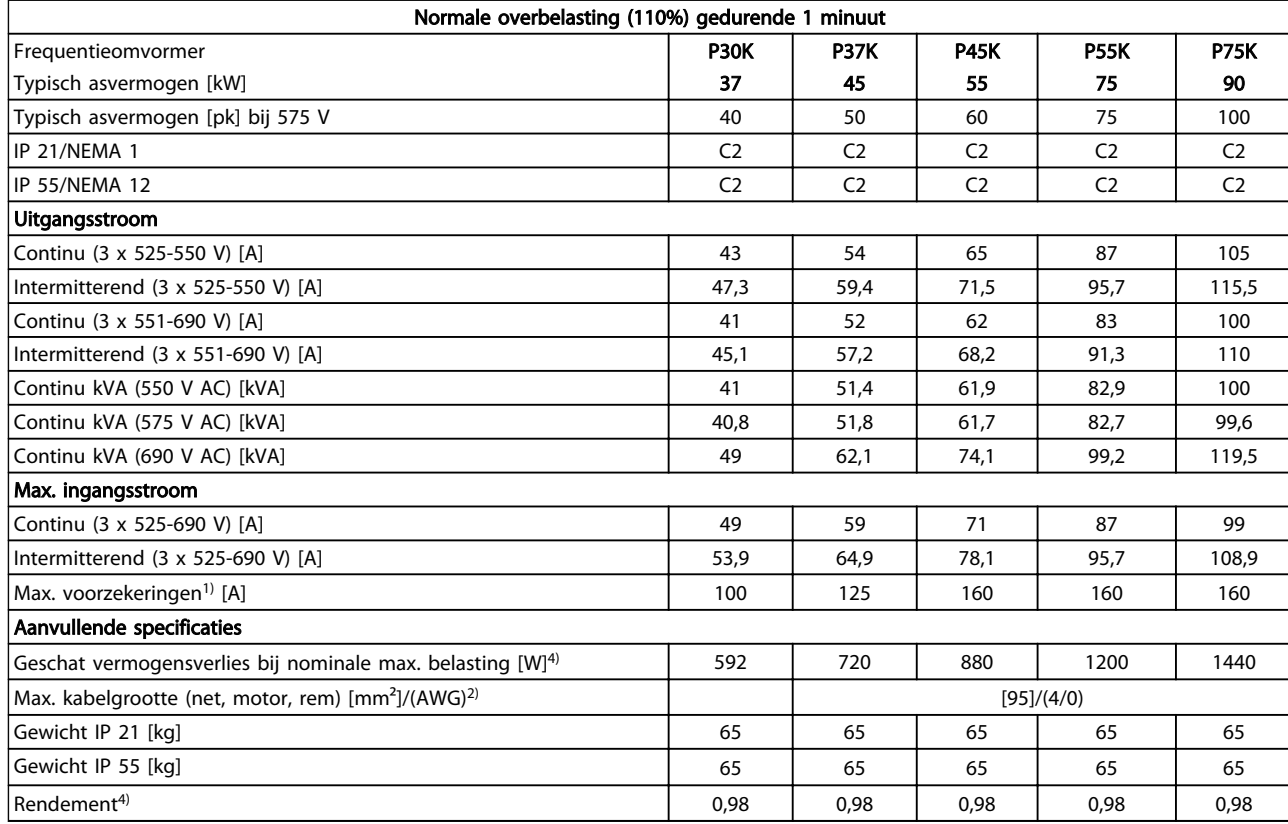

#### Tabel 10.11 Netvoeding 3 x 525-690 V AC, IP 21-IP 55/NEMA 1-NEMA 12

*1) Zie [10.3 Zekeringtabellen](#page-88-0) voor het type zekering*

*2) American Wire Gauge*

*3) Gemeten met afgeschermde motorkabels van 5 m bij een nominale belasting en een nominale frequentie*

*4) Het typische vermogensverlies treedt op bij normale belastingscondities en ligt normaal tussen* ± *15% (tolerantie hangt af van variatie in spanning en kabelcondities)*

*De waarden zijn gebaseerd op een typisch motorrendement (eff2/eff3 grenslijn). Lichtere motoren zullen ook bijdragen aan het vermogensverlies in de frequentieomvormer en omgekeerd.*

*Als de schakelfrequentie wordt verhoogd vanaf nominaal kunnen de vermogensverliezen aanzienlijk toenemen.*

*Hierbij is rekening gehouden met het typische energieverbruik van de stuurkaart en het LCP. Extra opties en klantbelasting kunnen een verdere bijdrage van 30 W aan de verliezen leveren. (Typisch geldt echter slechts 4 W extra voor een volledig belaste stuurkaart of voor elk van de opties voor sleuf A of B).*

*Hoewel de metingen zijn uitgevoerd met hypermoderne apparatuur moet rekening worden gehouden met enige onnauwkeurigheid in de meting (*± *5%).*

# <span id="page-83-0"></span>10.2 Algemene technische gegevens

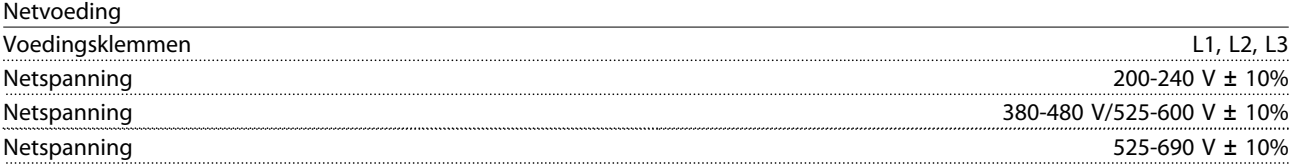

*Netspanning laag/netstoring:*

*Bij een lage netspanning of uitval van de netvoeding blijft de frequentieomvormer in bedrijf totdat de tussenkringspanning daalt tot onder het minimale stopniveau. Dit ligt gewoonlijk 15% onder de minimale nominale netspanning van de frequentieomvormer. Bij een netspanning van meer dan 10% onder de minimale nominale netspanning van de frequentieomvormer zijn inschakeling en een volledig koppel waarschijnlijk niet mogelijk.*

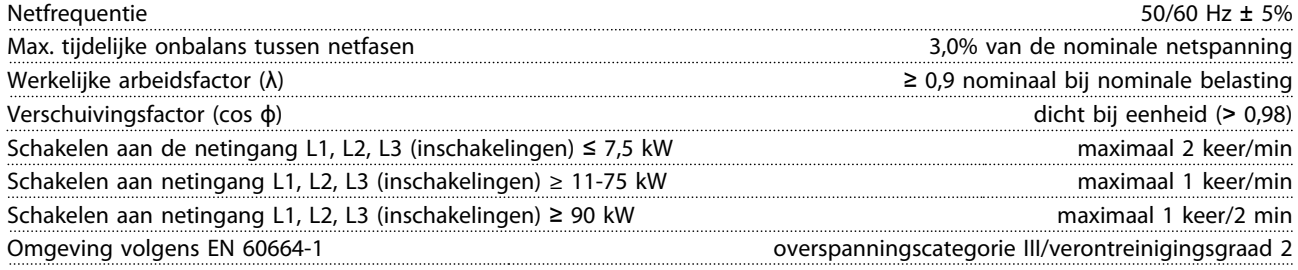

*De eenheid is geschikt voor gebruik in een circuit dat maximaal 100.000 Arms symmetrisch en 240/500/600/690 V kan leveren.*

Uitgangsvermogen van de motor (U, V, W)

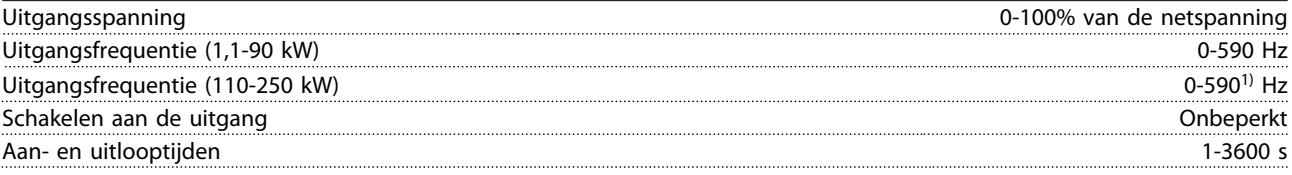

*1) Afhankelijk van spanning en vermogen*

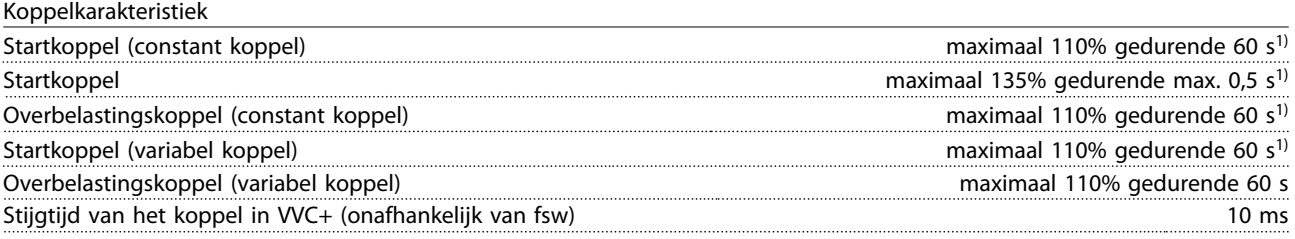

*1) Het percentage heeft betrekking op het nominale koppel.*

*2) De responstijd van het koppel is afhankelijk van de toepassing en de belasting, maar gewoonlijk is de koppelstap van 0 naar de referentiewaarde 4-5 keer de koppelstijgtijd.*

Kabellengte en -dwarsdoorsnede voor stuurkabels<sup>1)</sup>

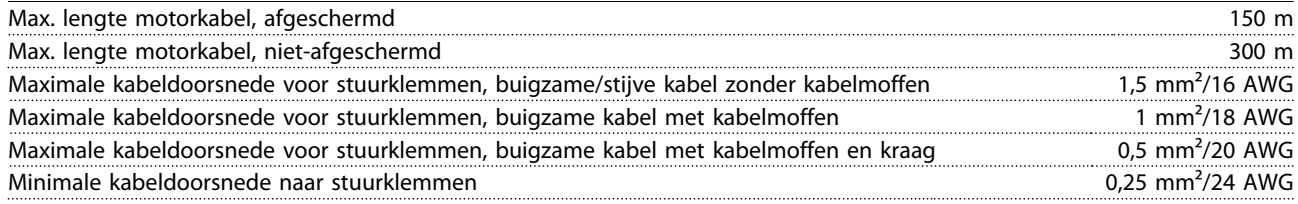

*1)Zie de tabellen met elektrische gegevens voor meer informatie over voedingskabels.*

#### Specificaties VLT® HVAC Drive Bedieningshandleiding

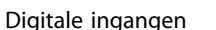

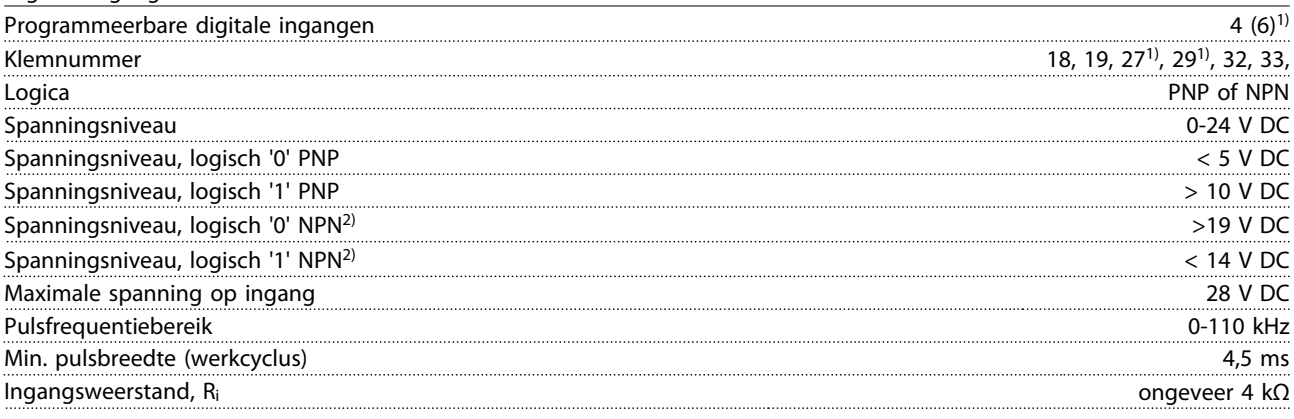

### Veilige stop klem 373,4) (klem 37 is vaste PNP-logica)

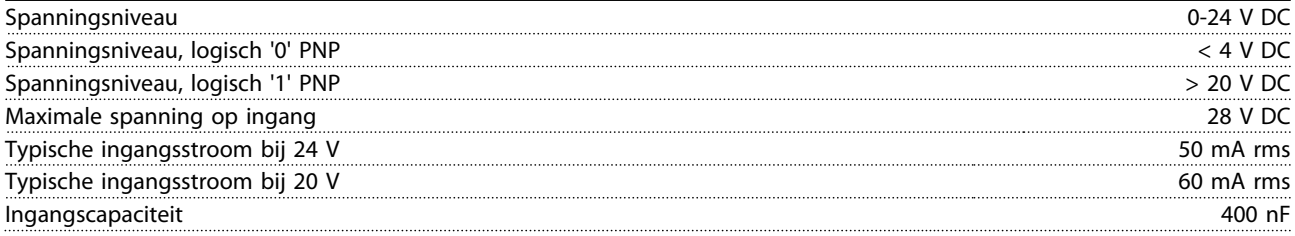

*Alle digitale ingangen zijn galvanisch gescheiden van de netspanning (PELV) en andere hoogspanningsklemmen.*

*1) Klem 27 en 29 kunnen ook worden geprogrammeerd als uitgang.*

*2) Met uitzondering van ingangsklem 37 voor veilige stop.*

*3) Zie voor meer informatie over klem 37 en Veilige stop.*

*4) Wanneer een contactgever met daarin een DC-spoel wordt gebruikt in combinatie met de Veilige stop is het belangrijk om te voorzien in een retourpad voor de stroom vanaf de spoel bij het uitschakelen. Dit kan worden gedaan door gebruik te maken van een vrijloopdiode (of eventueel een 30 of 50 V MOV voor een snellere responstijd) over de spoel. Er zijn contactgevers te koop met een dergelijke diode.*

#### Analoge ingangen

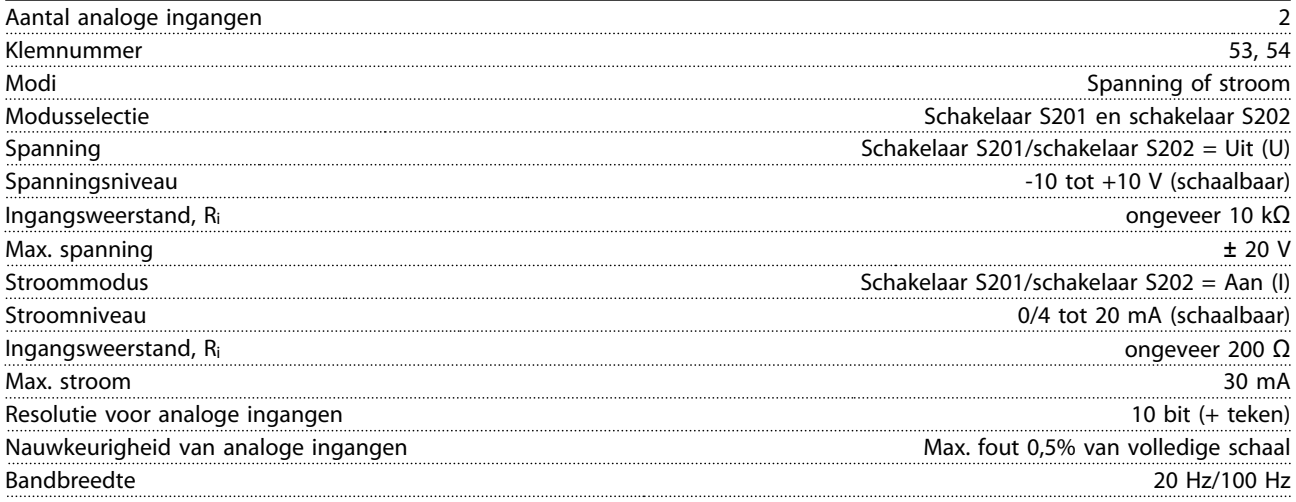

*De analoge ingangen zijn galvanisch gescheiden van de netspanning (PELV) en andere hoogspanningsklemmen.*

Danfoss

#### Specificaties VLT® HVAC Drive Bedieningshandleiding

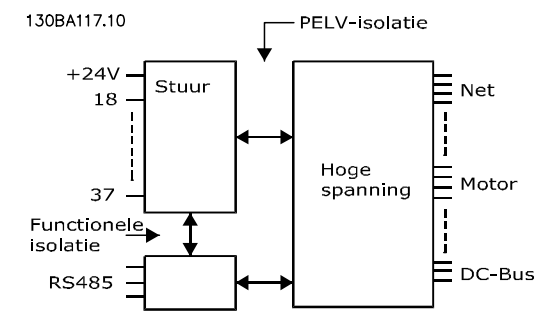

Afbeelding 10.1 Galvanische scheiding (PELV)

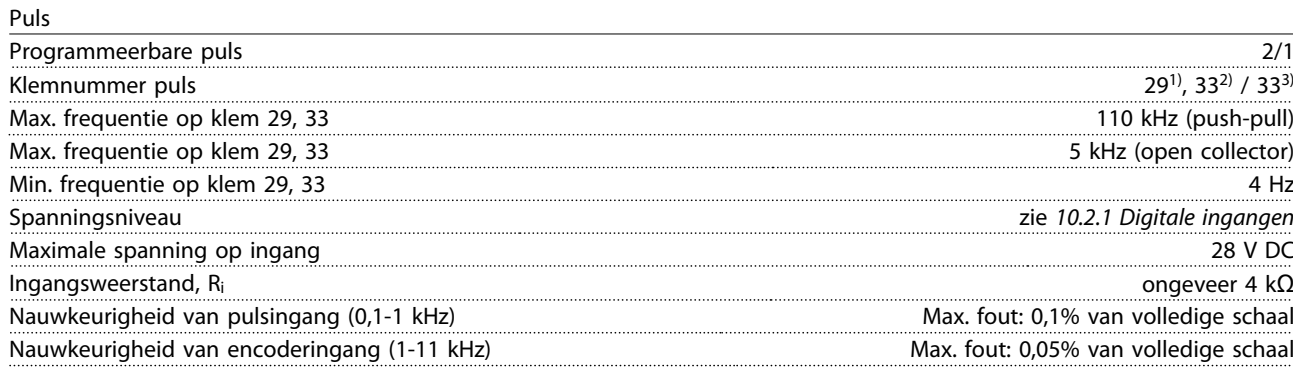

*De puls- en encoderingangen (klem 29, 32, 33) zijn galvanisch gescheiden van de netspanning (PELV) en andere hoogspanningsklemmen.*

*2) De pulsingangen zijn 29 en 33*

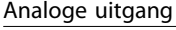

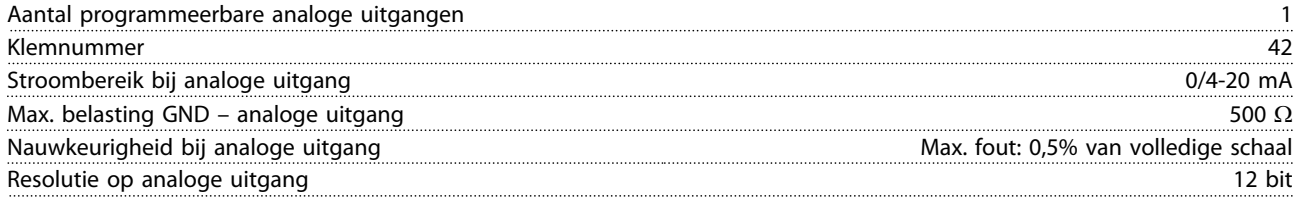

*De analoge ingang is galvanisch gescheiden van de netspanning (PELV) en andere hoogspanningsklemmen.*

#### Stuurkaart, RS-485 seriële communicatie

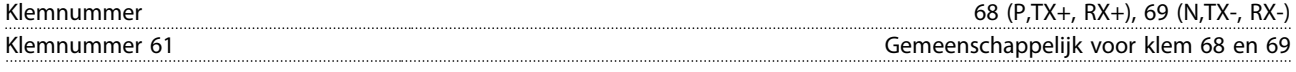

*Het RS-485 seriële-communicatiecircuit is functioneel gescheiden van andere centrale circuits en galvanisch gescheiden van de netspanning (PELV).*

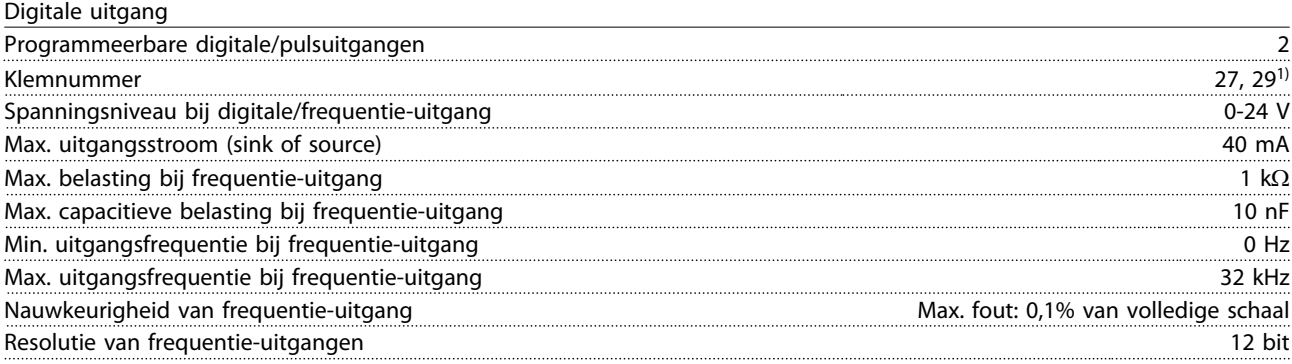

*1) Klem 27 en 29 kunnen ook worden geprogrammeerd als ingang.*

*<sup>1)</sup> Alleen* 

*De digitale uitgang is galvanisch gescheiden van de netspanning (PELV) en andere hoogspanningsklemmen.*

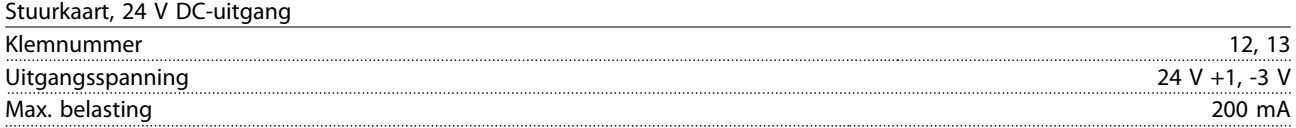

*De 24 V DC-voeding is galvanisch gescheiden van de netspanning (PELV), maar heeft hetzelfde potentiaal als de analoge en digitale in- en uitgangen.*

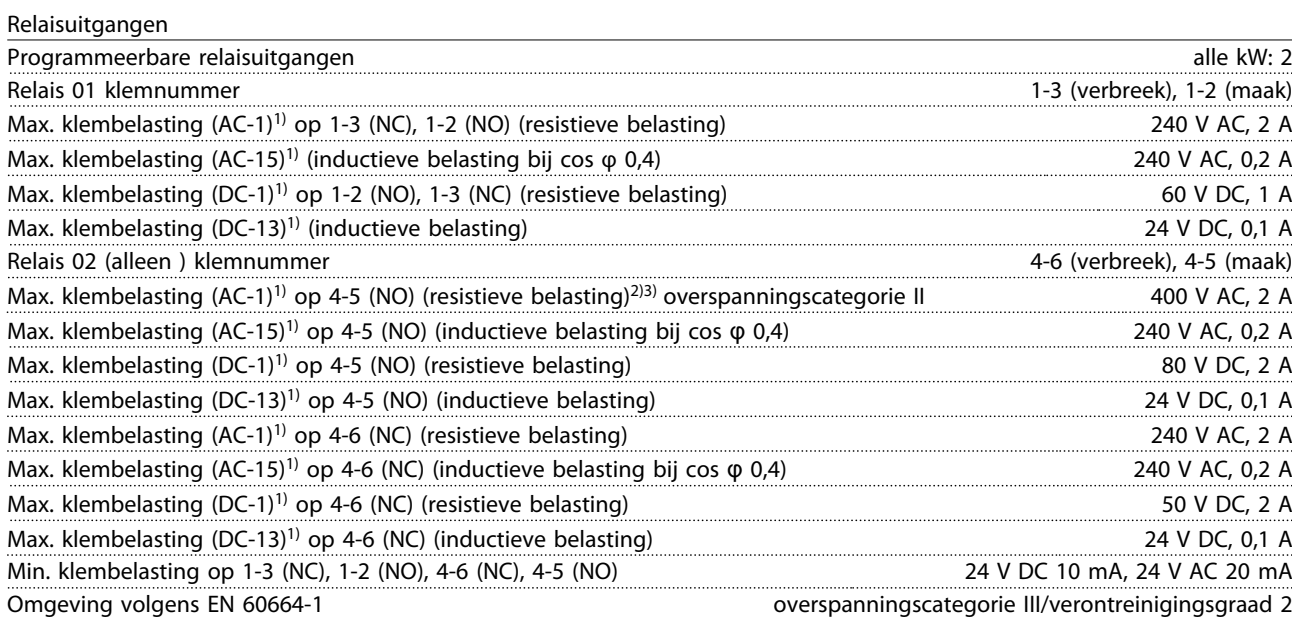

*1) IEC 60947 deel 4 en 5*

*De relaiscontacten zijn galvanisch gescheiden van de rest van het circuit door middel van versterkte isolatie (PELV).*

*2) Overspanningscategorie II*

*3) UL-toepassingen 300 V AC 2 A*

#### Stuurkaart, 10 V DC-uitgang

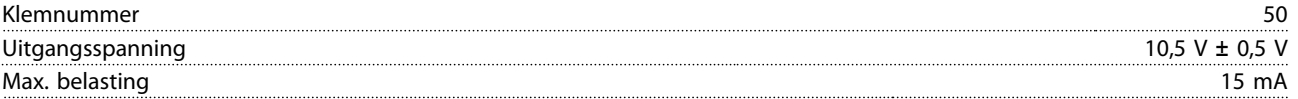

*De 10 V DC-voeding is galvanisch gescheiden van de netspanning (PELV) en andere hoogspanningsklemmen.*

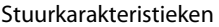

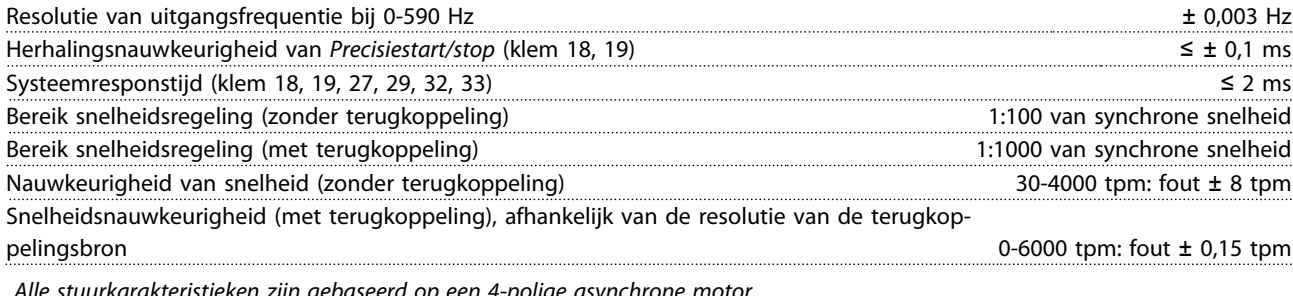

*Alle stuurkarakteristieken zijn gebaseerd op een 4-polige asynchrone motor*

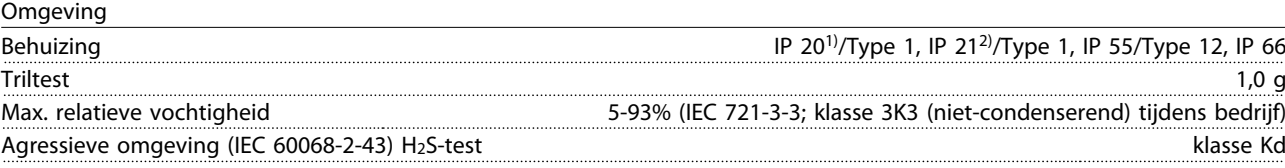

#### <span id="page-87-0"></span>Specificaties VLT® HVAC Drive Bedieningshandleiding

Danfoss

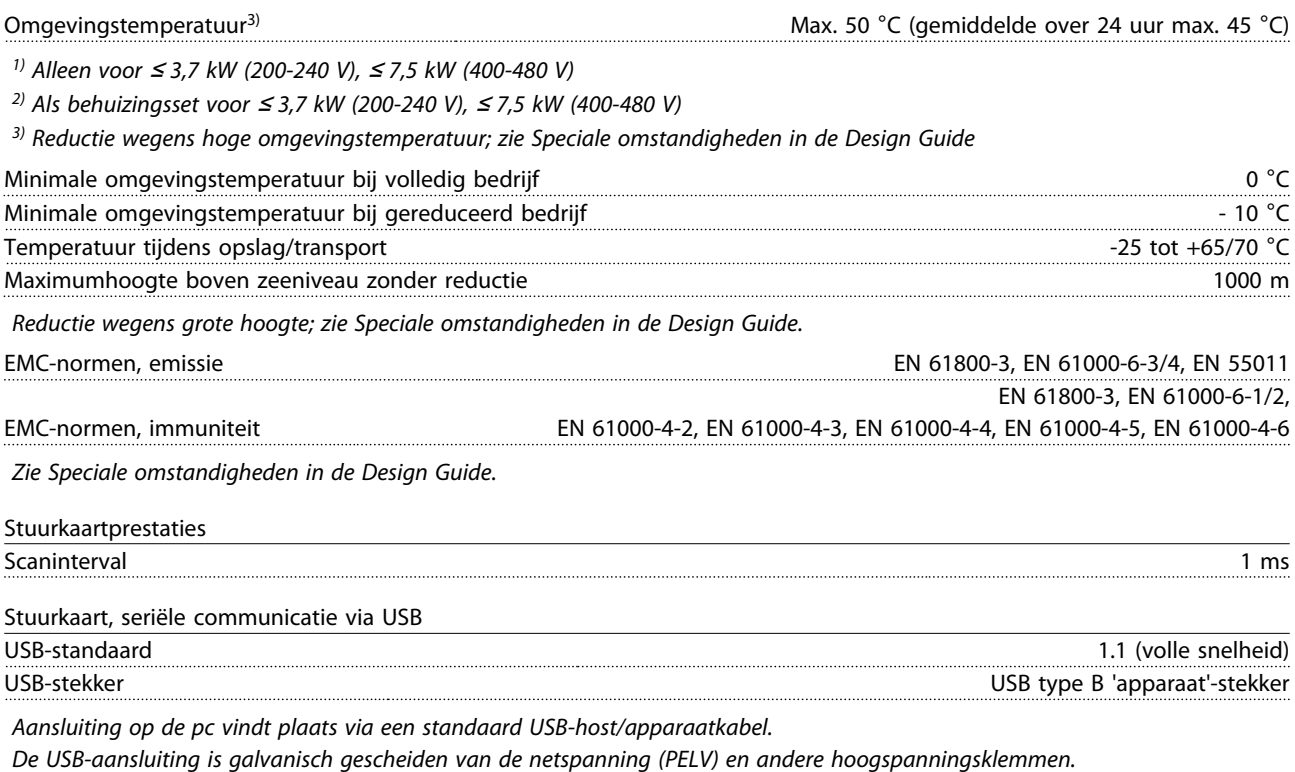

*De USB-aardverbinding is niet galvanisch gescheiden van de veiligheidsaarde. Sluit alleen geïsoleerde laptops aan op de USBconnector van de frequentieomvormer.*

#### Bescherming en functies

10 10

- Thermo-elektronische motorbeveiliging tegen overbelasting.
- Temperatuurbewaking van het koellichaam zorgt ervoor dat de frequentieomvormer wordt uitgeschakeld als een vooraf gedefinieerde temperatuur wordt bereikt. Een temperatuuroverbelasting kan pas worden gereset als de temperatuur van het koellichaam onder de waarden in de tabellen op de volgende pagina's is gezakt (dit is een indicatie – deze temperatuur kan variëren op basis van vermogensklasse, framegrootte, type behuizing enz.).
- De frequentieomvormer is beveiligd tegen kortsluiting op de motorklemmen U, V, W.
- Als er een netfase ontbreekt, wordt de frequentieomvormer uitgeschakeld of geeft hij een waarschuwing (afhankelijk van de belasting).
- Bewaking van de tussenkringspanning zorgt ervoor dat de frequentieomvormer wordt uitgeschakeld als de tussenkringspanning te laag of te hoog is.
- De frequentieomvormer controleert continu op kritische niveaus van interne temperatuur, belastingsstroom, hoge spanning op de tussenkring en lage motorsnelheden. Als reactie op een kritisch niveau kan de frequentieomvormer de schakelfrequentie aanpassen en/of het schakelpatroon wijzigen om een goede werking van de frequentieomvormer te garanderen.

# <span id="page-88-0"></span>10.3 Zekeringtabellen

# 10.3.1 Aftakcircuitbeveiligingszekeringen

Om te voldoen aan de elektrische normen conform EN-IEC 61800-5-1 worden de volgende zekeringen aanbevolen.

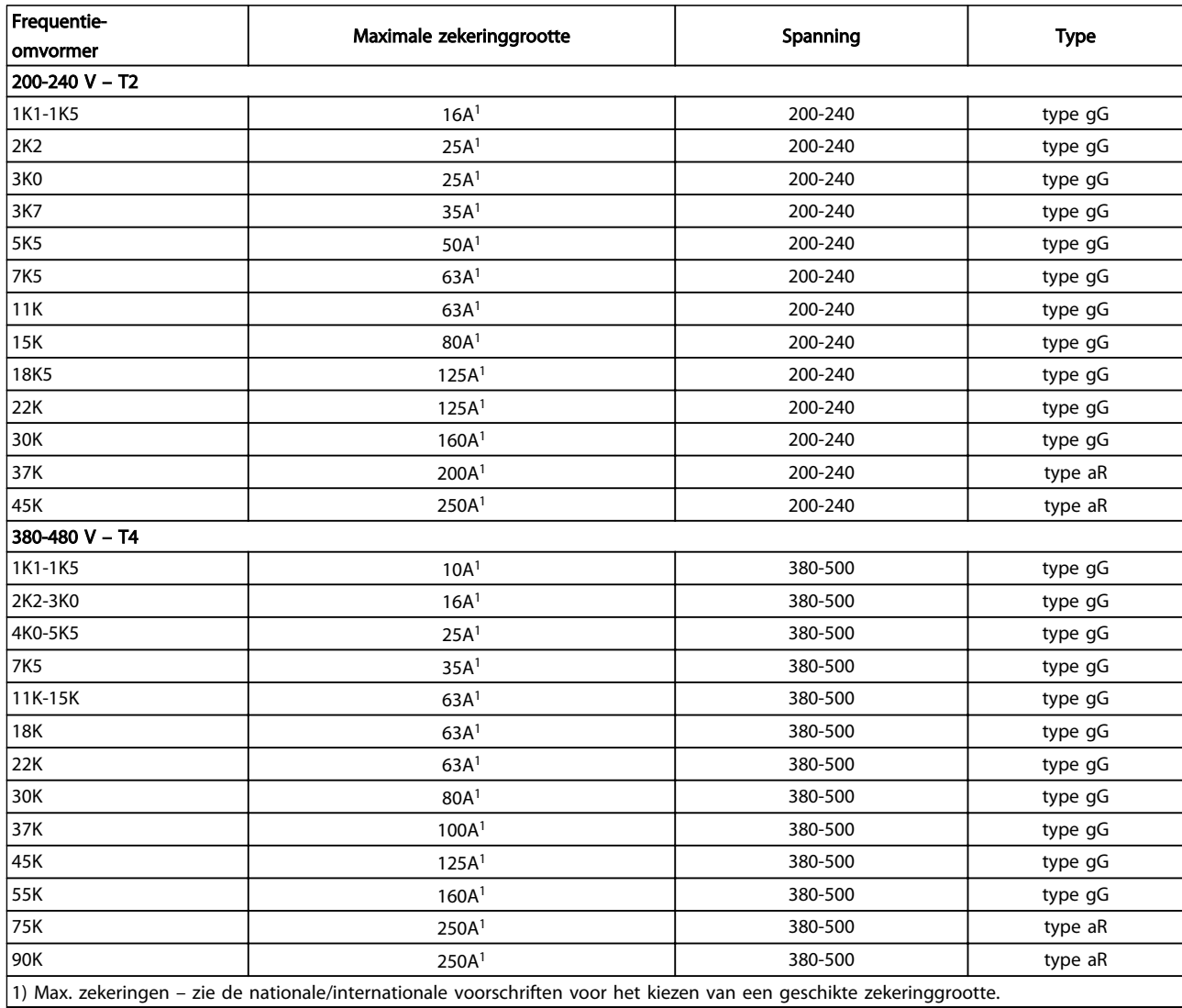

Tabel 10.12 EN 50178-zekeringen, 200-480 V

### Specificaties **VLT<sup>®</sup>** HVAC Drive Bedieningshandleiding

Danfoss

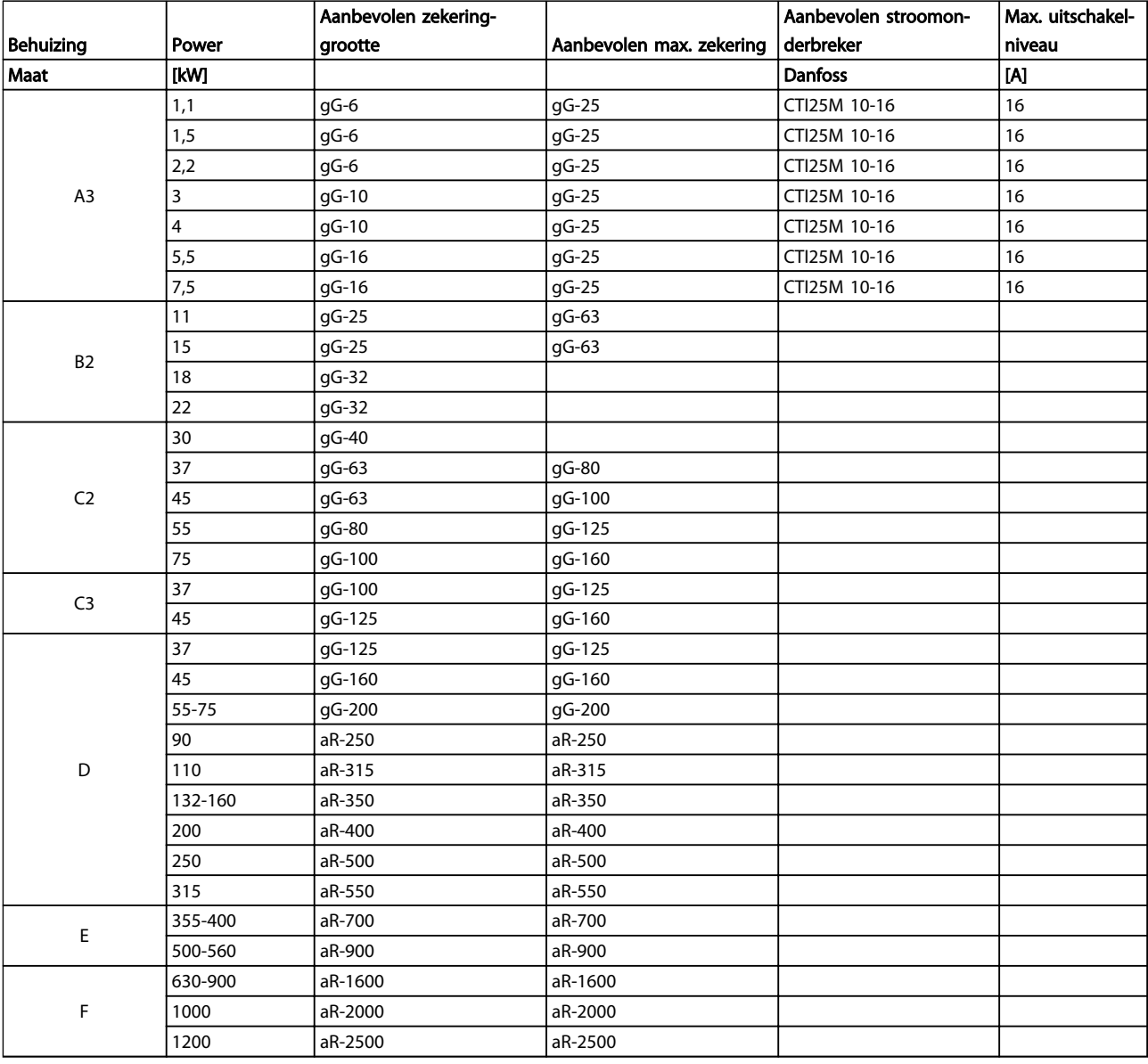

Tabel 10.13 525-690 V, framegrootte A, C, D, E en F (niet-UL-zekeringen)

# <span id="page-90-0"></span>10.3.2 Zekeringen aftakcircuitbeveiliging conform UL en cUL

Om te voldoen aan de elektrische normen conform UL en cUL moeten de volgende UL/cUL-goedgekeurde zekeringen worden gebruikt. De maximale zekeringgrootte staat vermeld.

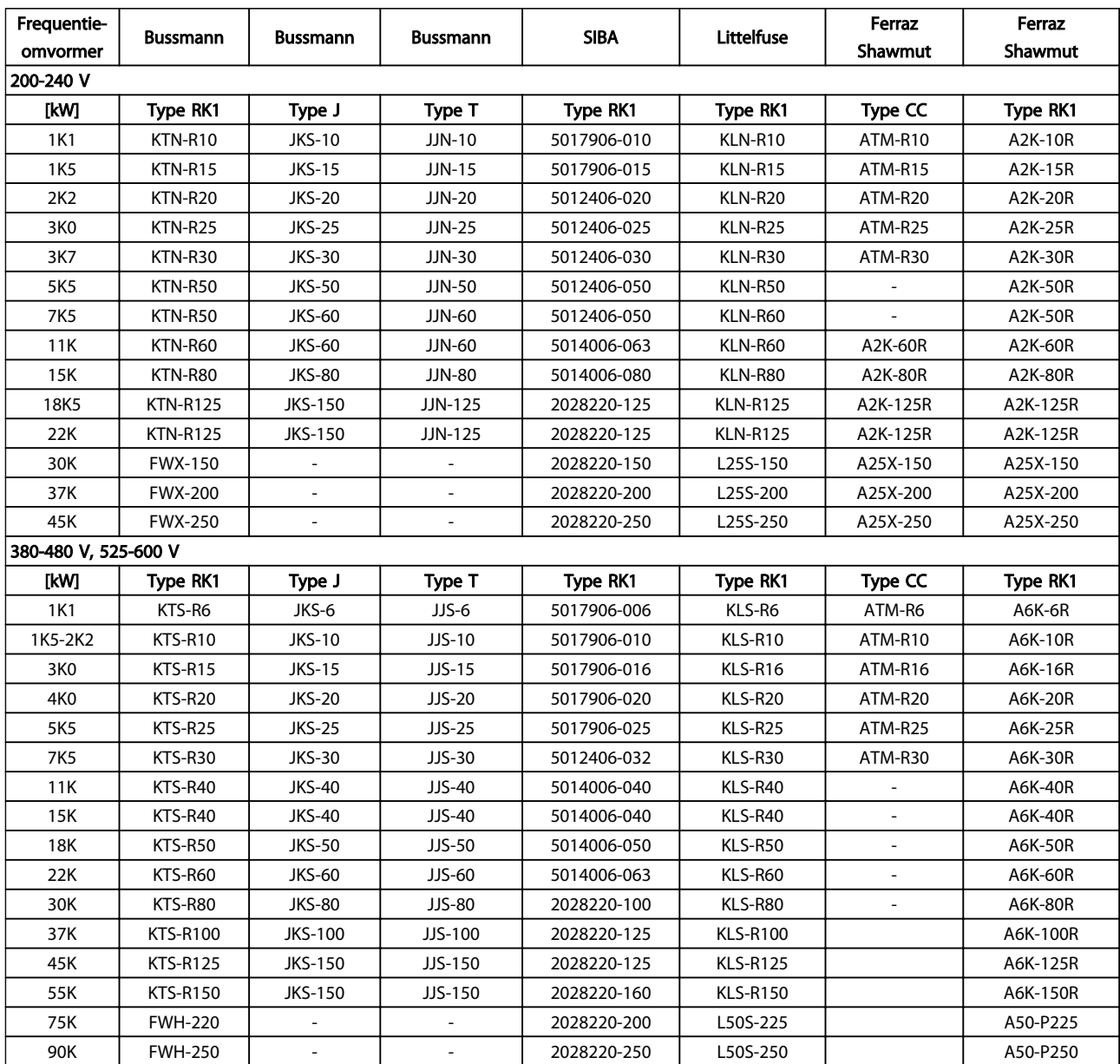

Tabel 10.14 UL-zekeringen, 200-240 V en 380-600 V

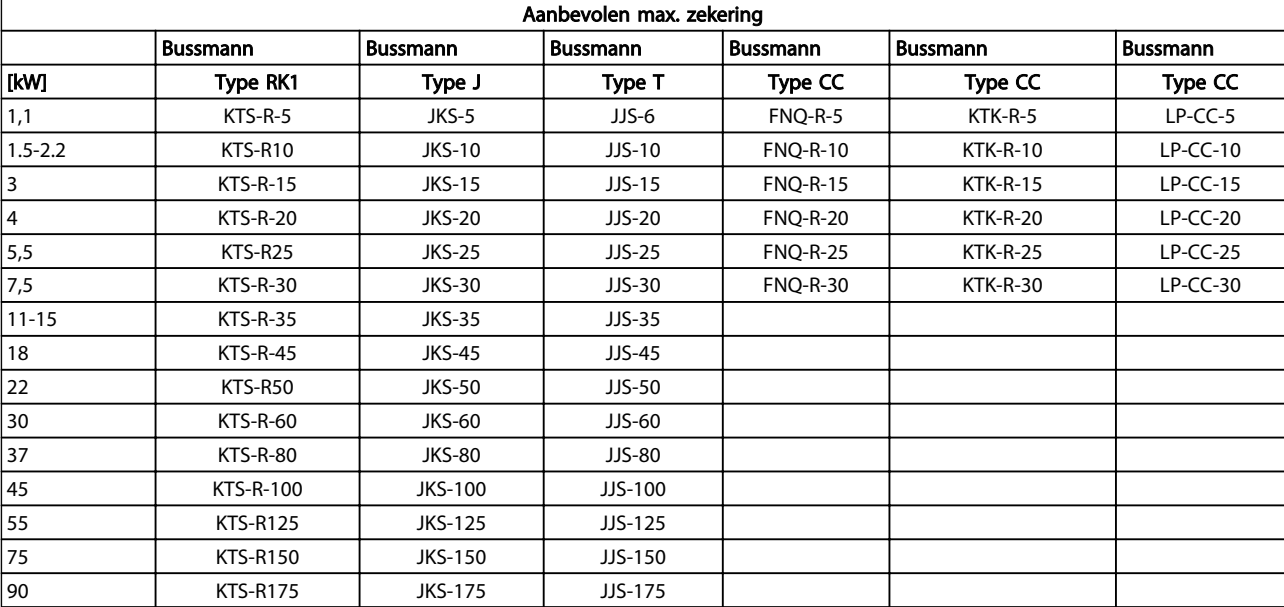

Tabel 10.15 525-600 V, framegrootte A, B en C

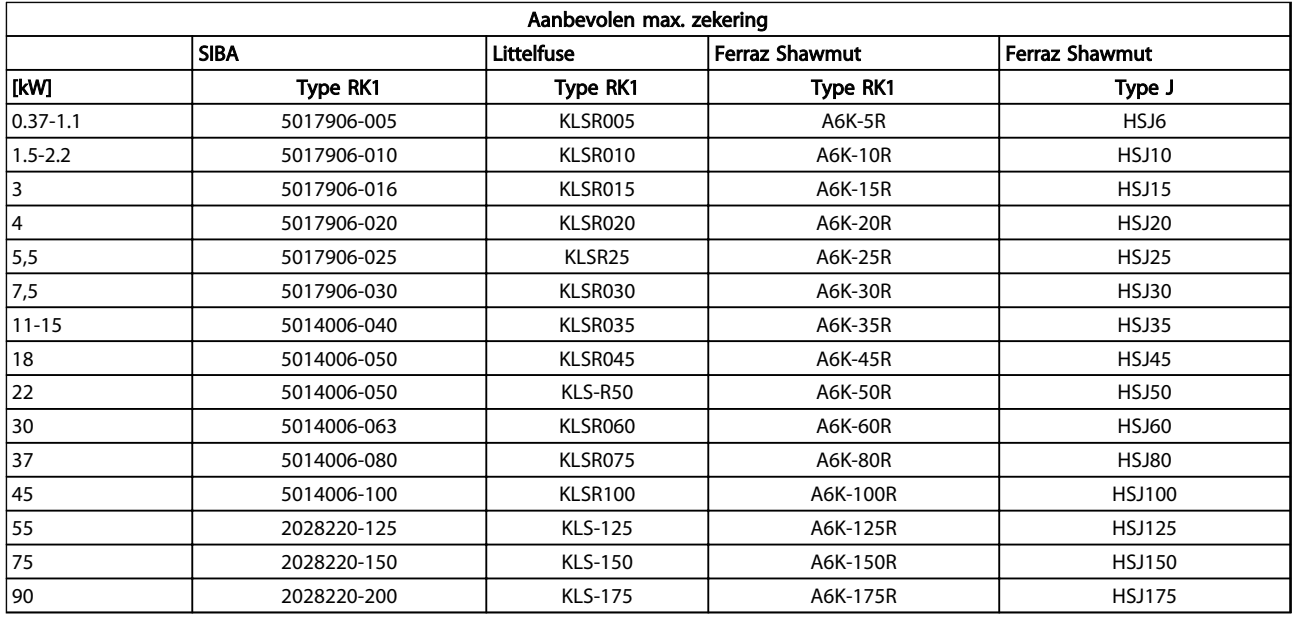

Tabel 10.16 525-600 V, framegrootte A, B en C

<span id="page-92-0"></span>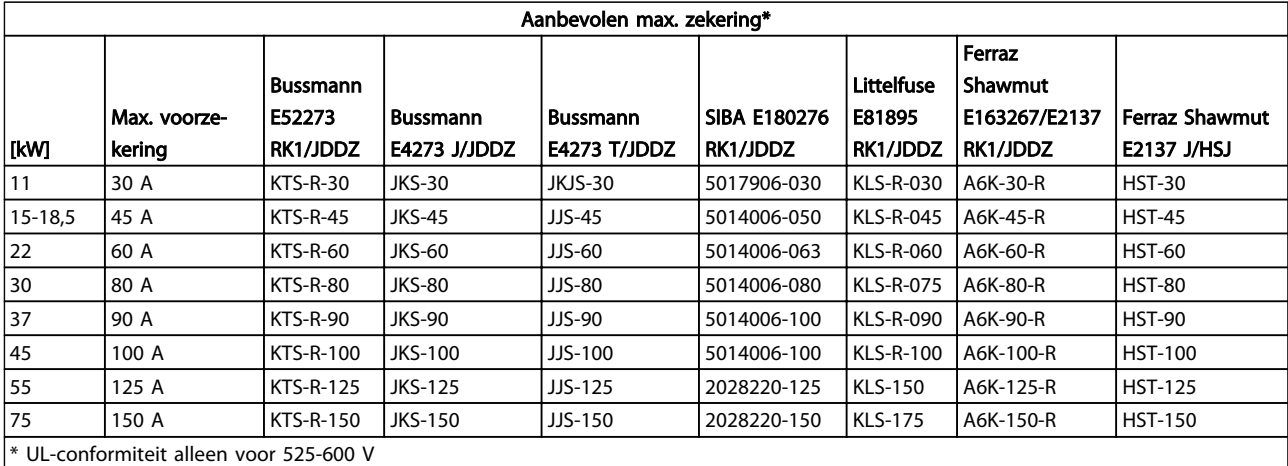

### Tabel 10.17 525-690 V, framegrootte B en C

# 10.3.3 Alternatieve zekeringen voor 240 V

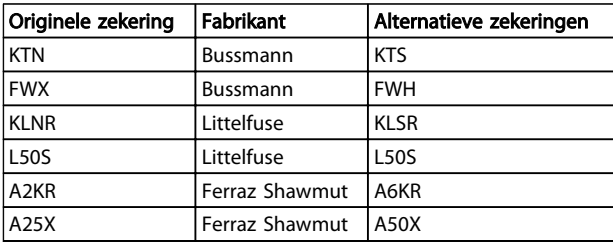

Tabel 10.18 Alternatieve zekeringen

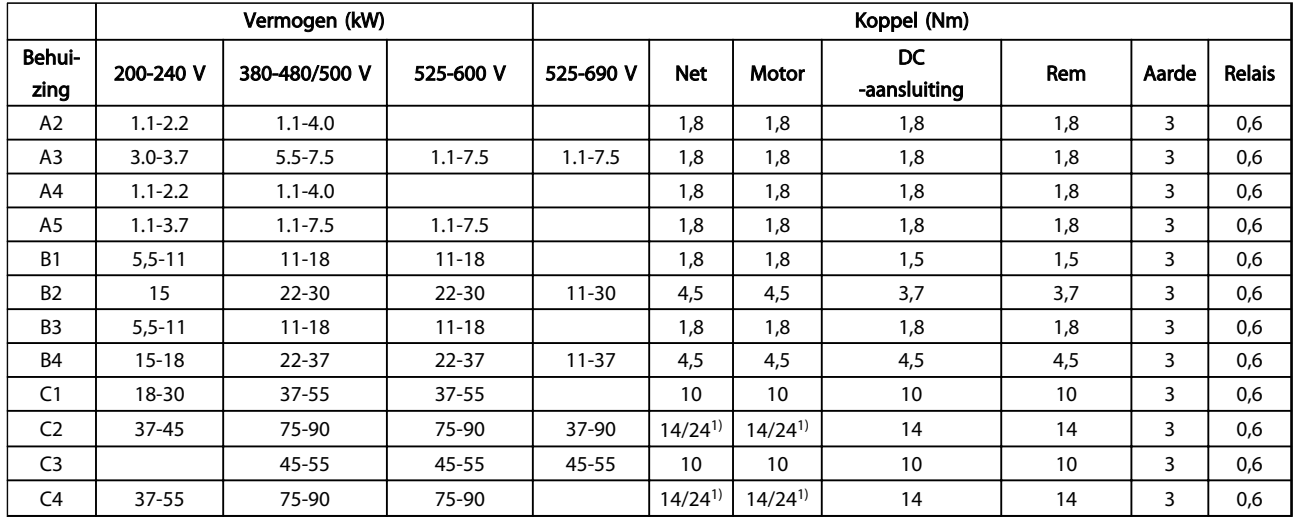

# 10.4 Aanhaalmomenten voor aansluitingen

#### Tabel 10.19 Aanhalen van klemmen

<sup>1)</sup> Voor andere kabelmaten x/y, waarbij x ≤ 95 mm<sup>2</sup> en y ≥ 95 mm<sup>2</sup>.

10 10

D

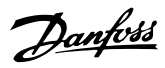

# Trefwoordenregister

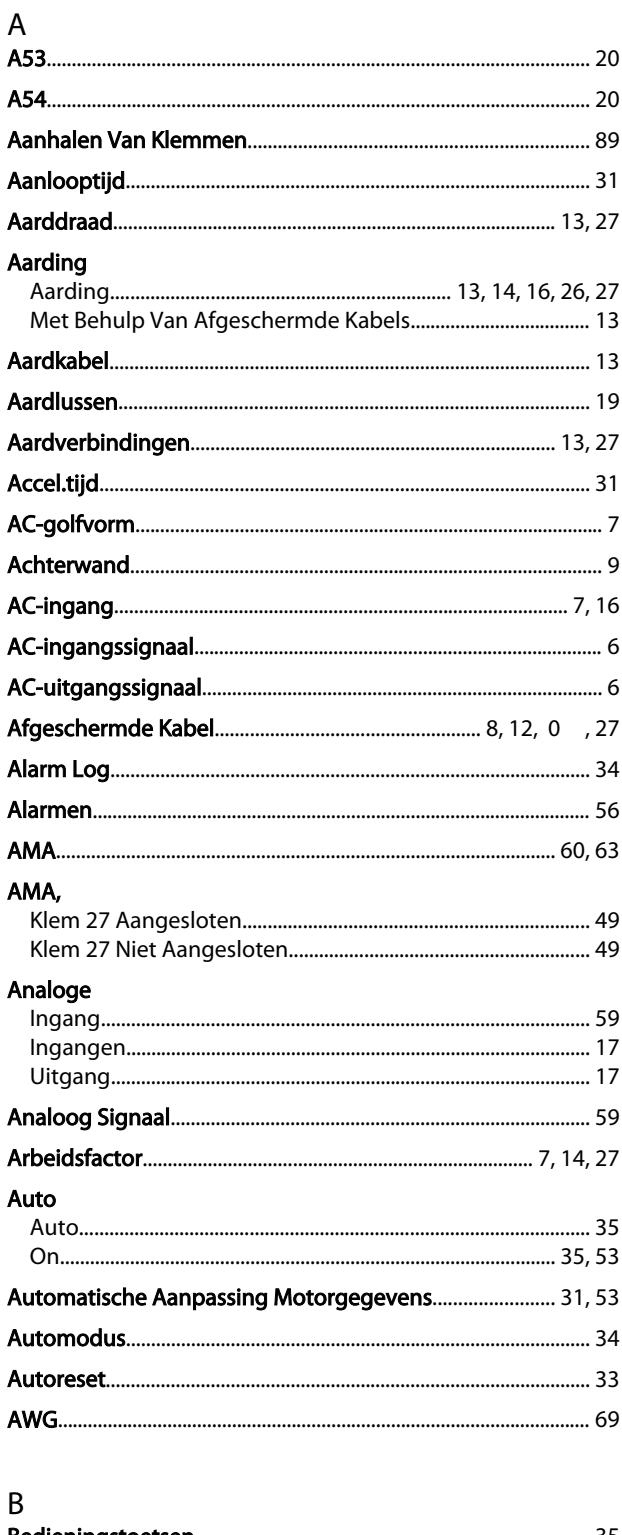

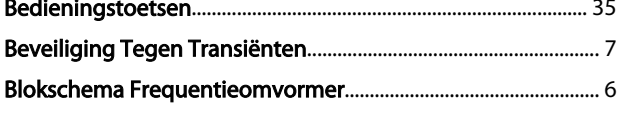

**Digitale** 

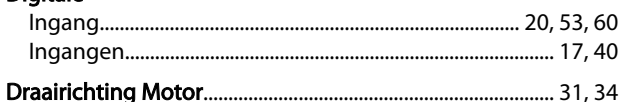

# $\mathsf E$

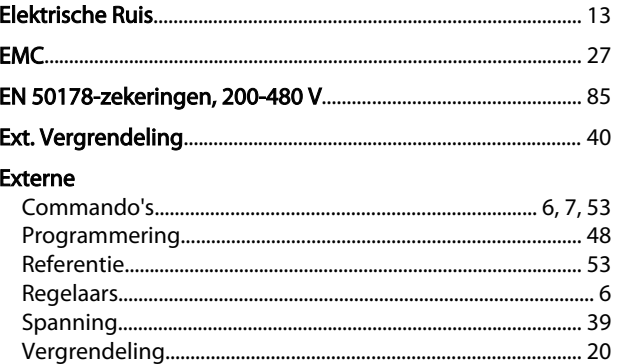

# $\overline{F}$

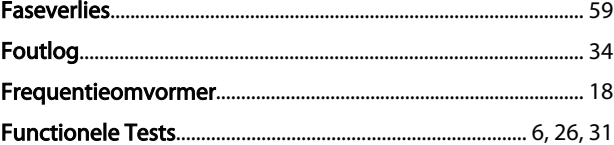

## G

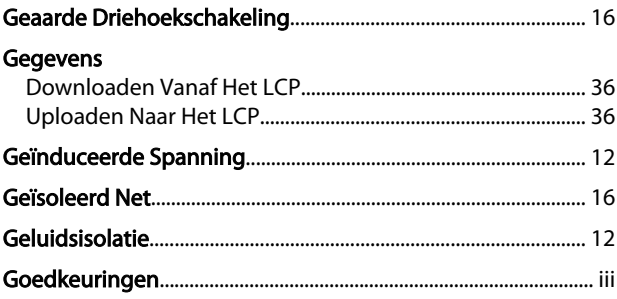

# H

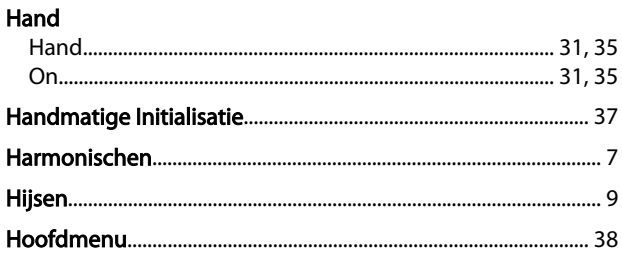

 $\overline{C}$ 

I 

### Trefwoordenregister

### VLT® HVAC Drive Bedieningshandleiding

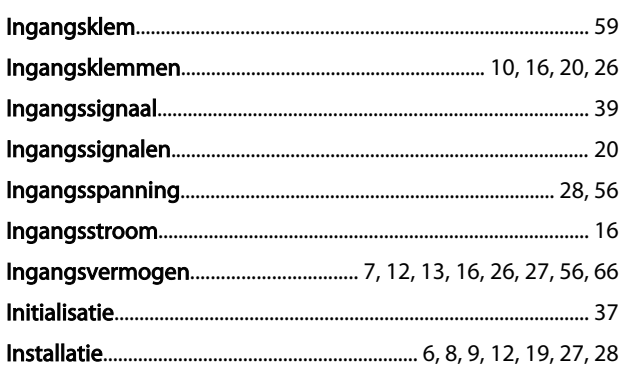

### $\sf K$

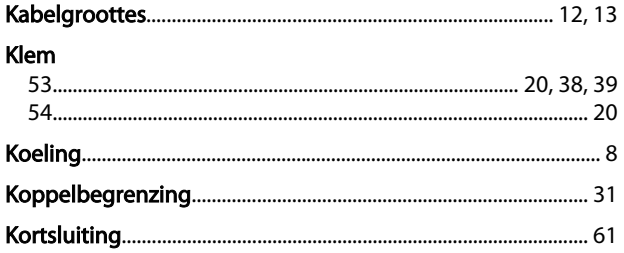

### $\mathsf L$

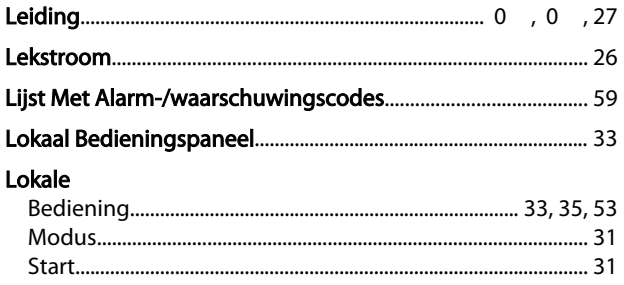

#### M

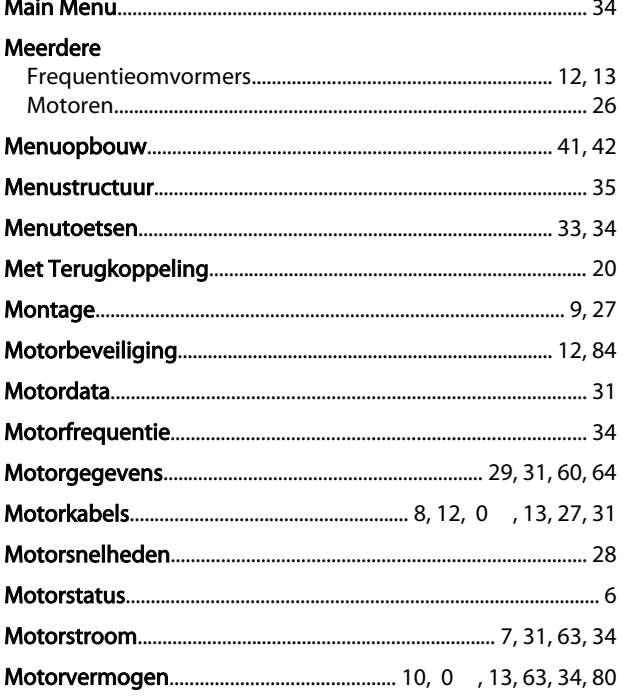

# $\overline{N}$

### $\overline{O}$

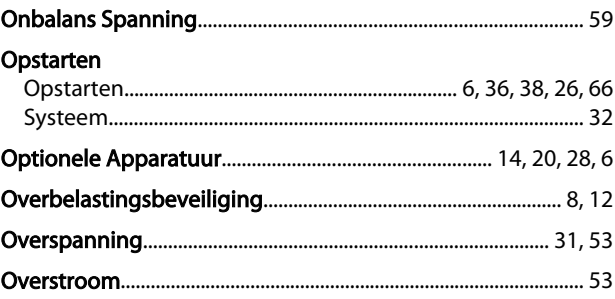

# $\mathsf{P}$

### Parameterinstellingen

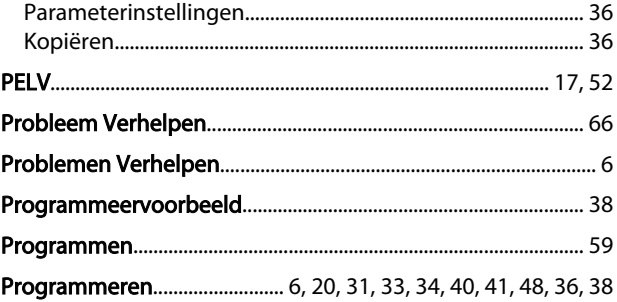

# ${\sf Q}$

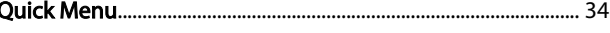

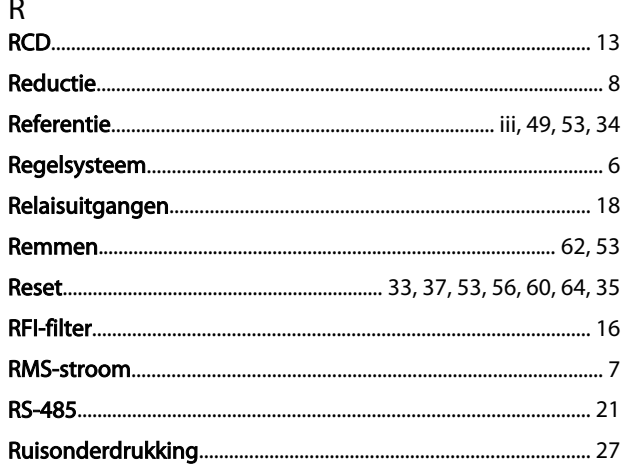

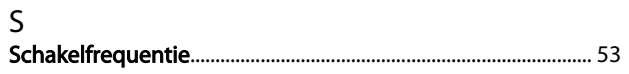

Danfoss

### Trefwoordenregister

### VLT® HVAC Drive Bedieningshandleiding

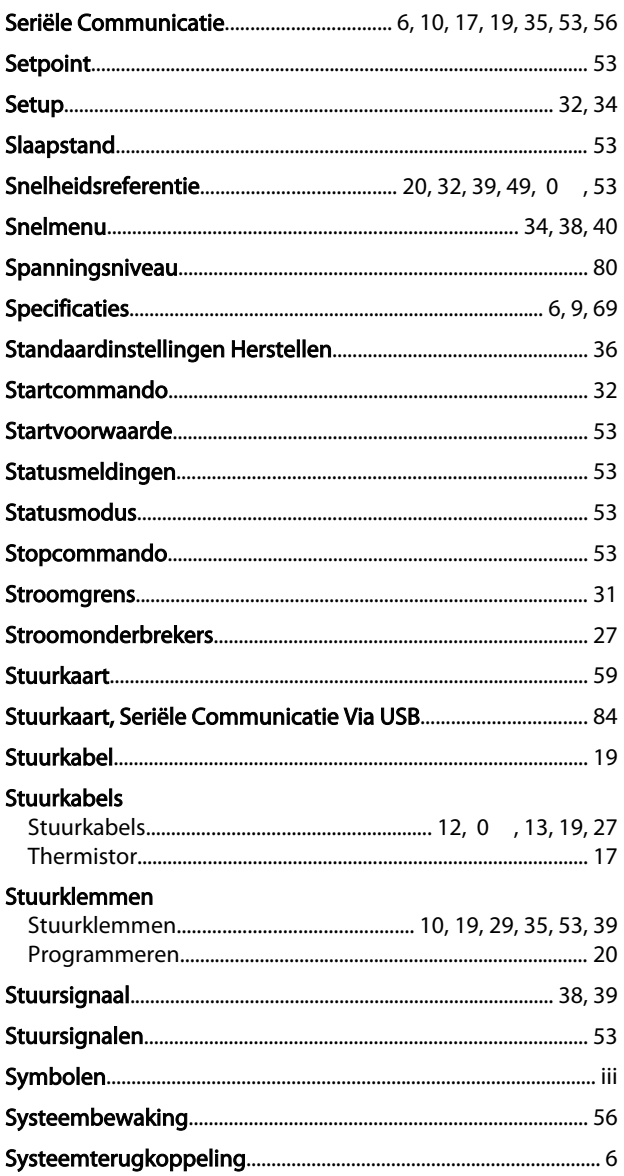

## Uitschakeling

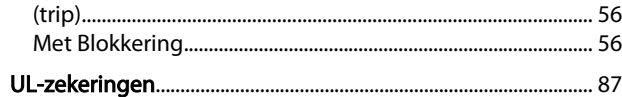

### $\vee$

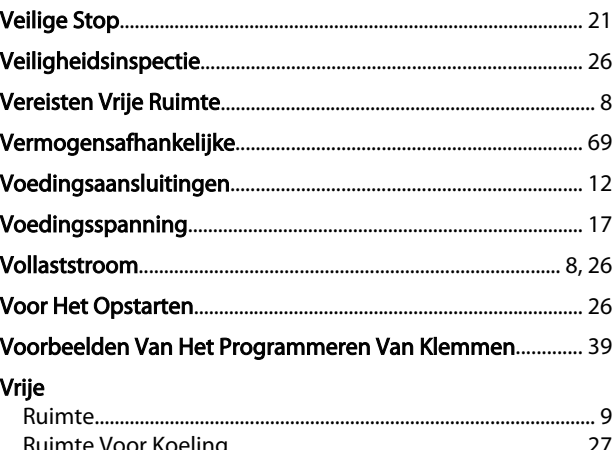

# $W$

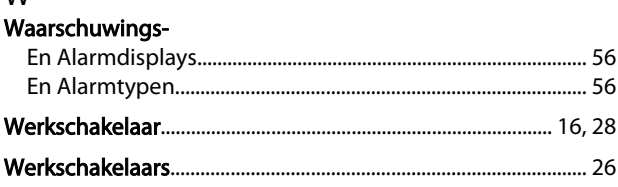

# $\mathsf Z$

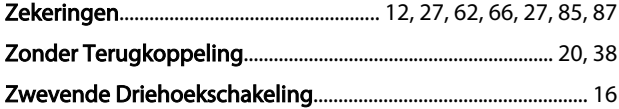

# $\bar{T}$

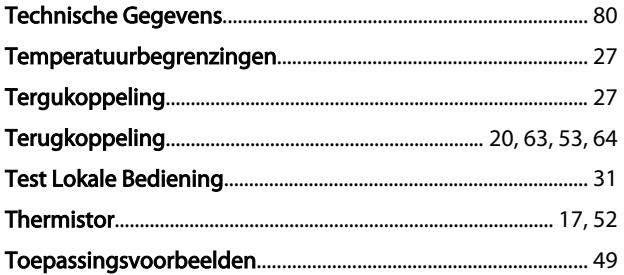

## $\sf U$

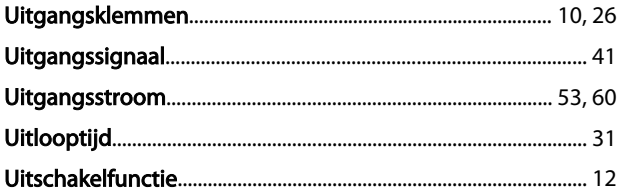

Danfoss

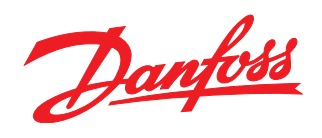

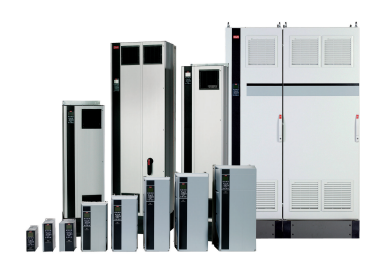

### www.danfoss.com/drives

Danfoss kan niet verantwoordelijk worden gesteld voor mogelijke fouten in catalogi, handboeken en andere documentatie. Danfoss behoudt zich het recht voor zonder voorafgaande<br>kennisgeving haar produkten te wijzigen. Dit ge

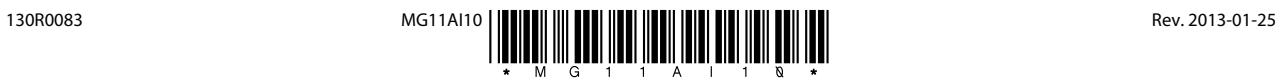